A Thesis Submitted For A Master of Engineering Science Degree at Adelaide University.

### VOICE INPUT FOR THE DISABLED.

BY WILLIAM PAUL HOLMES B.E. (HONS), MECHANICAL ENGINEERING DEPARTMENT ADELAIDE UNIVERSITY **MARCH 1987** 

This thesis embodies the results of supervised project work for the degree.

# CONTENTS

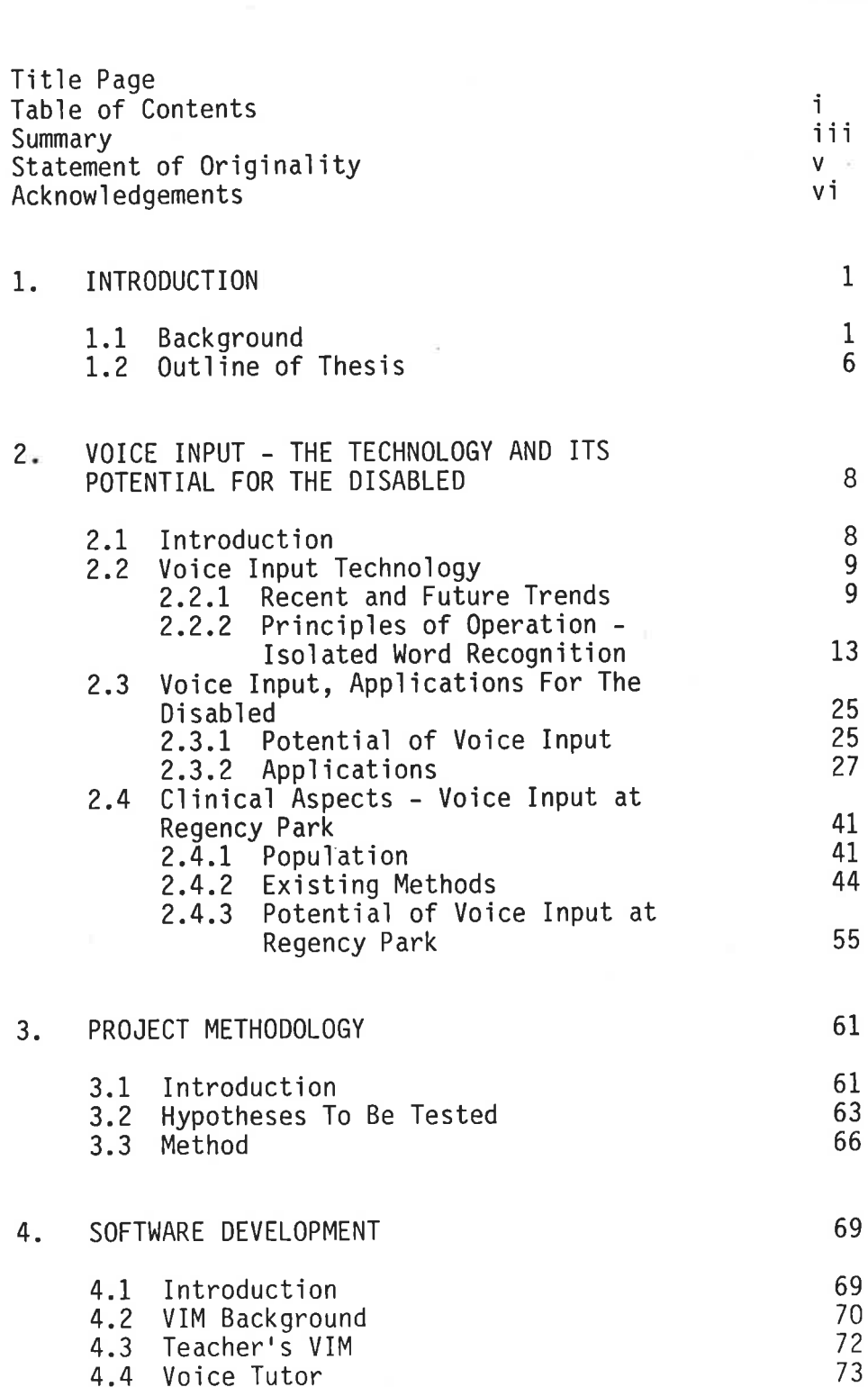

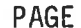

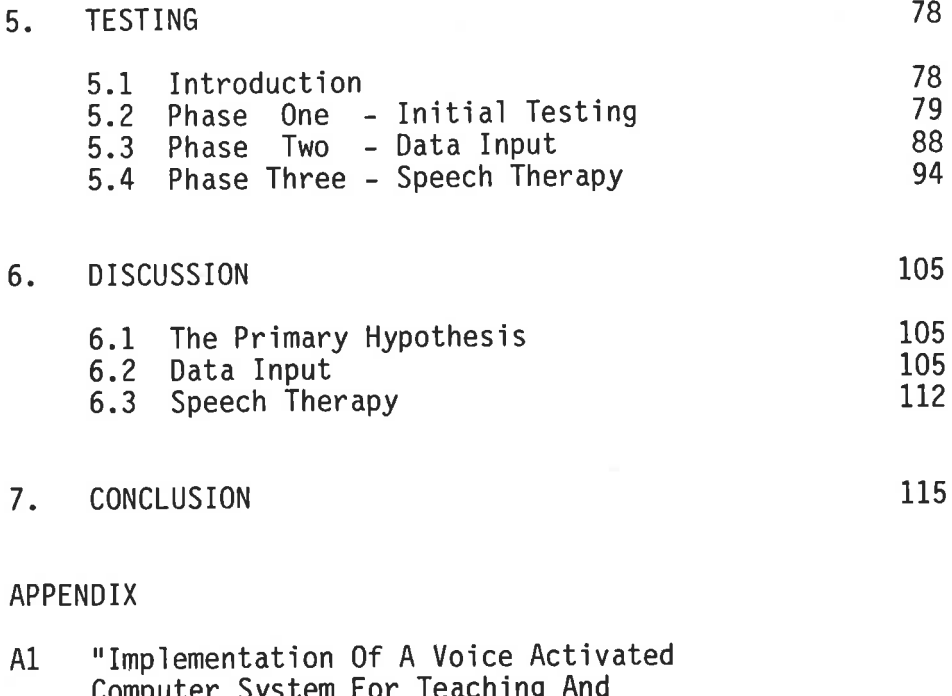

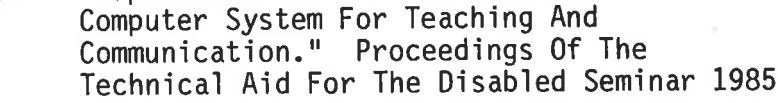

Teacher's VIM User's Manual  $A2$ 

Teacher's VIM Computer Program A3

- Voice Tutor User's Manual A4
- Voice Tutor Computer Program **A5**
- Experimental Data  $A6$

BIBLIOGRAPHY

REAR POCKET

Teacher's VIM Disc<br>Voice Tutor Disc.

#### **SUMMARY**

This thesis reports on the implementation and assessment of a commercially available voice recogniser in practical situations within the disabled community served by the Regency Park Centre for the Young Dìsabled.

Initially a background is provided which illustrates the relevance and importance of technical aids, such as voice input equipment, for the disabled. A consideration of the development of the technology, the principles of operation and the needs of the population served by Regency Park leads to particular applications which are investigated. These applications are in the areas of data entry by voice and articulation training.

Initial testìng confirmed the potentìal of the equipment for data entry by voice. Software was developed which made the equipment more suitable for classroom use. Trials involving disabled children were carried out in the laboratory and in the classroom. It was found that, for the trial group of children, other modalities offered greater satisfaction than voice input. Data gathered during these trials is presented as a guide to the performance of the equipment. The data 'is also used to illustrate a proposed methodology for the objective comparison of interfaces between the disabled and their technical aids.

The second application considered was articulation training using the voice recogniser. In this area the work centred on establishing

1't'l

voice recogniser discriminated between sounds with whether the sufficient accuracy to be used for articulation training. Software was developed which would be suitable for articulation training of young Experimental work was carried out using the software with children. bodied adults saying a series of sounds simulating common able The results indicated that the performance of pronunciation errors. the voice recogniser varied greatly from person to person. The data tended to suggest that the variations were made up of a relatively fixed level of substitution errors and a variable quantity of rejection errors which tend to diminish with practise. It is suggested that this characteristic may allow the equipment to be used successfully for the improvement of consistency in articulation, however further clinical testing would be required to demonstrate this.

### STATEMENT OF ORIGINALITY

This thesis contains no material which has been accepted for the award of any other degree or dìploma in any university and, to the best of my knowledge and belief, this thesis contains no material previously published or written by another person, except when due reference is made in the text of this thesis.

The author consents to the thesis being made avajlable for photocopying and loan.

(W.P. HOLMES)

### ACKNOWLEDGEMENTS

I wish to thank and acknowledge my supervisor, Dr. D. Radcliffe, and the head of the Rehabilitation Engineering Department at Regency Park, Dr. B. Seeger, for their advice, encouragement and criticism throughout the course. Dr. Seeger's generosity in allowing me to work with his staff and taking interacting department, within his responsibility for a project has been greatly appreciated.

The focus of the project has been the assessment and implementation of an item of new technology into a practical, clinical situation. This has been made possible by the generous cooperation of the staff at In particular I wish to thank Mr. P. Walker, Mr. P. Regency Park. Andrews, Ms. C. Olsson, Mr. P. Manson, Ms. A. Kowal and Ms. L. Stock, who have been closely involved in the testing of the equipment as acknowledged in the text.

I am indebted to the students at Regency Park who have been involved in the project for their time and patience.

I wish to thank my family and friends, particularly Ms. M. Tarrant, for the constant encouragement, support and patience throughout the project.

I wish to thank and acknowledge the Apple Education Foundation which provided funds for the computer equipment used during the project.

vi

#### **INTRODUCTION** 1.

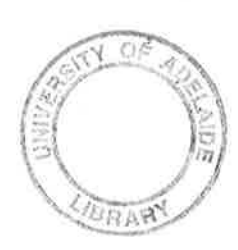

#### 1.1 Background

The ability to interact with and affect our environment is fundamental to the enjoyment of life. Unfortunately many people interaction by congenital or acquired denied this are In the past there has often been a tendency to disabilities. maintain the severely disabled in care institutions which have often been a further denial of interaction and stimulus. More recently there has been a growing tendency to recognise that these people have a full life to live and that society has a duty to equip them with skills and materials they may need. For example, recent legislation in the United States (Rehabilitation Act (1973) and Public Law 92-142) places a duty on the state to ensure that disabled children have equal opportunity in the school system. duty includes the provision of services, materials and This equipment which will ensure equal opportunity.

This attitude, in addition to the clear moral and ethical arguments, has a strong economic base. The minimum cost of maintaining a person in a care institution is estimated to be A\$30,000 p.a. ([6] \$18,250 p.a. in 1976 US\$). A life-span of 50 years would place a burden of \$1,500,000 on the community. In many cases, for a fraction of this cost, disabled people may gain the and technology to live independently, or confidence, skills dependently at home. There are many examples (8) of people with

 $\mathbf{1}$ 

gross disabilities who, after receiving suitable training and equipment, have been able to support themselves and become an asset to the community's economy.

In the broader sense, motor cars and telephones may be thought of as aids for the able bodied to allow them to overcome the human In the same way advances in technology are body's limitations. being made available to the disabled to allow them to overcome their body's limitations. The abilities of the able bodied may be generally defined, and equipment designed to suit a very large The operation of a motor car, for proportion of the population. requires a constant stream of co-ordinated control example, movements from various parts of the body in response to rapidly changing stimuli which must be perceived and analysed. The fact that most able bodied adults may be trained to operate a motor car illustrates the consistency of abilities between people. This consistency has allowed a mass production and constant refinement of devices for the able bodied. The disabled, on the other hand, are often unique in their abilities. And furthermore, their set of abilities may change from time to time during their life. These characteristics make the application of technology for the disabled more difficult since the technology must be carefully selected to match the users needs and abilities.

(6) reported that the needs articulated by adult **Bleck** disabled persons, ranked in order of importance, are:-

- 1. Communication
- Activities of Daily Living  $2.$

 $\overline{2}$ 

 $3.$ Mobility

Ambulation.  $4.$ 

Microcomputers are proving to be a pre-made and mass-produced which specialised aids for disabled around function block individuals can be constructed (74). Their potential is most apparent in the two highest ranking need areas listed above. Vanderheiden (75) suggests that microcomputers are revolutionising the design and development of electronic assistive devices for the However, he stresses that the major barrier for using disabled. microcomputers is the need for custom interfacing between the computer and the disabled person, He makes the point that provision of access to standard software for individuals who cannot see the video display, or cannot use the keyboard, is very difficult.

Clark's (15) opinion that "one of the primary problem areas in orthotic and prosthetic research is that of the patient device interface" is shared by many researchers and health professionals. This fundamental problem has generated an enormous amount of research into different strategies (38, 66). The diversity of solutions being considered may be illustrated by reference to examples at either end of the technological scale. Researchers have achieved promising results from strategies employing the associated with the brain's function (the signal electric electro-encephalogram, EEG) (48,71,72), and from the position and relative movement of the eye (31,63). At the other end of the scale, keyguards (68) and strategically placed switches (66) assist people with weak or spastic hand movement to manipulate keyboards.

Voice input is a strategy which has for many years been identified as an interface modality with strong potential (7,17). This modality has the additional advantage that it also has strong potential for able bodied uses. This is important because of the increased motivation to develop the technology, and ultimately the lower costs of the equipment due to economies of scale. This modality will have the potential to allow disabled people with good voice control to access computers without further customising the interface.

long record 0f  $\overline{a}$ recognition equipment has Speech Experiments undertaken in 1916 (53) displayed speech development. as a line of varying amplitude on a strip of paper. In 1952 (20) a group of researchers developed a device which could recognise the In 1976 (37) a connected word recogniser was spoken digits. developed with a vocabulary of 1011 words which could achieve 95% semantic accuracy. However it had severe constraints on syntax and semantics and the time taken for processing was 80 times the time In 1984 IBM (33) demonstrated a taken to say the statement. large-vocabulary, real-time, isolated word recogniser. The device was able to transcribe "interoffice memo" style sentences in real time from a 5000 word vocabulary with 95% accuracy. A pause between spoken words was required, however the device was able to operate at an average discrete speech rate of 90 words per minute. 90 words per minute is approximately half the rate of normal The system automatically analyses the context of the speech. recognised string of words and corrects the spelling of words In this way homophones like "know" and "no", are accordingly.

correctly entered. The IBM research group has recentìy reduced the size of hardware required so that it resides in the back of the AT range of personal computers. The group predicts that a personalised vocabulary of 15000 words would require the user to spell 1% of words, and that an increase in computing speed of a factor of 6 to 10 will allow continuous word recognition in real time. There are some reported cases (8) of highìy successful applications of speech recognition by the disabled where the person's other options were severely limited. As the technology improves, the number of people who may benefit will increase because the potential of the technology will exceed their other alternatives. Reference to the historical development of voice recognition equipment shows that progress has been achieved in relatively small increments, and generally has been aimed at the able bodied user. Therefore there will be no clear date when more members of the disabled community will benefit from the technology. Health professionals must therefore keep abreast of advances in the technology and experiment with available equipment to assess potential.

This thesis reports on a project which takes up the challenge of assessing the potential of a speech recogniser in a disabled community. The underlying philosophy has been to take the equipment out of the laboratory and assess it 'in the real world. The thesis reports on work involved in customising and introducing the equìpment and quantifies the results. It 'is expected that the thesis will assist health professionals wishing to gain an appreciation of the strengths and weaknesses of available

equipment. The thesis also provìdes jnformation for researchers in voice recognition wishing to gain an insight into the special problems of the disabled.

### 1.2 Outline of Thesis

Chapter two develops a background against which the relevance of the succeeding chapters may be seen. The classification and principles of operation of voice recognition equipment are discussed. The existing applications of voice input equipment are discussed and applications for the disabled are considered within five categories. A proposed methodoìogy for comparing data input modalities is also presented. The needs and existing alternatives for the students at Regency Park are then consìdered. This allows the selection of the two appìicatìons of voice ìnput offering greatest promi se.

Chapter three outlines the methodology adopted for the assessment and implementation of the voice input equipment. A primary hypothesis and six secondary hypotheses are developed. These hypotheses form the basis of the experimental work carried out during the thesis. The chapter also discusses the three phases of the project.

Computer software was modified and developed during the project. Chapter four describes these developments.

The experimental work is described in detail in chapter five. The chapter is divided into the three phases of the project and discusses the experiments under the following headings:

 $\bar{\gamma}$ (a) Hypothesìs tested

- (b) Subiects
- (c) Design
- (d) Apparatus
- (e) Procedure
- (f) Results
- (g), Interpretation.

Chapter six discusses the primary hypothesis and takes an overview of the interpretations of results in chapter five.

The conclusions drawn from the project are presented in chapter seven.

### 2. VOICE INPUT - THE TECHNOLOGY AND ITS POTENTIAL FOR THE DISABLED

### 2.1 Introduction

This chapter develops a background against which the relevance the succeeding chapters may be seen. Initially, Section 2.2 0f discusses the classification of voice recognition equipment giving variety of sophistication and the wide  $\lambda$ n indication  $0<sup>f</sup>$ The principles of operation of voice recognisers are performance. then discussed and a historical perspective is provided to aid the reader in understanding the developing trends in the technology. Particular emphasis is placed on describing the type of recogniser used during the project work associated with this thesis. Some of the principles behind the recent developments in the technology are discussed to provide an insight into future trends.

The potential of voice recognition technology for the disabled Section 2.3, initially in general terms. considered in is Applications of voice recognition for the disabled are divided into five categories and documented applications are considered.

Section 2.4 describes the function performed by Regency Park and the methods adopted. The population served by Regency Park is described in general terms and the man machine interface is Existing methods used by the severely disabled to discussed. control devices provided for their service are discussed. Finally the relevance and potential of voice recognition equipment at Regency Park is discussed under the five categories developed in

Directions for development of voice recognition Section 2.3. equipment at Regency Park are therefore defined.

### 2.2 Voice Input Technology

### 2.2.1 Recent and Future Trends

The advent of the large scale integrated circuit has revolutionised speech recognition technology so that today there is a very broad range of equipment available. The may be generally categorised by a brief various types to their sophistication. For example speaker reference isolated word recognisers recognise, or dependent. are activated by words separated by a distinct pause, spoken by a person who has previously trained the device with his own voice.

The simplest type of recogniser is the single sound The keyring that beeps when the user whistles is recogniser. Even this simple technology may be applied in a an example. useful fashion, for example a computer program which displays a moving train when the continuous "Shhh.." sound is made. If the sound is interrupted then the train stops. It is suggested that this may aid Speech Therapists in motivating It is conceivable, also, that this type of some clients. single sound device might be used by a disabled person to, for example, switch the lights on or off.

dependent isolated word recogniser The speaker represents the next class of recognition devices. Again there is a wide range of equipment available representing this Devices are available (32) for approximately \$200 class. which activate one of ten switches depending on which of the previously trained words are detected. Several ten recognisers (36,46) have become available in the market place during the last ten years which cost between \$500 and \$2500 and function as "keyboard emulators". These devices are generally combined with a personal computer and generate signals in response to spoken sounds. The signals are interpreted by the computer as a series of keystrokes so that the recogniser may be used as an alternate keyboard. These devices generally recognise the sound based only on the signal received for the particular sound. Their accuracy, therefore, tends to fall off rapidly for large vocabularies, or for vocabularies containing similar sounds. They therefore tend to be restricted to less than 100 words, although some examples have inbuilt logic and memory which allows the user to rapidly switch between several vocabularies allowing ready access to a vocabulary of 1000 words. The speaker dependent isolated word recogniser is the most sophisticated variety of inexpensive, recognition available, equipment. easily Consequently it is the variety which has been most widely applied in the community. Applications for the able and disabled will be discussed in Section 2.3.

that the isolated word paragraph noted The last recogniser is generally limited in vocabulary size due to the inaccuracy inherent in techniques which consider the sound signal only. Attempts are being made to overcome this problem by considering the contextual and syntactic information in the string of words. Devices currently being developed (29,30,33) display a sophistication far in excess of devices already described. These devices have already successfully demonstrated recognition of words from a 5000 word vocabulary, at 95% accuracy, at rates of entry of 90 words per minute. This "state of the art" equipment is housed in the IBM AT personal computer. This device requires the user to initially train his voice onto the machine and to provide a distinct pause between words.

Jelinek predicts (33) that an increase in computing speed factor of 6 to 10 will allow speaker dependent by  $\overline{a}$ continuous word recognition. This will allow a speaker who has previously trained the device to speak at a normal rate without pausing between words. They suggest that a personalised vocabulary of 15000 words will result in the user having access to 99% of words required for normal business This will lead to a situation where a relatively memoranda. untrained person could prepare typed material at a rate of 150 words per minute. It may be seen that the potential market for such a device is enormous. The size of the potential market will stimulate more intensive research and ultimately the economies of scale will reduce the cost of the equipment.

recognisers described above have generally been The Researchers are also very active in speaker dependent. developing speaker independent isolated and continuous word recognisers. Generally the problem of speaker independence is more difficult since the recogniser must allow for variations associated with sex, age, dialect and other individual characteristics. Despite these problems, progress is being The French recently announced plans to trial telephones made. with voice activated dialling, which is an example of a speaker independent, isolated word recogniser. Myers  $(47)$ demonstrated a connected word speaker independent recogniser The device achieved a 98% correct word recognition in 1982. rate for four people who spoke to the recogniser over a No previous training was required, however the telephone. vocabulary was short and the syntax highly constrained.

As well as the categories already mentioned, recognition equipment may be further divided by the following self explanatory qualifications  $(18):$ 

- (a) Small vocabulary and constrained syntax/large vocabulary and natural language syntax.
- $(b)$ low/high information bandwidth
- (c) trained/untrained speaker
- (d) quiet/noisy environment
- (e) co-operative/uncooperative speaker.

**The** high performance speech recognition goal οf approximating the rates and accuracy naturally achieved by

human listeners is still a long way off. However, substantjal progress has been made resulting in commercial systems which point the way to the future.

## 2.2.2 Principles of Operation - Isolated Word Recognition

Many schemes exist for the automatic recognition of sounds. The followìng discusses a common approach for sounds which are analysed without reference to adjoining sounds.

Word, syllable or phoneme recognition is performed by comparing parameters derived from incoming speech (feature extraction) with stored descriptions of candidate recognition items (template matching) as depicted below (17).

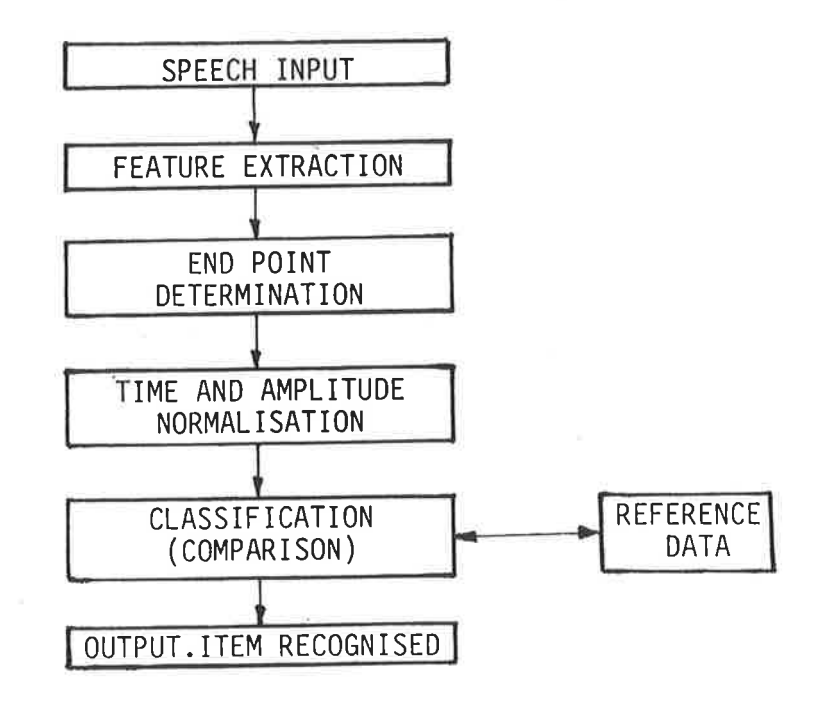

FIGURE 1. THE STEPS INVOLVED IN SPEECH RECOGNITION

### Feature Extraction

The incoming speech signal contains an enormous amount of The "feature extractor" attempts to isolate information. distinctive characteristic in the sound which will allow the computer to identify the sound. Signal processing techniques and a basic knowledge of human speech processes are used by the recogniser designer to select the characteristics which will be extracted. Designers have adopted many different characteristics features of the voice signal. The Bell group which developed the spoken digit recogniser in 1952 (20) monitored the zero crossing frequency in the speech signal above and below 900Hz. This gave an approximation of the time varying first and second formants. When the researchers displayed the time plot of the second formant against the first formant they found a unique pattern for each spoken They found there was sufficient repeatability to allow digit. identification visual inspection, and then developed by electrical circuits to recognise the patterns automatically.

A number of modern recognisers record the energy of the signal of several fixed frequencies during the utterance It may be seen that this is similar to the Bell group's  $(53)$ . (above) system since the technique will effectively detect the formants but goes further since it monitors the strength of the formants and gathers information about other frequencies as well. This is particularly important in recognising unvoiced fricative sounds which do not have distinct formants. In these sounds, produced by a constriction in the vocal

tract, the spectrum is characteristically continuous with a wide range of frequencies  $(45)$ .

Information on the formant frequencies is by no means the only information which may be gained in this way. Zwicker discusses the extraction, from a set of filters, of the  $(82)$ time varying parameters which he labels:- "loudness, pitch, roughness, timbre, and subjective duration". In another study Reddy (57) lists 21 parameters.

Atal noted (3) that the transformation of the acoustic spectral form (described above) has serious data into In particular the traditional Fourier analysis limitations. methods require a relatively long speech segment to provide adequate spectral resolution. Consequently, rapidly changing speech events cannot be accurately followed. The techniques also generally provide little information about the spectrum between pitch harmonics due to the quasiperiodic nature of voiced speech.

Atal considered that the first step in signal analysis should be the construction of a model of the signal. The model he proposed comprised two parts; a sound generator followed by a sound shaper, or filter. The generator may take the form of a low frequency periodic signal (representing the of the vocal cords in voiced speech), or of a action relatively random mixture of high frequencies (representing the unvoiced sounds produced by constrictions, or sudden

releases of aìr jn the vocal tract). The sound shaping fiìter is a model of the shape of the vocal tract which attenuates various frequencies. Recognisers using this model tend to analyse the speech sìgnaì in two stages. In the first stage the recogniser determines the nature of the excitatìon frequency (i.e. voiced or unvoìced). In the second stage the recogniser establishes a number of parameters which define the filter at the particular time.

The recogniser descrìbed by Fright et al (25) uses the method described by Atal. The first stage is accomplished by extracting three measures of the speech energy:- (i) the short time average, (ii) the low frequency short time average (200-1000H2) and (jii) the hìgh frequency short time average. The speech is termed unvoiced if the high frequency short time average is significantly greater than the low frequency short time average, otherwise the speech js termed vojced. The second stage of analysis uses linear predictive coding (LPC) to determine 10 parameters every 20ms throughout the voiced or unvoiced segment. These 10 parameters define the vocal tract shape (filter model) at each time interval. LPC is based on the premise that samples of voiced speech are linearly predictable in terms of past speech samples. A least squared, or similar method, is then used to define parameters which minimise the error in the last sample when compared with a pred'icted value based on previous sampìes.

The strategies above utilise models of speech production. Zue (81) points out that it may be more appropriate to consider and model the auditory system since our problem relates directly to the recognition of sound. He reports on work with filters which emulate the "frequency analysis" carried out by the ear (4) which tends to give a better frequency resolution at the low frequency end of the scale. In addition, he goes on to report that the action of nerve fibres in the ear tend to enhance peaks at the format frequencies. A detection algorithm which models the synchronous firing in the auditory nerve illustrates the way in which the formant peaks, and concentration of spectral energy are enhanced. He suggests that a recogniser which is 'tuned" to receive speech, and enhances speech-like sounds, will tend to achieve better performance in noisy environments.

### End Point Determination

The recogniser must be able to correctly detect the ends of the subject sound. Fajlure to do this wjll lead to the situation where the reference sounds are compared with an .incompìete sound or a comb'ination of two or more sounds.

Isolated word recognisers require that only a singìe word is spoken at a time. Not only does this assist in end point determination, but also decreases the variability in pronunciation due to preceding and succeeding words. In some recognisers this is also necessary since the equipment can either extract features or normalise and classify, so that a

pause is necessary for the processing of information. End point detection is further complicated by the presence of "stops" in sounds, and the presence of breathing, lip smacks, clicks and other spurious sounds after the sound is completed. The recogniser designer overcomes these obstacles, to some extent, by specifyìng acceptable ìengths of sounds and the length of pauses between sounds. For example the recogniser used in the study associated with this thesis, the VIM (76), will only accept sounds which continue for at least 0.1 seconds but no longer than 1.25 seconds and with a pause between sounds exceeding 160ms.

End point detection is a major problem for connected word recognisers. Speakers tend to run sounds together (coarticulation) making it difficult to recognise individual sounds. This may lead to the situation where a "stop" within a sound exceeds the gap between words. A number of connected word recognisers attempt to isolate phonemes (57) or syllables. End point detection of these segments becomes more complicated and depends on changes in the nature of the signal (4,22,27,4I,59). The djfficulties inherent in end point detection have led some researchers to develop strategies which consider many possible end points so that the real end point wìll not be missed. For exampìe Sakoe (62) developed an algorithm which matched reference words with possible subsets of the input signal to produce many "possible" words. These "possjble" words were then tested at the phrase level for consistency.

### Time and Amplitude Normalisation

This section has been describing recognisers which depend on the comparison of the incoming speech signal with a stored template. Clearly, variations in the speed of production of the sound, and the loudness of the sound will lead to a failure to correctly compare an incoming sound with the stored template unless some correction is applied. The simplest form of correction, or "normalisation", amplifies the signal so that its average strength is a predetermined value, and divides the signal into a predetermined number of divisions. The values of the characteristic features are then recorded at the end of each time interval. The number of time intervals corresponds with the number of divisions in the stored template so that there is a one to one correspondence at the comparison stage.

The technique described in the last paragraph is limited because the relative timing and strength of characteristic features within the sound alter when the speaker alters the speed or amplitude of pronunciation. The technique assumes that a feature which appears at, say, the midpoint of the utterance will always occur at the midpoint, irrespective of the way in which the word is pronounced.

The technique of dynamic time warping (DTW) is used extensively in isolated word recognisers to overcome the limitations described above. In general terms the time scale of the incoming signal is altered so that the signal is made

The combination of best fit is then to fit the templates. be the correct combination. Effectively the taken to normalisation and classification activities are combined. DTW  $w<sub>i</sub>$  11 be discussed further below when classification is considered.

### Classification (Comparison)

refers the Classification  $to$ stage where the characteristic features of the incoming signal are compared with the characteristic features of the stored template. A decision is made as to whether the incoming signal is sufficiently similar to one of the reference patterns, if so then the recogniser assumes the incoming signal is the same as the reference patterns and generates the appropriate output.

This comparison may be achieved in many ways. **The** recogniser developed by the Bell group in 1952 (20) relied on a relay, capacitor network to increase charge on capacitors when close fit between the incoming signal and stored template The capacitor with the most charge at the end was achieved. of the analysis was therefore associated with the best match This capacitor was then template. between sound and identified by means of a relay, gas tetrode network.

Analog circuits are being developed (45) however most recently developed recognisers are digital. Again there has. a wide range of techniques employed.  $Clark$   $(15)$ been described very simple technique which is used in a  $\mathsf{a}$ He divides each incoming sound into wheelchair controller.

eight segments, each of which is characterised by 8 bits of information. Therefore each sound is characterised by an 8x8 matrix of digital information (64 bits total). He then matches the jncoming 8x8 matrjx with each of the 8xB tempìate matrices. If a single template is found that matches 58 or more bits of the incoming matrix then the wheelchair command assocìated with the matrix is activated. If more than one template is found to match 58 bits then the command assocjated with the highest number of matched bits is activated. Clark reports successful use of the recogniser although it is limited to recognise only 8 distinctly different words. The same basic technique is used in many recognisers, including the one used in the experimental work associated with this thesis (76). However, improved performance is achieved by analysing a greater number of segments and by recording the value of the ampìitude of 16 frequency bands at the end of each segment.

The methods described in the last paragraph do not account for the problem, identified earlier, of the relative displacement, with respect to time, of features in the sound. The speed of modern digital devices allows the use of algorithms which perform a search of the various ways that the time scale of either the incoming signal, or the reference template, may be distorted to achieve a best fit. The many variations of this theme are described and compared in several references ( 2I,I2,34,35) however the fìgure prepared by Levinson (39), and reproduced below (Figure 2), gives a clear idea of the concept.

DIRECT MATCHING

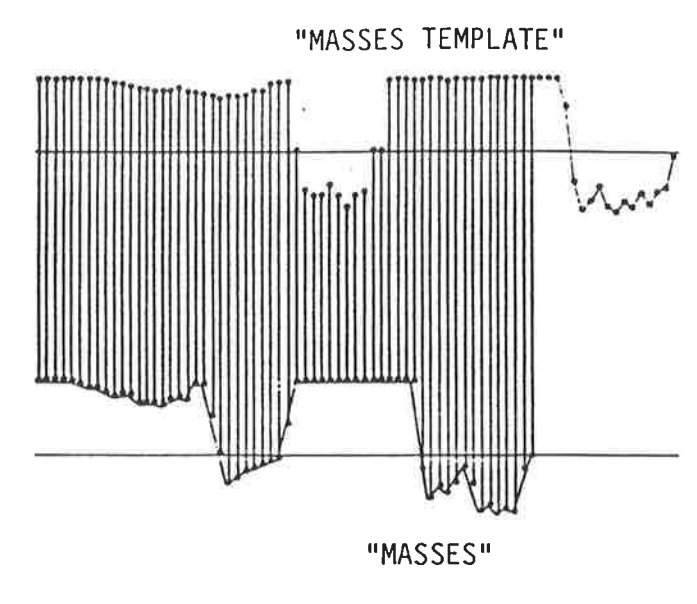

TOTAL DISTANCE: 64.16

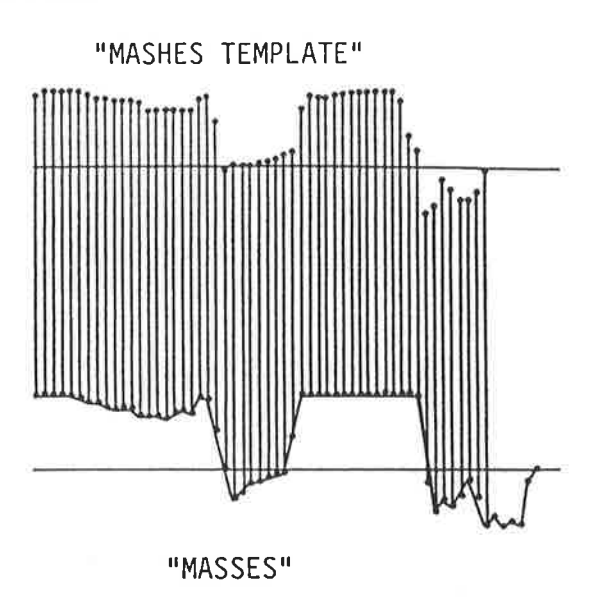

TOTAL DISTANCE: 15.67

MATCHING BY DYNAMIC TIME WARPING

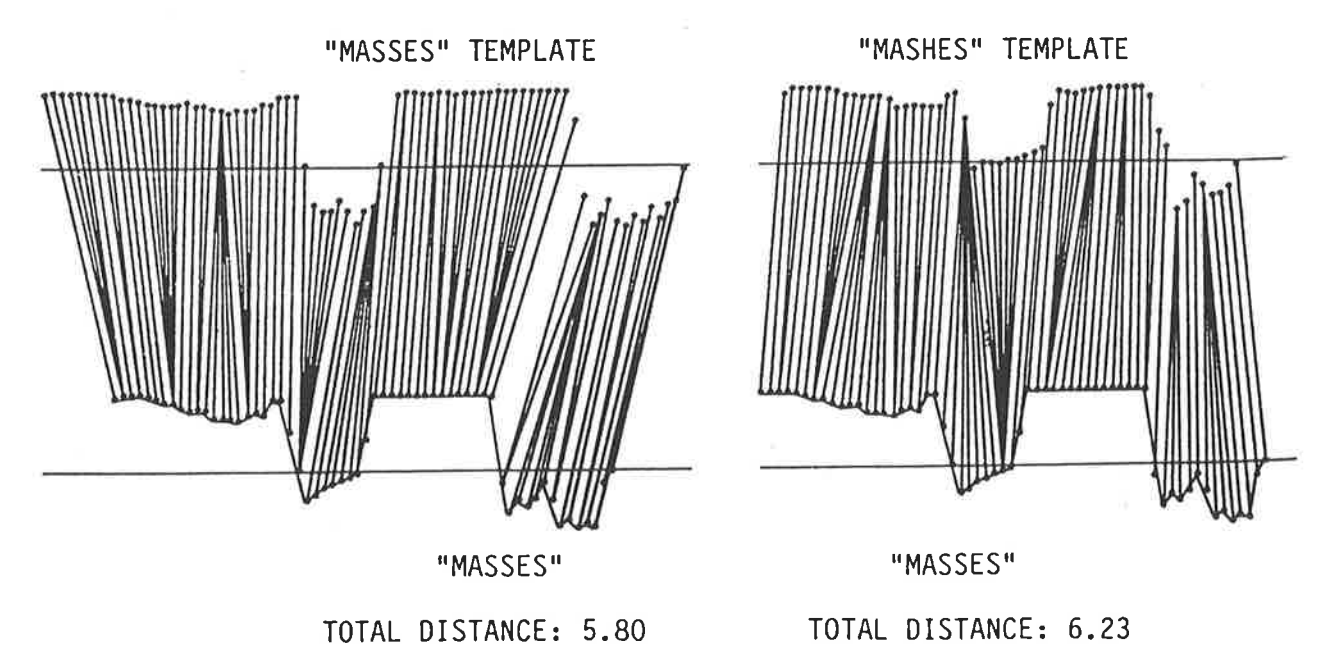

FIGURE 2. This figure compares the direct matching of sound signals with the dynamic time warping method of characteristics ŵ

Figure 2 uses the distance between the plot of the characteristjcs of the incoming and template sound as <sup>a</sup> measure of overall fit. The non-uniform time alignment used in the dynamic time warping method allows for variations in the rate of speech and jn the relatìve lengths of the vowels and consonants in a word.

### The Recogniser as a Whole

Most isolated word recognìsers perform the four tasks in Figure 1 to achieve recognition of an incoming sound signal. The four tasks (i.e., 1. Feature Extraction, 2. End Point Determination, 3. Time and Amplitude Normalisation, and 4. Classification) have been discussed in general terms to explain the tasks more fully, and to illustrate the various methods used to carry out the tasks. The following brief description jllustrates how the tasks described work together to perform the analysis and recognition of speech signals.

The speaker's vibrating vocal cords cause pressure fluctuations in the air. A microphone converts these pressure fluctuations to an electrical signal which is amplified and monitored by a speech recogniser. The first function of the recogniser is the extraction of relevant information from the signal. Hendtlass (28) suggests that there are 48000 bits of information per second of typical speech. The speech recogniser attempts to discard information not essential for word recognition by concentrating on particular time varying parameters in the sìgnaì, such as the formant frequencies. By

doìng th'is the recognìser el'iminates less 'important informatìon and reduces the amount of data which must be handled. Clark (15), for example, reduces sounds (words) to a total of 64 bits of information. While extracting information from the signal, the recogniser constantly monitors the parameters for indications of the endpoint of the sound. This is particularly important because failure to accurately detect the endpoint will lead to the situation where the recogniser will be comparing a pair of words, or a partial word with its library of single words. Clearly the recogniser will be unlikely to achieve the correct comparison in these circumstances unless special techniques are used. After detecting the endpoint, the recogniser has a string of data representing the time varying parameters of the incoming sound. To accurately produce the word associated with the given string of data the recognjser must first account for the speed and amplitude of pronunciation. After this "time and amplitude normalisation", the recogniser compares the string of data describing the incoming signal with the recogniser's library of stored data. If the incoming data string matches a particular data string in the library then the recogniser retrieves the word associated with the ìibrary string and the recognition is complete. The recogniser may then activate a switch, output the word, or a character, or perform some other function dependìng on the desiqn of the recogniser and the word recognised.

24

 $\mathbf{1}$ 

## 2.3 Voice Input, Applications For The Disabled

### 2.3.1 Potential Of Voice Input

Many researchers have identified the potential strengths of the voice in the man-machine interface (7,17). The list of apparent advantages includes:-

- (a) Voice is a natural means of communication.
- (b) Voice input is good for "hands busy", "eyes busy" In certain cases of disability, it is the situations. only channel available.
- (c) It requires no physical linkage (in contrast to switches, joysticks, pointers or EMG skin electrodes).
- (d) A wide range of control freedom.
- (e) Optimisation for the personal needs may be achieved by software modifications.
- (f) A potential for high speed communication.
- (q) Ease of access for telephone or radio.
- (h) Advantages in situations of poor lighting or visibility or for users with poor eyesight.
- (i) Psychological advantages fun, motivating, user has a sense of control by whim.

potential advantages are often not these However, achieved in available, inexpensive recognisers. The following limitations were identified by Boonzaier (7) :-

(a) The inability to recognise the same words repeated with different pitch, inflection, speed, loudness, phonation and connectedness, may impose too great a demand for consistency on the user.

- Recognisers are generally speaker-specific. They must be  $(b)$ the user's pronunciation, and the user must taught pronounce the words in the same way when using the recogniser.
- Increasing the size of the vocabulary of the recogniser  $(c)$ increases the possibility of the recogniser confusing two and also increases the time taken by the sounds recogniser to compare sounds. The size of the vocabulary is therefore restricted - in most inexpensive recognisers the active vocabulary is less than 100 sounds.
- $(d)$ Recognisers qenerally fail to use the syntactic information implicit in formed speech. Human listeners tend to anticipate following words, and review past words with reference to learned grammatical rules. Grammar dramatically decreases the number of appropriate words which might be uttered. **The** human listener subconsciously discounts improbable sounds and replaces them with more probable substitutes.
- Similarly, the human listener uses the semantic and  $(e)$ contextual framework of a string of words to discount sounds and replace them with probable improbable The sense of the following words assists in substitutes. confirmation of the substitute. the selection and Inexpensive recognisers take words uttered in isolation and do not consider the adjoining words.
- Visual cues perceived by the human listener provide  $(f)$

information on the "place" in the vocal tract where the sound was generated and the "manner" of production. The "body language" displayed by the speaker may also be used by the listener to set the contextual framework of the This visual information, which is not utterance. available to voice recognition equipment, assists the human listener to assess the perceived sound.

The limitations discussed above are common to several dependent, isolated word recognisers produced by speaker manufacturers as interfaces for personal computers since the One of these recognisers is the subject of the mid 1970's. experimental program associated with this thesis. More (33) researchers have developed strategies and recently radically reduce the effects of the equipment which limitations (a) to (e) listed above.

In general terms, the exploitation of voice recognition The recogniser (or interface) follows a common theme. identifies the utterance (the user's input) and passes a signal to another device (generally a computer) which controls the required output. The following subsection illustrates the ways in which this theme may be exploited.

### 2.3.2 Applications

This subsection reviews published applications of voice The review is not intended to be exhaustive but is input.

intended to illustrate the scope of applications being considered. Applications are divided into five areas, i.e. Data Entry, Envìronmental control, Speech Therapy, Aids for the Deaf, and for Translation.

### Data Entr

The entry of data by voice rather than by hand is perhaps the most obvious use of voice input. The following five authors refer to applications where voice input has been competitive with hand input.

- (a) Martin's (42) 1976 paper titled "Practical Applications 0f voice Input To Machìnes" gives several exampìes, whìch he divides into four groups:-
	- (i) Quality control and inspection:
		- Television and faceplate inspection.
		- Inspection of pull ring can lids.
		- Automobile assembly line inspection.
		- Receiving inspection. The recording of information on goods entering a factory.
	- (ii) Automated material handling:
		- Voice controlled package routing system.
	- (iii) Parts programming for N.C. machine tools:
		- Allows factory personnel unfamiliar with programming techniques to program a N.C. tool with spoken commands.
	- (iv) Government applications:
		- Controls for high performance aircraft cockpit s imu I ators .
- Air traffic control.
- Entry of cartographic and bathometric data.
- Aids for the handicapped.

Martin states that in several of the above cases there has been increased operator productivity and reduced error rates compared with keyboard entry of data. He also reports that average data entry rates of 30 to 70 entries per minute have been regularly achieved throughout 8 hour working days, and peaks of 120 entries per minute have been recorded.

- (b) Rollins  $(61)$ reported in detail on two industrial applications of speech input of data where the operator's hands were generally occupied with other tasks. The applications were:-
	- (i) A baggage handling facility where voice was used to define the destination of an article.
	- (ii) An inventory receiving facility where the incoming article's weight, identity numbers and description were entered by voice.

The investigators found that in general terms voice entry comparable to keyboard entry, however operator was attitude and ability often made speech input either significantly more or less efficient than keyboard entry. They also noted that some potential advantages of voice entry were lost since the systems were set up for keyboard entry.
- (c) Birch (5) reported on work by the Royal Aircraft Establishment which is developing a "cockpit control system" activated by voice which manipulates radio and navigational equipment. The equipment is currently being used in a BAC-111 aircraft on a trial basis and is expected to be used in military aircraft in the near future.
- (d) Spine (70) refers to several authors when he listed the following applications of voice entry of data:-
	- (i) Distributed computer networks command and control.
	- (ii) Air traffic control.
	- (iii) P-3C aircraft command and control.
	- ('iv) A warfare sìmulation trajner.
	- (v) Printed circuit board design.

In the situations described above, voice is competitive with keyboard entry because the user's hands are otherwise occupied. S'imilarìy vojce input for data entry has applications for disabled people with good voice but poor hand control. This is illustrated by the following:-

(a) Richards (58) reports that people with impaired hand function are able to use voice input to complete a psychological test, the Minnesota Multiphasic Personality Inventory. The method is substantially cheaper than employing a scribe for the 2 hours required to complete the test. Richards claims a 97% accuracy and states that

the 3% errors randomly distributed through the test do not affect clinical profiles significantly.

- (b) Bowe (B) reports that a C1 quadripìegic has been able to use voice input of data to operate a home based computer. He has been able to obtain employment as <sup>a</sup> computer assistant and worked five hours a day for the Natìonal Institute of Health.
- (c) Fu (26) reports that Boeing has devised a speech control led workstation for a quadripìegic person who is able to work in a "business programming environment". The group provided an extended vocabulary set which enables the user to employ graphics, support multiple programming languages, access different networks and control a personal teìephone system. The system also allows the operator to manipulate the immediate environment which is described in the environmental control subsection below.
- (d) Rizer (60) refers in general terms to a quadriplegic student undertak'ing a computer programming course at the Maryland Rehabilitation Centre using voice input for computer access.
- (e) Creasey (16) reports on the development of a vo'ice controlled, data entry arrangement for tetraplegics. The system used a two and three dimensjonal selection

procedure (a form of encoding - Section 2.4.2) to obtain reliability with a small vocabulary. This reduced the data entry rate to 7 characters per minute.

(f) Fried-Oken (23) reported that a 10 year old C1-C2 displayed increased motivation to learn quadriplegic following use of voice input. This was despite poor accuracy due to fluctuations in vocal productions, interfering noise from the uncuffed tracheostomy, and unreliable recognition of a high pitched voice.

# Environmental Control

The subject of environmental control by voice overlaps with the data entry application discussed above because data must be entered to produce the output which controls the The areas are discussed separately here because environment. the two subjects tend to have different basic requirements. Data entry requires quick operation and a large vocabulary, will generally tolerate some errors. Environmental but. control units on the other hand require a high degree of accuracy but generally require only a small vocabulary and tolerate slow operation.

control with speech input has been a Environmental because current inexpensive popular area for research recognisers are able to meet the general requirements. The required accuracy may be achieved by "syntaxing", or "error trapping" where two or three sounds are entered for one

The second and third sounds allow the user to confirm action. Some areas of interest, cancel the initial sound. or particularly wheelchair control, have a low tolerance for errors and require fast operation. The relatively small required vocabulary assists the many researches exploring wheelchair control, however reference to the literature did not reveal any examples in regular or normal use.

following illustrates applications of voice in The environmental control:-

- (a) The speech controlled workstation (26) described in the data entry discussion above also provides an ambitious control of the local environment for the user. The developers intended that the quadriplegic operator of the workstation would not require any human assistance in A voice controlled robotic system has normal tasks. therefore been provided which performs the following  $t$ asks:
	- and displays books, turns pages  $(i)$ Retrieves and returns the book to the storage location.
	- and closes filing cabinets, inserts and  $(iii)$  Opens retrieves documents and assists the operator in searching the file.
	- (iii) Retrieves, loads, unloads and stores floppy discs.
	- (iv) Loads and unloads the printer and displays printed sheets.
	- $(v)$ Performs miscellaneous tasks such as transferring

material to the waste paper bin, to the user's lap, the user's back pack or the in/out tray.

Fu reports that the system was operational in April 1986 quadriplegic "operator is completely that the and independent of supportive aid from co-workers".

- Brown (11) presents a case study of a 42 year old,  $(b)$ mentally retarded (IQ19) woman who possessed no self help almost completely unintelligible skills and A voice activated device was provided to vocalization. allow the subject to operate a videotape of classical vibration message pad, a radio, and a stories.  $\mathsf{a}$ videotape of the subject's family. "The subject learned between her vocalizations and the relationship the of environmental appliances and exercised activation demonstrable control over her environment for the first time in her life." Brown reported several positive gains in the personal development of the subject during the study.
- the use of voice input,  $(c)$ Damper  $(18, 19)$ discusses particularly for environmental control and describes in detail a dialogue design whose syntax ensures that errors due to inaccurate sound recognition are suppressed.
- (d) Waby (78) describes in general terms the Voice Connection (77) environmental control unit and its impact on a 23

year old quadriplegic person at Melbourne's Austin Hospitaì.

(e) Many researchers have reported on the development of voice controlled wheelchairs. Soede (69) discusses experiments designed to determine a command set for wheelchair control. Miller (45) discusses the performance of an 'inexpensjve analog sound recogniser and Clark (15) describes a simple digital recogniser and associated trials of wheelchairs driven through a maze using voice. Clark's wheelchajr control also empìoys an emergency stop switch activated by head movement.

### Speech Therapy

Speech recognisers depend on extracting parameters from the spoken sound which characterise the sound. It would seem that such a device could be used to:-

- (1) Check that a sound has been spoken correctly by ensurìng the parameters are approximately the same as the parameters of a target sound.
- (2) Show which parameters deviated from acceptable limits during a mispronunciation.

It is suggested that speech therapists could appìy the equipment in the following two areas:-

(1) Articulation may, in some cases, be improved by repetition of the correct pronunciation of a sound which the client finds difficult. Articulation drills use thìs

technique. Generally, however, a therapist ìs required to constantly monitor, guide and encourage the client through the drill. Alternatively, when the client reaches an acceptabìe stage a recogniser might be used to monitor the sounds produced and motivate the client. This would free the therapist to attend to other clients and would allow the client to perform articulation drills between visits to the therapist.

(2) A speech recogn'iser detects a mispronunciation when the detected parameters defining the sound deviate from <sup>a</sup> "target" sound by an unacceptable amount. It is conceivable that the parameter deviation could be analysed and that a computer could show the speaker what caused the m'ispronunciation. Computer graphics might be used to illustrate the error. For example, diagrams of the vocal tract for the target sound and the produced sound could be produced to demonstrate an error due to place of sound production.

Research 'into the areas discussed above has not been extensive, however some work has been done. Fried-Oken (24) reported that a mildly dysarthric speaker improved articulation due to articulation drills monitored by a speech recogniser. The subject used four words to pìay a computer game which tended to increase motjvation and attentìon span. A 125% increase in attention span was noted. In another study, Schmitt (64) noted improved articulation in a severely disabled subject who has the ability to produce only

semi-intelligible utterances. In this case the improved articulation appeared to be due to improved breathing coordination which was encouraged by the repeatability of the speech recogniser.

Fright (25) has developed a speech recogniser which may be connected to an IBM PC computer which displays graphs of characteristic parameters of both the "target" and the He reports that they also plan to display incoming sound. speech energy, pitch and vocal tract shape. These graphics might well be used by a Speech Therapist to show the client more clearly the cause of their error in pronunciation.

## Aids For The Deaf

Speech recognition is a major concern for the deaf. In far distant future speech recognition equipment may the develop to the point where conversational speech may be analysed and displayed on a deaf person's glasses as text. In the foreseeable future however technology will attempt to provide clues to assist the deaf in lip reading. Technology for the deaf often duplicates techniques in other areas of recognition research, particularly in feature speech Equipment for the deaf seeks to extract features extraction. from the incoming speech signal and present information as either visual or tactile stimulation. Lip reading tends to provide information on place of sound production, additional information on voicing and manner of production has been shown to assist the lip reader. The following summaries illustrate

the variety of approaches being taken.

(a) Brooks' (9,10) experiments with an array of vìbrators attached to the subject's arm revealed that the subjects were able to learn to recognise 250 words by reference to tactile information only. The equipment employed 16 filters with centre frequencies between 200 and 8000Hz. The ampìitude of 16 vibrators was then modulated in proportion to the energy detected by the correspond'ing filter channel. This approach has many similarities to the feature extraction technique employed by many single word recognises including the recogniser used at Regency Park as discussed later in this thesis.

- (b) Traunmuller (73) devised a series of ten light emitting diodes (LED) which show the ratio of energy 'in the hìgh frequency (2.2kHz) versus the low frequency (680Hz) part of the speech signal. The ratio varies with time as the word is spoken leading to characteristic changes jn the LED array. Characteristic and consistent changes have been associated with various stops, voiced continuants, unvoiced stops and unvoiced fricatives.
- (c) Pickett (52) reports on experiments with the "Upton eyeglass speechreader" whìch tends to indjcate jmproved lip reading performance. The eyeglasses display a pattern of five lights to the wearer which indicate when any of the following four conditions are encountered:-(i) unvoiced high friction for greater than 80ms.
- (ii) low frequency friction (2-3 kHz)
- (iii) brief burst of less than 80ms after silence i.e. plosives
- (iv) low frequency murmur.
- Miller (44) reports a 0 to 30% improvement in lip reading  $(d)$ performance when vibration applied to the fingers conveys additional information on the following phonetic features:- voiced/voiceless, continuant/interrupted, and nasal/oral.
- (e) Martony (43) reports some improvement in lip reading performance when information on voicing and "stops" is provided either visually or as vibration on the skin.

### Translation

Unintelligible speech is clearly an important barrier to communication for many people. This may occur even though the person produces intelligent and consistent utterances. A relatively small amount of research is being done to try to alleviate the problem by creating devices which analyse the produce synthesized speech speech and then person's recognisable by the wider community.

Translation of speech by machine is not a new idea. Olson (50) demonstrated a device in 1962 which recognised a limited number of English words and then pronounced them in French, German or Spanish.

Rahimi (54) identified two approaches to this translation The first is to have a computer recognise the problem. speech on a word- by-word basis and then to dysarthric synthesize a more generally intelligible equivalent. The second approach is to have a computer systematically modify the speech signal without an attempt at actually recognising the speech.

The first of these approaches has been used by Schmitt (64) who provided a severely disabled, visually impaired individual with a computer system which can both recognise and The subject is able to consistently synthesize speech. produce semi intelligent utterances which are used to prepare These strings of words may then be sent to the sentences. synthesizer which produces speech intelligible to the wider This procedure is slow and laborious, however it community. should be remembered that the subject has no other way of preparing and storing messages for spoken communication with strangers.

Fright (25) reports that his group has produced an analysis/translation/synthesis scheme which has produced A portable device is being constructed encouraging results. which will run in real time, overcoming the disadvantages inherent in Schmitt's (above) approach.

# 2.4 Clinical Aspects - Voice Input At Regency Park

# 2.4.1 Population

Regency Park is a school for disabled children. The school generally caters for children from kindergarten through to late primary school, and to a lesser extent secondary The school offers curricula which are similar to school. other South Australian schools and attempts to equip the students with skills and abilities which will enable them to leave Regency Park and integrate into mainstream schooling. The goals of mainstreaming  $(13)$  are:-

- (a) to permit the child to attend a local school, thus reducing transport problems,
- (b) to maximise educational expectations and performance, and
- (c) to allow social interaction with able-bodied peers.

Children who cannot currently attend a regular school due to their disability, but demonstrate that they may, with assistance, be able to attend a school in the future, are In some cases this eligible candidates for Regency Park. integration process is not possible and, if further tuition is on to care type impractical, these children  $may$  $q_{0}$ A great deal of compassion is obviously institutions. required in this situation, particularly when degenerative disabilities are concerned.

The fundamental criterion for entrance to the school is an expectation that the child will benefit from the school. The actual type of disability is of secondary consideration, so that the range of diagnosis is very broad. Furthermore, the severity of disability within a single diagnosis may vary For example, cerebral palsy, which is the most greatly. common diagnosis, may be exhibited in some cases as spasms of some or all muscle groups such that conscious, predetermined impossible (cerebral palsy, movements are spastic other cases cerebral palsy may be quadriplegia). In by a lack of spatial orientation with no characterised tendency to spasm (cerebral palsy with marked ataxia). The range of diagnosis is also very broad often referring to a congenital weakness of particular muscle groups (for example:-Arthrogryposis) or of skeletal mal- development (for example:imperfecta) which prevents the student from Osteogenesis safely moving about or manipulating objects in the normal way due to risk of, or treatment of bone damage.

The time of onset of the disability is also variable. The disabilities discussed above are all apparent from birth. students, however, have lived a normal life until a Other road, or other accident leads to, for example, a head injury or spinal damage. Injuries to the central nervous system may cause changes of varying severity to many abilities including co-ordinated movement, cognitive ability, memory, speech, interpersonal skills and to the senses of touch, taste, smell, Some students live a normal life until a sight and hearing.

congenital illness begins to affect them at an advanced age. Muscular dystrophy and spinal muscular atrophy are examples where the student exhibits normal abilities at first but develops increasing weakness in various muscle groups as time goes by.

The psychological effects of the student's disability, particularly those of late onset, may be a major hurdle preventing the student reaching full potential and entering the wider community. The following three points illustrate effects due to the student's primary disability:-

- (a) The student may be depressed, and have a decreased self esteem and expectation due to 'being different' and due to the decreased range of opportunity.
- (b) The student's personality may fail to develop normally due to a failure to interact socially at various ages (6). Several researchers see the need for young "non-walking" children to be provided with equipment to allow them to stand and/or move about so that they may interact with other children in the playgrounc environment.
- (c) The time taken to overcome one aspect of the d'isabil'ity may reduce the time available to develop other skills so that social and psychological development may be stunted  $(6)$ .

Regency Park generally caters for approximately 200 students. A number of these students attend other schools for

Ř

gradually increasing periods of time. A recent study by Ahrens (AH1) of the communication needs of the students attending Regency Park revealed that:-

- (a) 2% of students had legible handwriting but unintelligible speech.
- (b) 7% of students had intelligible speech but illegible handwriting, and
- 16% of students had unintelligible speech and illegible  $(c)$ handwriting.

# 2.4.2 Existing Methods

The broad range and degree of disability of students at Regency Park has been discussed above. Some of these students "technical aids" provided by the assisted by are Rehabilitation Engineering Department (66). These technical aids may be divided into three categories (40); 1. orthotic aids. 2. adaptive aids and 3. aids to access general consumer An orthotic aid refers to apparatus applied to  $products. (67)$ the body to replace or impose a function or to support, activate or protect parts of the body. The adaptive aid relates to those devices specially developed for the disabled population to allow optimisation in activities of daily living (e.g. mobility aids, communication aids etc.). The third to "interface" devices which allow the category refers disabled individual to access ordinary consumer objects.

In all examples of technical aids categorised as two or three, the technical aid contains or requires a separate interface of some kind that provides physical access to the aid. In this instance, the interface is defined to be a means of access for an individual to an object, mechanism, machine, or system of machines the individual wishes to exploit in the process of carrying out a specific activity.

The 'interface component is of primary importance because it has considerable influence on user motivation, function, achievement and performance. The interface to a great extent prescribes the effectiveness of the outcome of a user/device relationship. The most serious problem facing both users and prescribers is the lack of knowledge of this intimate linkage between the user and the technical aid  $(40)$ .

The interface senses some physical action of the user which can be controlled in a conscious and repeatable fashion by the user. For many able bodied people the keyboard is <sup>a</sup> satisfactory interface for the entry of characters to a computer since they are able to control the motion of their fingers conscjousìy in a repeatabìe fashion. For many disabled people the keyboard is a very poor interface since their hand movements are too limited, or weak or are affected by spasticity. An alternative interface is required for these people to allow them to take advantage of equipment available to the able bodied.

Interfaces employed in communication devices fall into three categories (55), 1. Direct selection, 2. Scanning and 3. Encoding. Direct selection refers to interfaces where the user specifies the desired character or symbol with a simple direct action which points to or otherwise defines the character. The following are examples of this technique:-

- (a) Pointing with a finger or other limb at particular characters arranged in a convenient fashion.
- (b) Depress'ing keys on a keyboard to select characters.
- (c) Staring at a character in a "see through" matrjx until the therapist guesses the selected character.
- (d) Eye gaze devices which monitor fixation of the eyeball  $(63)$  or the associated EEG signal  $(71,72)$ .
- (e) Head or limb mounted pointers (66) or optical pointers (56) for select'ion of characters mounted on physical or photosensìtive swi tches.

Scanning refers to interfaces which step through the set of characters or symbols until a specific signal is received from the user which indicates the currently displayed character is the desired selection. The following are examples of this technique:-

- (a) The therapist points to, or says, characters untjl the user nods or otherwise indicates selection.
- (b) A lìght moves through the range of characters until <sup>a</sup> switch is depressed. The switch may be activated by any muscle group, e.g. eyebrow switch, foot movement (51), eye movement, pneumatic pressure from the lungs, or by

ţ

monitoring the electric signal associated with muscle function (14).

(c) Computer hardware (e.g. the "Adaptive Firmware Card" [1,65]), and software (e.g. Macapple [68]) offer several scanning techniques where characters are displayed as lists or matrices with cursors of varying type or speed which attempt to offer flexibility so that "user satisfaction" may be maximised.

Encoding refers to interfaces which depend on a coded signal from the user. The following are examples of this type of interface:-

- (a) The user enters a series of remembered icons on a keyboard which causes the device to utter a predetermined sentence. (e.g. MINSPEAK [68])
- (b) The user enters the number of the row and column of the character in a matrix of possible alternatives.
- (c) Morse code and other similar bi and tri state codes may be employed by using various muscle groups, including the lungs, to activate switches.

The very wide range of interface strategies is necessary to provide the best interface for the particular user who will cognitive and physical have  $\overline{a}$ unique combination of It should be noted that all strategies have abilities. negative aspects. If the user perceives that the interface is slow, frustrating, fatiguing, bulky, unattractive or too otherwise unacceptable then the aid will not be effective.

Many interfaces employ the skeleton and muscle groups in unusual fashions (e.g. head mounted pointers for typing) which may lead to problems, such as repetitive strain injury, in the long term.

A recent survey at Regency Park (2) found that 10 out of 39 students with unintelligible speech had no communication device. Ahrens (2) noted that there is no suitable communjcatìon device for 5 of these 10 students. In many cases where an interface has been provided, the user is faced with a very slow and frustrating task. For example, scanning methods requiring two user inputs per character often yield less than ten characters per minute. At this rate it would take approximately 180 minutes, or 3 hours, of continuous effort to type one page of information.

It may be seen therefore that although there are a large number of interfaces available, there is still a need for further investigation to find faster, more efficient, more portable and cheaper interfaces. There is also a need to quantìfy what may be expected from the interfaces so that therapists may prescribe the correct device for their clients.

The selection of the patient-device interface is often intuitive. Normally a therapist, or panel of health professionals, select a modality based on their experience of the available interfaces and of the client. This is generally not an easy task because of the diversity in performance of

modalìties and abilitjes of clients. The following sets out <sup>a</sup> method of quantifying the performance of an interface suggested by the author. The literature review, and experimental data associated with this thesis will be used to define the performance of the VIM voice input device as a data 'input interface for the disabled. It should be noted that the following methodology is proposed by the author. The suitability of the procedure for comparisons of modalities has not been tested.

The suitability of a modality is a function of three characteristics, i.e. Accuracy, Power and Convenience:-

(a) Accuracy. Accuracy is a consideration of the error rate, and the presentation of the product. Each application has a required accuracy, and each combination of client and modality will tend to produce a particular level of accuracy. For example, when considering an application an error rate of, say, 5% may be suitable for personal notes or for correspondence to a sympathetic reader. 0n the other hand <sup>a</sup> handwritten letter free of errors may be unsuitable as <sup>a</sup> business letter because of poor presentation due to spastic hand movement. Section 2.4.3. attempts to quantify minimum acceptable accuracies for particular applications at Regency Park.

Similarly when considering the client and proposed modality, thought must be given to the accuracy inherent in the combination. For example a person with spastic hand

movement will tend to produce a percentage of errors when using a keyboard which will depend on the severity of the spasticìty and the layout and design of the keyboard.

When quantifying the performance of an interface it would be necessary to predict the percentage of attempts resulting in correct entries. It may be necessary to define a range as a function of the user's disability.

(b) Power. This characteristic is a function of the speed of data entry and the vocabulary size. Consideration of Chinese and European, key operated typesetting machines illustrates the problem. In the European machine several single characters are rapidly selected from a relatively small set of characters to produce a word. In the Chinese machine the operator slowly selects from a very large set of characters, but the characters represent a whole word so that the overall "user satisfaction" may be similar for both processes.

The problem of comparing and selecting interfaces for the disabled is more difficult because of the variations due to the techniques of direct selection, scanning and encoding and due to the varìous parts of the body whìch may generate the signal. Norman (49) introduces the concept of a psychological measure of "user satisfaction". He suggests that we may determjne the ìmpact of changing physìcaì parameters upon the psychological variable of user satisfaction. We can then objectively assess the desirability of tradeoffs among the parameters.

Norman defines a function  $U(x)$ , the user satisfaction for attribute x, and defines its form to be  $U(x) = kx^{p}$ . Norman points out that a typical result of psychological scaling is that a substantial increase in the current value is required to make the 'increase worthwhile. He illustrates this by referring to menu size. He suggest that if the user satisfaction of a menu of 300 is given a value of 50, i.e.  $U(300) = 50$ , then the menu would have to increase to 1000 to double the user satisfaction, i.e. U(1000) = 100. Solving the equations implies, in this example, that  $U(S) = 1.9 \times S^{0.6}$ .

In a simjlar way equations are defined below for user satisfaction for vocabulary size (V) and speed of data entry  $(R)$ . It should be stressed that values in the following equations have been arbitrarììy selected to demonstrate the methodology.

(i) If the user satisfaction associated with a vocabulary of 100 items is 1 and the vocabulary must be increased to 400 to double the satisfaction then:

 $U(V) = .1 V^{0.5}$  Equation 1.

(ii) If the user satisfaction associated with a speed of data entry of 100 entries per minute is 1 and the speed must be increased to 400 to double the satisfaction then:

 $U(R) = .1 R$  0.5 Equation 2.

The performance characteristic "Power" is a measure of the expected user satisfaction due to the speed and vocabulary size of the interface. Here we define "Power" to be the product of equation 1 and 2.

 $P = .01 V^{0.5} R^{0.5}$ 

To illustrate this concept further consider the following examples:

- Figure 3 uses the data from the indicated references to  $(i)$ plot the power of voice input devices.
- A typist entering 20 words per minute (assume 5  $(iii)$ word) using  $\mathsf{a}$ keyboard with characters per approximately 100 keys (considering upper and lower case) has the following power:-

 $P = .01 \times (100)^{0.5} \times (20 \times 5)^{0.5}$  $P = 1.$ 

If the typing rate increases to 100  $w.p.m.$  then P =  $2.24.$ 

(iii) A person using a scanning technique to pick words from a 15 x 15 array takes two inputs to select each word. For the purpose of this example assume that each input takes, on average 12 seconds.

> $P = .01 \times (15 \times 15)^{0.5} \times (60/(12 \times 2))^{0.5}$  $P = 0.24$ .

A person uses a head mounted torch to select items off  $(iv)$ a 10 x 10 matrix. The person takes, on average, two seconds to select the item and must fixate for three seconds to activate the item.

- $P = .01 \times (10 \times 10)^{0.5} \times (60/(2+3))^{0.5}$  $P = 0.35$ .
- (c) Convenience. "Convenience" is a summary of factors peculiar to the device which should be taken into Items which might be noted include:- cost of account. the device, portability, tendancy to produce muscular pain and difficulty in setting up the device.

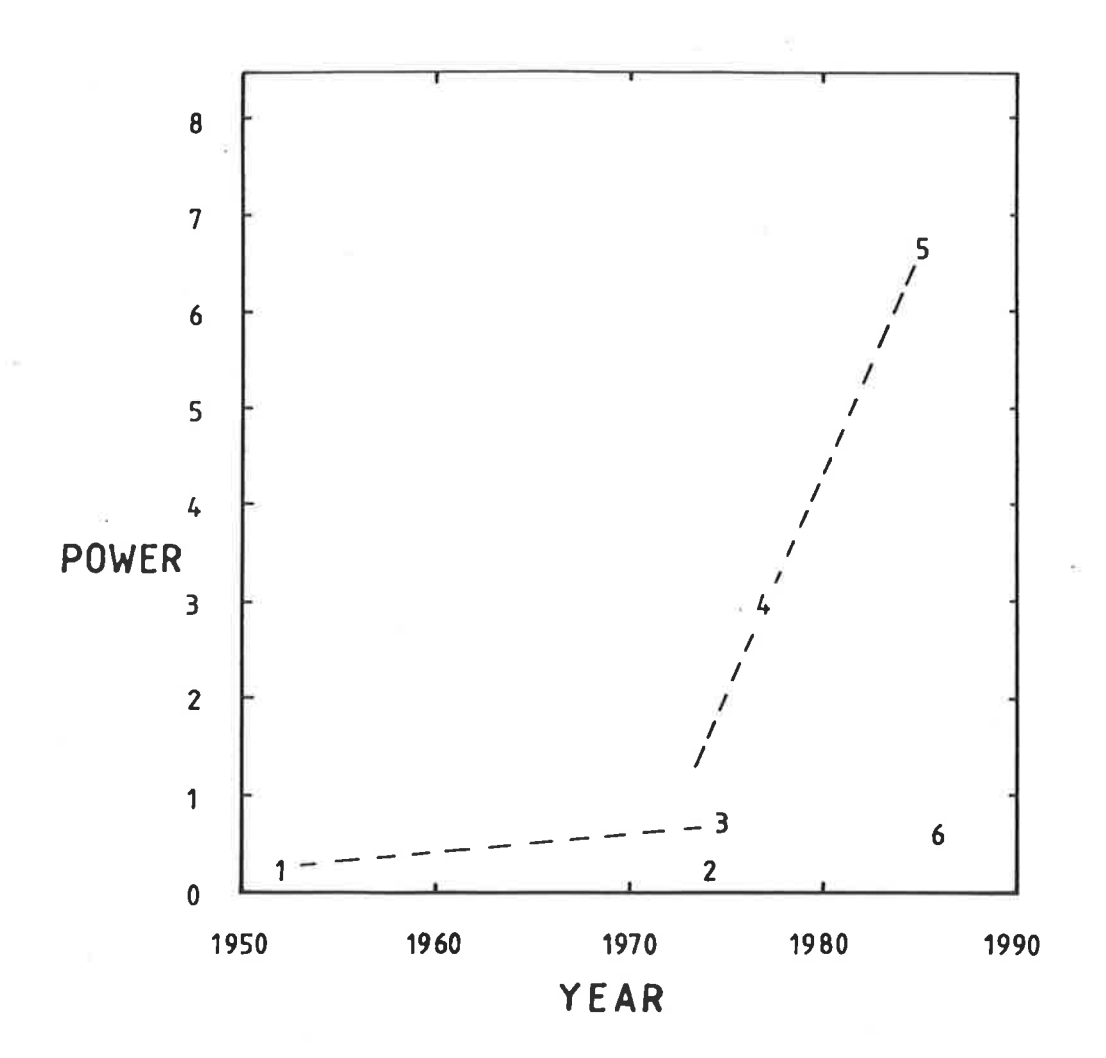

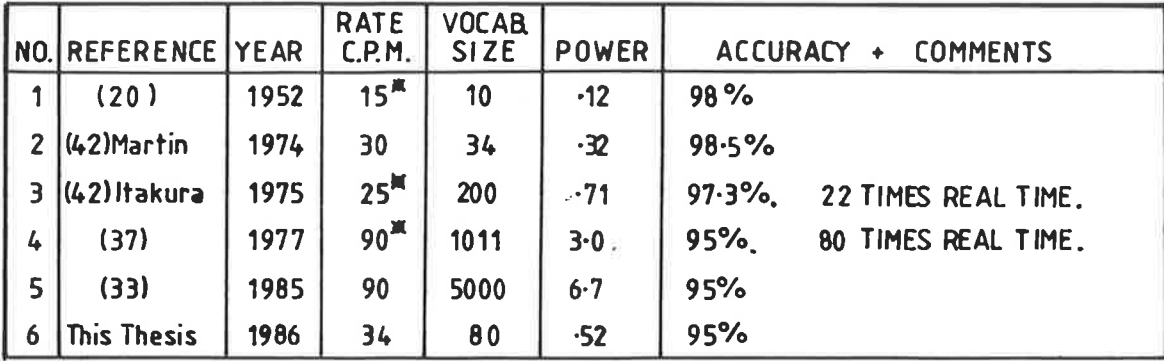

**\*RATE NOT GIVEN IN REFERENCE, ASSUMED FROM DESCRIPTION.** 

Figure 3.

The Development of the "Power" of voice input equipment. Power =  $.01 \text{ V}^{0.5} \text{ R}^{0.5}$ 

 $R =$  Characters per minute  $where: -$ 

 $V = Vocabulary size.$ 

### 2.4.3 Potential of Voice Input at Regency Park

This subsection considers the potential offered by voice input technology for the disabled community served by Regency Park and identifies areas for development. "Potential" here means a consideration of the advantages which might be gained, and the number of people who might gain them, compared with an assessment of the expected performance and whether development at Regency Park is appropriate.

#### Data Entry

Data Entry is very important for the students at Regency Park both in the short and long term. Normal school curricula require students to write when recording new material, learning the material and when preparing material to show that the subject has been mastered. In the longer term disabled people with mobility problems naturally tend towards sedentary occupations. These occupations often require the preparation of large amounts of written or typed material. Clearly, therefore, efficient methods of data entry are required. In the future the technology currently being developed (29,33) will allow people without hand function but with good voice control to type as quickly as able bodied typists. In the short term, however, voice input is a relatively slow and laborious means of data entry. Even so, for some it is the best method available (ref. 2.3.2).

When considering voice as a modality for data entry, it is important to consider the required accuracy of the particular application. Some applications, for example the entry of computer code, require 100% accuracy. In other appìications an accuracy less than 100% may be acceptable. Students preparing material for their own future reference, or when preparing material for a sympathetic reader may find a lower accuracy acceptable. Appendix A6-C shows a paragraph typed with  $100\%, 95\%, 90\%, 85\%$  and  $80\%$  accuracy. It is suggested that the paragraph typed with 95% accuracy may be easììy understood. The paragraph with 90% accuracy is more difficult to read but may still be understood. The paragraphs with 85% and 80% accuracy are difficult to understand. Some games and arithmetic practice programs, for exampìe Wuzzle and Spaceship, handle incorrect entries by showing the correct answer. In these circumstances an accuracy of say, 80% may still be acceptable. If it is reasonable to expect the user to improve the accuracy of the final material by 5% by correcting the data then the following accuracys may be taken as minjmum required values:-

Description **Minimum Accuracy.** 

(i) Demand'ing applications (eg computer code) 95% (ii) General applications (eg letters, essays) 85% (iii) Error tolerant applications (eg games) 80%

In summary, there is a significant proportion of the population served by Regency Park with an unsatisfied need for data entry devices. Inexpensive voice recognìsers have been

shown to meet this need elsewhere, therefore there would appear to be strong potential for voice input for data entry at Regency Park.

# Environmental Control

Caudrey's (13) analysis of the technological priorities for enhancing integration of Regency Park students found that the areas of greatest perceived need (listed in order of prìority) are:-

- (i) mobility
- (ii) toiìeting
- (iii) activities of daily living
- ( <sup>i</sup>v) speech
- (v) injury risk.

The first three of these, in particular, would seem to be amenable to solutions involving technical aids. These aids would then become a part of the student's environment and would be controlled by the student's most appropriate ability.

Wheelchairs are a very significant mobility aid for many students at Regency Park however vojce control has, to date, not been shown to be a practìcaì control method. Clearìy progress in this field should be monitored to take advantage of advances jn technology.

The suitability of voice control of other technical aids would have to be taken on a case by case basis. In generaì

the technìcal ajds to meet the above needs are not yet developed. It is therefore premature to consider voice input at this stage, although the developers should be aware that voice input might be used. Most documented voice controlled environmental control units are located in the user's bedroom or home due to the nature of the controlled devices. Regency Park's main thrust is to integrate its students into society so only limited work has been done in this area. Environmental control by voice input, therefore has little potential at Regency Park in the short term. However it is desirable and appropriate to quantify each student's abilities with voice control and compare them with that student's other control modalities. This will assist therapists to provide suitable technical aids for the student in the future. It may be seen that this is really an assessment of the student's ability to use voice for data input and therefore may be considered within that topic.

#### Speech Therapy

Ahrens (2) reported that 18% of students served by Regency Park have unintellìgibìe speech. Clearìy there is <sup>a</sup> very strong need for techniques which will overcome this situation. A Speech Therapy department is located within Regency Park and works with the students to overcome communication problems. Research into the use of voice recognition equipment in this area is still at an early stage, however avajlable reports indicate positive results. If equipment does prove to be of benefit then'it wiII have strong potential at Regency Park.

# Aids For The Deaf

Regency Park does not specialise in providing strategies and technology for clients to overcome deafness. This work is performed by other institutions so there is little potential for the development of voice recognition equipment to aid the deaf at Regency Park.

#### Transl ation

Devices similar to Fright's (25) speech translator could be used by a number of students at Regency Park. However development of such equìpment js at such an earìy stage that it is difficult to assess the potential.

The technique reported by Schmitt (64) is a combination of voice 'input to enter a string of data, and then <sup>a</sup> synthesizer to enunciate the string. This concept is quite similar to several highly developed devices available in the market place (80) which do not use voìce for data entry. Voice 'input should be considered for students who will use <sup>a</sup> speech synthesizer, however the questìon would be one of deciding the most appropriate modalìty for data input.

Considerìng the current performance of this type of technical aid there is little potentìaì for use at Regency Park. With the current state of equipment the primary question is whether voice input is the most appropriate data entry technique for the given person.

Summary - Development Directions at Regency Park

In summary, the two areas requiring development work in voice input at Regency Park are:-

- To assess and develop voice input as a data entry  $(i)$ technique.
- $(iii)$ To assess and develop voice input as a tool for Speech therapists.

The project methodology developed in chapter three centres on these two issues.

#### PROJECT METHODOLOGY  $3.$

#### 3.1 Introduction

The preceding sections have illustrated the widespread belief that voice input will be of benefit to the disabled. Advances in speech input technology have generally been gradual as the various manufacturers have applied innovations. It is unlikely that there will be a sudden change which will make speech technology suitable for, and available to the overall disabled population. It is more likely that the equipment will gradually become more effective, portable and inexpensive so that it will gradually become suitable for an increasing section of the disabled population.

Several cases (section 2.3) have shown that speech input is suitable for a small group of disabled people. Generally the studies report success in two situations:-

- Subjects characterised by very strong (a) Situation one. motivation, reasonable voice control, good cognitive skills and gross disability disallowing most other interfaces except and tri state switches, or more exotic modalities such as bi eye gaze.
- Therapists reporting improved speech, or (b) Situation two. attitude when using speech input.

In the light of the above reports the Rehabilitation Engineering Department at Regency Park purchased a Voice Input Module (VIM) in 1984 to investigate the sujtabilìty of the modaììty for students at Regency Park. Selection of the device was based  $on: -$ 

- (a) A recommendation from staff at the Children's Hospital at Stanford.
- (b) An appraisal of the specification which suggested that it was equal to or better than similarly priced recognisers available at that time.
- (c) Positive results obtained with the device by Fried Oken (23).
- (d) The cost of the device; approx A\$1700, which was consjdered to be an amount wh'ich could be afforded if the device offered significant potential.

A study of the population served by Regency Park was undertaken by Ahrens (2) which assessed the assìsted communicatìon needs in general terms, and identified a small group of students who would gain from an effective speech input device.

This thesis reports on the experimental program<mark>set up t</mark>o evaluate the selected voice input device.  $carried$  out in three distinct phases:-The work has been

(a) Phase one was an initial familiarisation with the device to confirm manufacturers data, and to develop hypotheses to be tested and suìtable experimental strategìes. This initia'l familiarisation combined with an appreciation of the needs of

the students at Regency Park, and reference to published work on the subject led to the identjfication of two areas for further work. These areas became the subject of phases two and three.

- (b) Phase two tested hypotheses designed to evaluate the potentìaì of the device as a data input modality for disabled students.
- (c) Phase three tested hypotheses designed to evaluate the potential of the device as a tool for speech therapists employing repetitive articulation drills to improve their cl ients' artìcul ation.

# 3.2 Hypotheses to be Tested

The primary hypothesis and six secondary hypotheses tested during this thesis are listed below:-

(a) Primary hypothesis:

That the VIM sound recogniser is of practical use to members of the community served by Regency Park.

- (b) Secondary Hypotheses:
	- Hypothesis tested in phase one:-  $(i)$

That the VIM may be used by an able bodied speaker to  $H1$ 

enter data to a computer with an accuracy which would be suitable for use in applications at Regency Park.

- $H<sub>2</sub>$ That the VIM may be used by an able bodied speaker simulating dysarthrìc, but repeatable, sounds to enter data to a computer with an accuracy wh'ich would be suitable for use in applications at Regency Park.
- $(iii)$ Hypotheses tested in Phase two:-
- H3 That the VIM may be used by a triaì group of disabled chìldren for data entry into a computer.
- H4 That the VIM is the preferred modality for a trial group of disabled children for data entry in a classroom envi ronment.
- (iii) Hypotheses tested in Phase three:-
- That the VIM may reliably discriminate between sounds representing common articulation errors when the VIM compares the speakers sounds with reference patterns produced by someone other than the speaker. H5
- That the VIM may reliably discriminate between sounds representing common articulation errors when the VIM compares the speakers sounds with reference patterns produced by the speaker.  $H6$ .

A relatively small group of disabled people are benefiting from speech input devices. This thesis primarily tests the hypothesis that recent advances in technology have made voice input suitable for a broader section of the disabled community, in

particular, the people served by the Regency Park Centre for Young Disabled.

(53) stated that "An aid will be used if the Poulton disadvantages inherent in its employment are outweighed by the benefits derived by the user." This philosophy has been the underlying theme for the test of the primary hypothesis. If after appropriate steps have been taken to implement the equipment we find that it is being used voluntarily because its benefits outweigh its inherent disadvantages then the hypothesis will be shown to be correct. A methodical strategy has been used to take the device out of the laboratory and into the normal Regency Park The work has been performed within the Rehabilitation environment. Engineering Department at Regency Park with the author being responsible for the assessment and enhancement of the equipment and the support of clinical staff during initial use and testing. The trials of the device have been conducted by, or have involved teachers and therapists in typical clinical settings. The trials have also been run over a significant period of time with a large number of participants, both therapists and clients. This has tended to reduce short term effects such as short term obstacles, and enthusiasm of individuals. For these reasons, the degree of acceptance of the device in the long term is a reliable test of the hypothesis.

In testing the primary hypothesis, six secondary hypotheses have been identified and tested. These secondary tests have been selected to be milestones in the project. The results of the tests
have been used to modify the methods used in succeeding work. The six secondary hypotheses (H1 to H6) are associated with the three phases of the project described in the introduction to this chapter.

## 3.3 Method

This sectjon discusses in general terms the methods, and clinical relationships during the three phases of the project. A detailed description of the test procedures is in chapter five.

(a) Effort was initially directed at developing an understanding of the VIM sound recogniser.

Methods used included:-

- (i) Familiarisation with the supplied manual and software.
- (ii) Interfacing routines between the Apple computer and the VIM device were established by analysing and flowchartìng the supplied software.
- (iii) Reference to published work provided an insight into the princìples of operation of the VIM and the possible potential and limitations.
- (iv) Estimates of the performance of the equ'ipment, through informal experiments.

The knowledge of the equipment gaìned during the familiarisation period was used to develop the hypotheses listed above. Hypotheses Hl and H2 were then tested. The experiments testing these hypothesis were conducted in a laboratory environment with the author's voice. It was noted during this stage that the programs supportìng the VIM mìght be modified to be more useful for teachers and therapists. Development of a computer program to be used in a classroom environment was therefore started. The development was primarily aimed at minimising unnecessary options and file manipulation to minimise workload and distraction in the classroom. This is discussed in more detail in Chapter four.

- (b) The positive results obtained during phase one led onto testìng of the VIM and the new software. A small group of children who appeared to be potential users of voice input were selected and introduced to the equipment, initially in the electronics laboratory. Initially training and testing was carried out by the author. As the work progressed <sup>a</sup> special education teacher became involved. Following successful testing of the new software, and after jnitial testing of the children's performance, the VIM was moved into the computer resources classroom. Further training and testing of the children's performance continued 'in the classroom supervised by the special education teacher. Data collected throughout this period was used to test hypotheses H4 and H5.
- (c) The possibility of using the VIM as an articulation training aìd was identified during phase one. A simple program was developed which was used to illustrate the application to the

6l

speech therapy department. A specification for a program which might be useful in the clinical situation was developed. Ease of use, appropriate feedback, and good discrimination between good and bad articulation were ìdentified as primary goals. The VIM requ'ires that examples of good and bad articulation be pre-stored in the computer's memory for reference. The therapists indicated that it would be desirable to use a therapist's speech for the reference sounds because of the difficulty experienced by clients in training examples of good and bad articulation into the VIM. The importance of the VIM's d'iscrimination performance led to the selection of hypotheses H5 and H6.

Experiments designed to test hypotheses H5 and H6 were carried out with able bodied, cooperative adults saying words selected to represent common articulation errors. Foìlowing testing 'it was felt that the equipment did not show sufficient promise to justify trials with dysarthric children. It was felt that the anticipated poor performance of the equipment could be m'isconstrued by the children as a fault on their part leading to decreased self esteem.

68

## 4. SOFTWARE DEVELOPMENT

## 4.1 Introduction

Software has been modified and created to make the voice input equipment more suitable for the applications considered. This chapter explains why it was necessary to develop the supplied software and explains the goals and rationale behind the work. The two major programs deveìoped during the project are discussed in general terms in this chapter. The detailed operation of the programs is illustrated in the User's Manual in Appendices A2 and A4. The programs are also provided for inspection in Appendices A3 and A5 and on the floppy disc ìn the rear pocket of the thesis.

Several smaller programs were also developed during the project. They are mentioned briefly here to illustrate the extent of work undertaken.

(a) During initial testing (phase one) a program was developed which prompted sounds in random order. The program did not display the results of the VIM's analysis, but saved the results for printing at the end of the session. The program emp'loyed these features to avoid influencìng the subject's behaviour during the experiment. Appendix A6-a'is a copy of the output of this program.

(b) During initial testing short programs were created to

69

ìnformally test the performance of the VIM as an environmental control unit.

- (c) A rudimentary articulation training program was developed during initial testing. This program was used to demonstrate the basic concepts to therapists who were then able to help develop a specification for the final articulation training program.
- (d) Several short programs were created to assist in the generation of graphics files for the Voice Tutor Program.

## <sup>4</sup> 2 VIM Backqround

The VIM voice recogniser used during this project is a speaker dependent isolated word recogniser. Physically, the VIM is a circuit board which is mounted into one of the expansion slots in the Apple II computer. The VIM circuit board contains input signal conditioning circuitry, a speech preprocessor, an analog-to-digital converter, a recogniser/controller whjch performs the normal'isation and classification functions and memory for storage of programs and reference voice patterns. The circuit board handles all tasks associated with analysis of the speech signal leaving the host computer free to run standard software. However, at certain times, the host computer must run a control program to set parameters on the VIM c'ircuìt board, set the reject threshoìd, and to select recognition or traìning modes. The control program interactiveìy coordinates the functions performed by the VIM circuit board with the requirements of the user. For example, during training the control program prompts the user through the required steps, automatically setting the circuit board as required.

The control program supplied with the VIM is called AVIM. AVIM is a menu based program written in Applesoft Basic which allows the user to manipulate all the functions available on the VIM. AVIM may be used to:-

- Build and edit vocabularies.  $(a)$
- sounds into the VIM (i.e. set up reference  $(b)$ Train patterns).
- $(c)$ Set the VIM into recognition mode.
- $(d)$ Test recognition performance.
- $(e)$ Set and read parameters.

While AVIM is not difficult to use it does assume a knowledge of the use of computers, and requires some time to become familiar with the various options and techniques. File names must also be used when saving or retrieving voice patterns.

In summary, AVIM is designed to be a powerful utility program able to fully utilise the capabilities of the VIM circuit board. However the cost of this versatility is that the operator must be familiar with the AVIM program and its functions. To run an application the user may have to use several menus and options entering and manipulating files at various times. While this is not difficult, it does take some time.

#### $4.3$ Teacher's VIM

During the initial testing it became clear that a program like AVIM would be required in the classroom to train and test new voice patterns and to set and activate the VIM circuit board. However it was also clear that AVIM was less than ideal because:-

- $(a)$ of the time required to learn to use AVIM.
- of the additional workload and distraction in the classroom  $(b)$ due to working through various menus and manipulating files. Several early sessions were disrupted when the operation of the AVIM program distracted the student and operator away from the main purpose of the session.

The following specification was developed for a suitable program:-

- $(a)$ The program should start automatically when the power to the computer is turned on.
- $(b)$ The program should default to load voice patterns, activate the VIM and run the application program unless the user intervenes. This is in recognition of the fact that training should only be required when first using the VIM. This feature would also be desirable in the long term where the computer would be turned on by, for example, the weight of the user's wheelchair. This would allow operation of the computer with voice alone.
- The program should be specific to the classroom application  $(c)$ requiring the minimum of effort and distraction.

(d) The program should be consistent with AVIM and should allow the user to transfer to AVIM if required.

These goals were achieved by modifying the AVIM program to produce the program Teacher's VIM which is shown in the flowsheet The operation of the program is explained in detail in Figure 4. AVIM is modified in two in the User's Manual in Appendix A2.  $ares: -$ 

- (a) The beginning is changed to allow a default which loads and activates the VIM and runs the application program.
- (b) An extra menu is added. Care has been taken to select only the options required by a teacher, to put them in the order of use and to supply sufficient prompts.

# 4.4 Voice Tutor

Initially an application program was developed which allowed a demonstration of the VIM in an articulation training role. The subsequent comments from the speech therapist led to the following specification:-

- The equipment should discriminate between two to five sounds.  $(a)$ The number of sounds and the voice patterns in memory should be readily changed during the session.
- $(b)$ The reference sound patterns should be readily saved to and loaded from disc.
- That a changing image on the screen of the monitor would be an  $(c)$

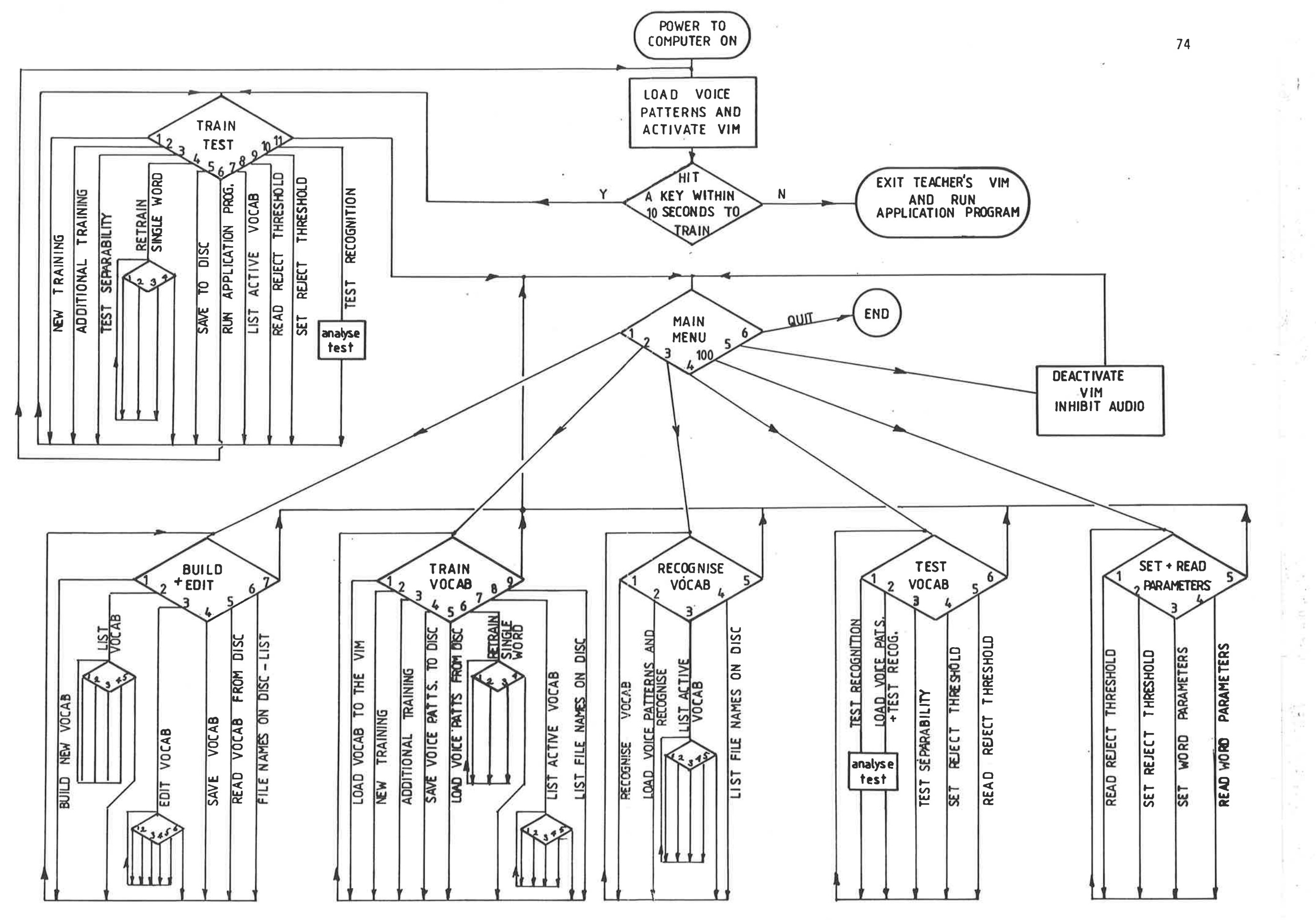

FIGURE 4. Teacher's Vim Flowsheet.

appropriate feedback mechanism. Both positive and negative feedback in visual and aural form would be desirable, however it should be possible to easily suppress these options to suite the particular client.

- That the reject threshold should be easily changed at any time  $(d)$ during the session.
- That the display should readily show the therapist the status  $(e)$ of the various options, and the results of the VIM's analysis. For example, if the VIM found that the uttered sound was not correct then the therapist would wish to know which sound the VIM found was closest.
- (f) That control and monitoring activities by the therapist should cause the minimum interruption to the session.

It may be seen that the requirements set out above are fundamentally different to the characteristics of the AVIM and The programs already Teacher's VIM programs already discussed. discussed set up the VIM and then transferred to the application The user of the Voice Tutor program however would wish to program. be able to control and reset the VIM at any time while running the application program.

These goals were achieved by:-

- (a) Marrying the VIM control functions and the application program into the one program called Voice Tutor. Control commands and application program commands can therefore be made at any time.
- (b) Providing all information for both the therapist and the

client on the one screen. The bottom four lines of the screen detail the status of all options and the results of the VIM's analysis for inspection by the therapist. The use of any option by the therapist, except the help screen, does not influence the client's display which minimises interruption to the session.

Appendix A4 is the Voice Tutor Users Manual which details the operation of the program. Figure 5 shows the flowsheet for Voice Tutor.

Voice Tutor has not been used in a clinical setting for the discussed later in this thesis. reasons However it proved invaluable in the testing of the hypotheses related to articulation training because the VIM's settings could be easily altered, and the analysis made by the VIM could be easily seen and recorded.

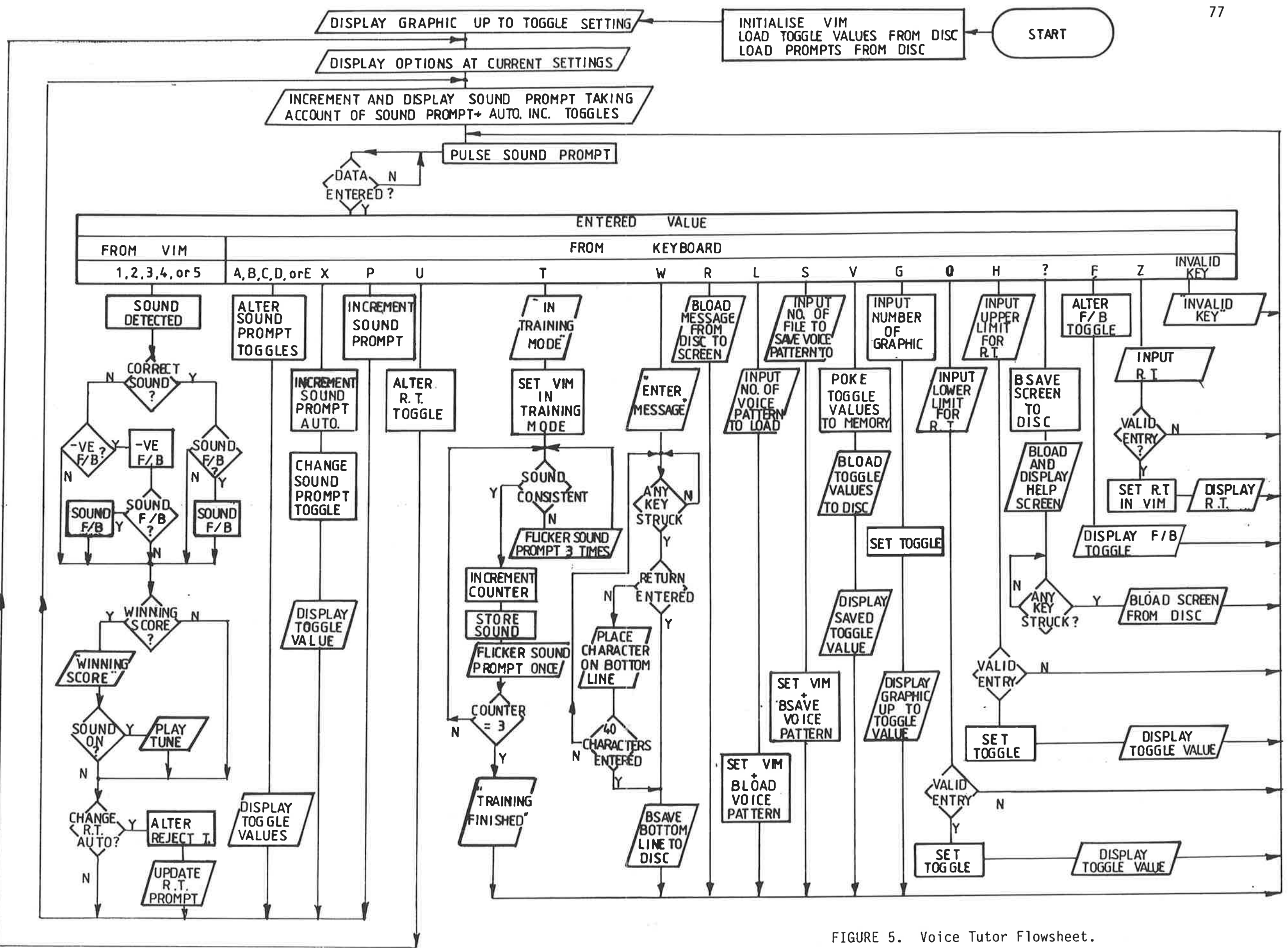

# 5. TESTING

## 5.1 Introduction

This chapter discusses in detail the experimental work which has been done to test the secondary hypotheses descrìbed in chapter 3. The data is interpreted and conclusions are drawn on the hypotheses taken in isolation. Chapter 6 discusses the primary hypothesis and takes an overview of the interpretations presented 'in this chapter.

The chapter is divided into the three phases described earlier and looks at the experimental work under the following headings:-

- (a) Hypotheses tested
- (b) Subjects
- (c) Design
- (d) Apparatus
- (e) Procedure
- (f) Results
- (g) Interpretation.

Phases 1 and 3 employed abìe bodied volunteer speakers. The testing programs tended to be rigorous involving repetition and discipline to provide a statistically relevant database. An estimate of the confidence level of derived statistics is shown where possible and appropriate.

Phase 2 'involved subiects drawn from the student body at

Regency Park. In this case the prime concern was the well being of the students so that a rigorous test procedure was not adopted. The students were trained on the speech input device until the teacher felt that their performance had stabilised. Their performance was then assessed by monitoring normal classroom activities.

# 5.2 Phase One - Initial Testing

- (a) Hypotheses tested:-
	- H1. That the VIM may be used by an able bodied speaker to enter data into a computer with an accuracy which would be suitable for use in applications at Regency Park.
	- H2. That the VIM may be used by an able bodied speaker simulating dysarthric, but repeatable, sounds to enter data to a computer with an accuracy wh'ich would be suitable for use in applications at Regency Park.

(b) Subject

The author's voice was used throughout the testing of hypotheses Hl and H2. The author was an able bodied 29 year old male at the time of testing. His native language is English with an Australian accent.

(c) Design

The experiment quantìfies the accuracy of the vIM when used by the subject to enter data. The subject was experienced in the use of the VIM and adopted the techniques recommended in the user's manual (76). The following variables were altered during the experiment:-

- (i) The reject threshold was varied throughout its range to find whether accuracy varies significantly with reject threshold, and to determine the accuracy of the VIM at the optimum reject threshold.
- (ii) The subject used three series of 26 sounds to enter data into the computer. The serìes were:-
	- 1. The alphabet. The subject uttered the sounds normally associated with the letters of the alphabet.
	- 2. The International Civil Aviation Organisation (ICAO) alphabet. The subject spoke the words "alpha", "bravo", "charlie", etc. to enter the letters A, B, and C etc. into the computer.
	- 3. Morse Code. To simulate dysarthric but repeatable speech the subject used combinations of two phonemes "di" and "dah" to enter the letters of the alphabet .into the computer. The combinations correspond to the Morse code. Dysarthric speech may take many different forms. This experiment attempts to model a form of dysarthrìa where the person is able to pronounce two syllables in repeatable patterns.

The VIM was set up jn an Appìe IIe computer jn accordance with the manufacturer's instructions. The subject's voice patterns were entered into the VIM's vocabuìary. The three series of 26 sounds gave a total of <sup>78</sup> sounds. The VIM has a capacity for 80 sounds, the other two positions were filled by the words "correction" and "return".

A computer program was developed and entered into the computer. The program performed the following functions:-

- (i) Automatically prompted sounds from the three vocabulary series. The program automatically dìspìayed prompts associated with the sounds, for example, "Alpha", "A" and "di dah", on the computer monitor. The prompted sounds were d'isplayed in random order from all three series. This was done to average the effects of fatigue and to prevent the subject anticipating sounds and changing pronunciation accordingly. The program showed all 78 vocabulary items once.
- (ii) Following display of the prompt the VIM was activated. When a sound was detected, the VIM issued a unique set of characters to the computer whìch corresponded to the sound recognised. If the characters received by the computer from the vIM matched those prompted then <sup>a</sup> correct data entry was achieved.
- (iìì) After the VIM recejved the sound and the comparison was made the prompt was removed from the screen without

81

showing the subject whether the data was entered correctly. This was done to prevent the subject reacting to results of comparisons. The results of all 78 comparisons were stored and typed out after the 78th comparison was made. Appendix A6-a shows a typical results sheet.

(e) Procedure

The following procedure was repeated sixty four times during a three month period.

- (i) A reject threshold was selected and entered into the VIM. The selected reiect threshold was one of fourteen values coverìng the range of acceptable values. Each reject threshold was used five times during the experimental period. The selection of reject threshold for succeeding test runs was random to minimjse effects due to anticipation and fatigue.
- (ii) The computer program was activated and prompted sounds from the 78 sound vocabulary in random order.
- (iii) The computer automatically recorded the prompted and recognised sounds without feeding back information on accuracy to the subject. The subject recorded, by hand, the number of repeats required due to rejectìon errors, and spurious recognitions received due to background sounds. If any prompted sound required more than 20 repeats then the entry was taken to be an error and the repeats required was taken to be 20.
- (iv) At the end of each 78 sound test session the results were printed out and a rest perìod taken to avoìd effects due to fatigue.
- (v) The tests were conducted jn a laboratory environment with occasional background noise due to local conversations and noises from adjoining rooms.

(f) Results

The computer printout shown in appendix A6-a is the result of a typicaì test run. The results of the 64 test runs are shown in the table in Appendix A6-b. The table also shows the mean, standard deviation and 95% confidence interval of the mean of the results. The analysis assumes that the results approximate to a normal distribution, and uses the method for small sample sizes described by Walpole (79).

The data from Appendìx A6-b has been used to produce the graphs shown in Figures  $6, 7$  and  $8$  on the following pages.

83

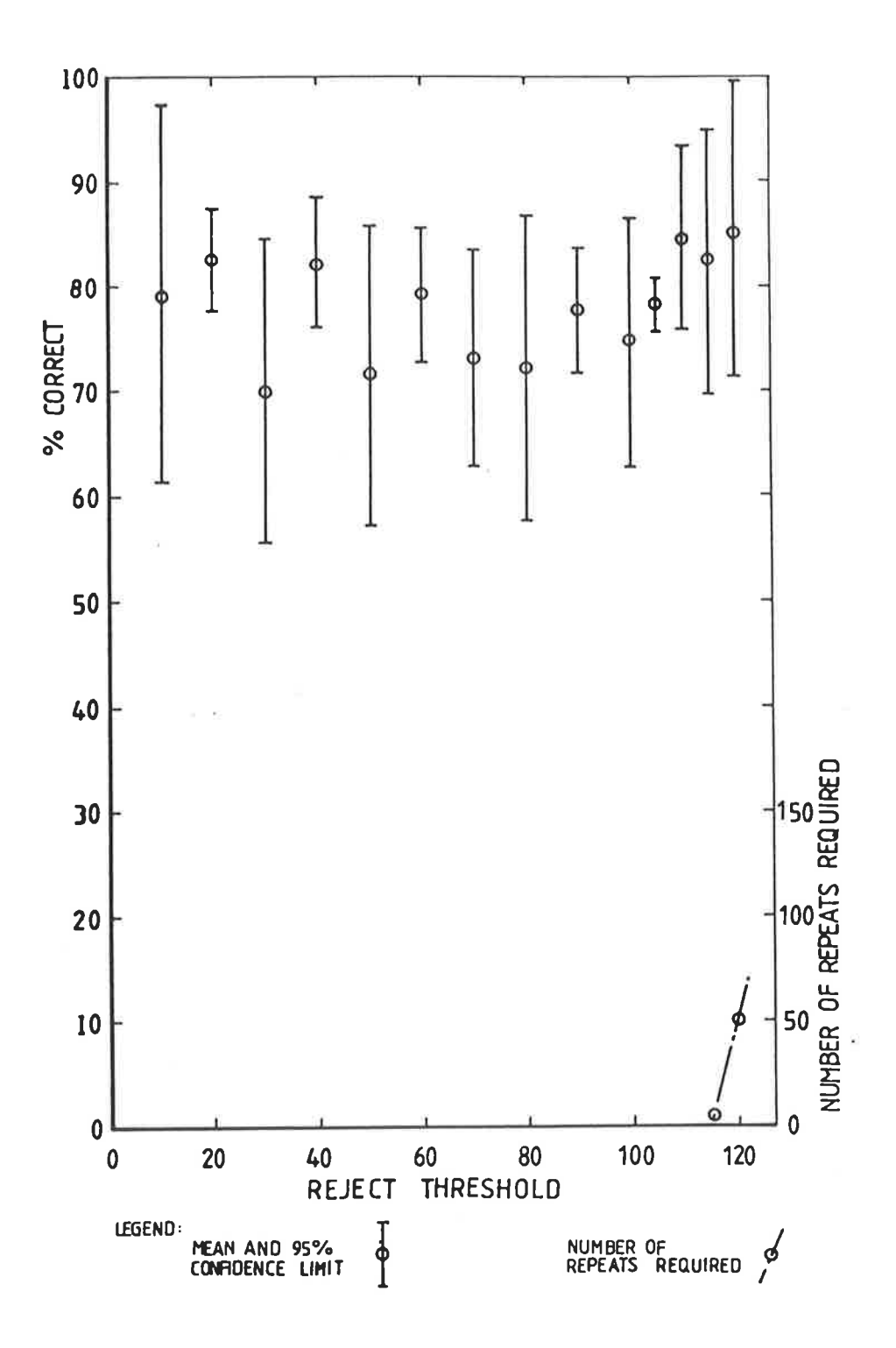

The accuracy and number of repeats required when using the FIGURE 6. sounds normally associated with the alphabet to enter data into a computer, with various reject threshold settings.

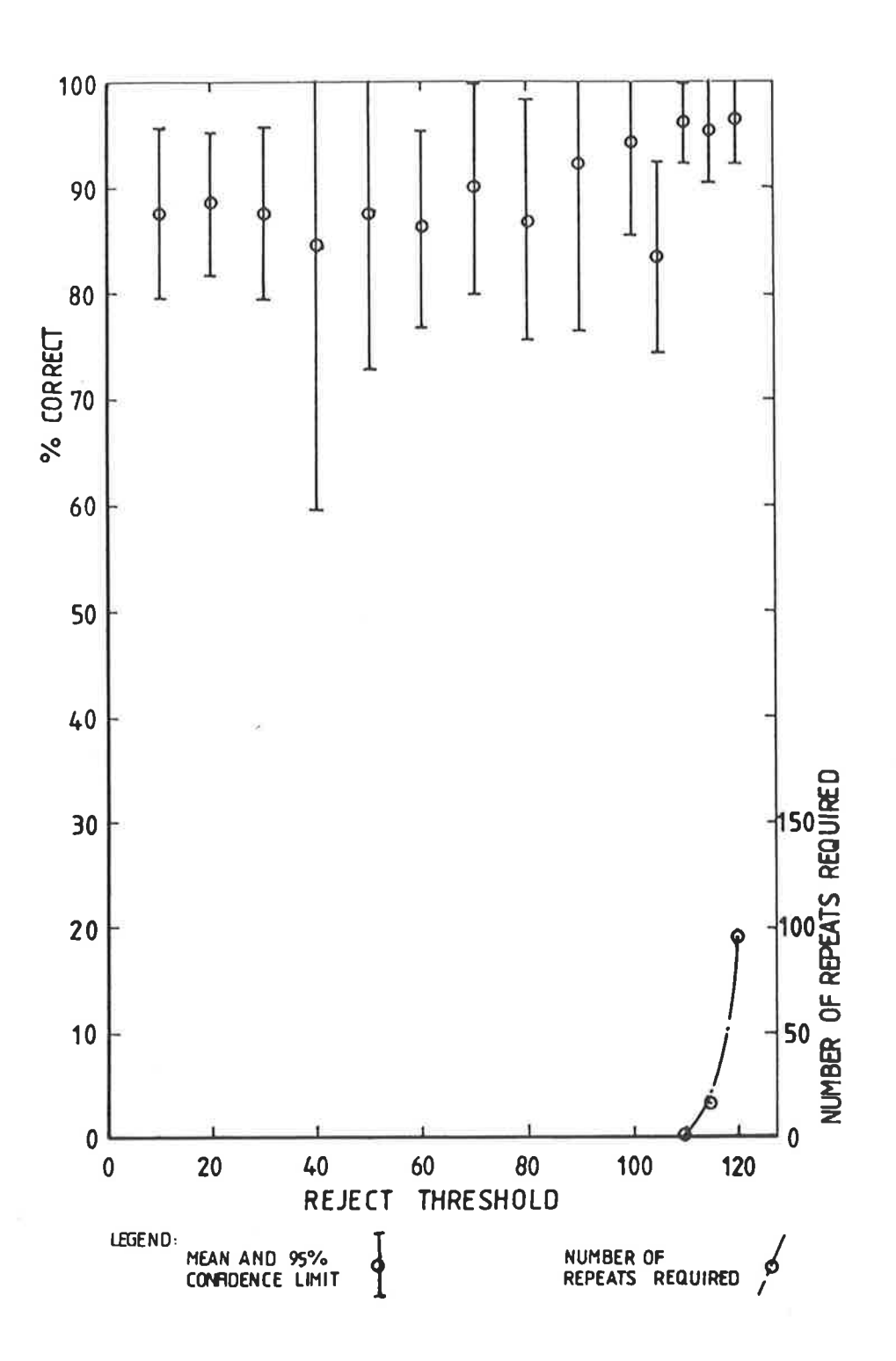

The accuracy and number of repeats required when using the FIGURE 7. I.C.A.O. alphabet to enter data into a computer, with various reject threshold settings.

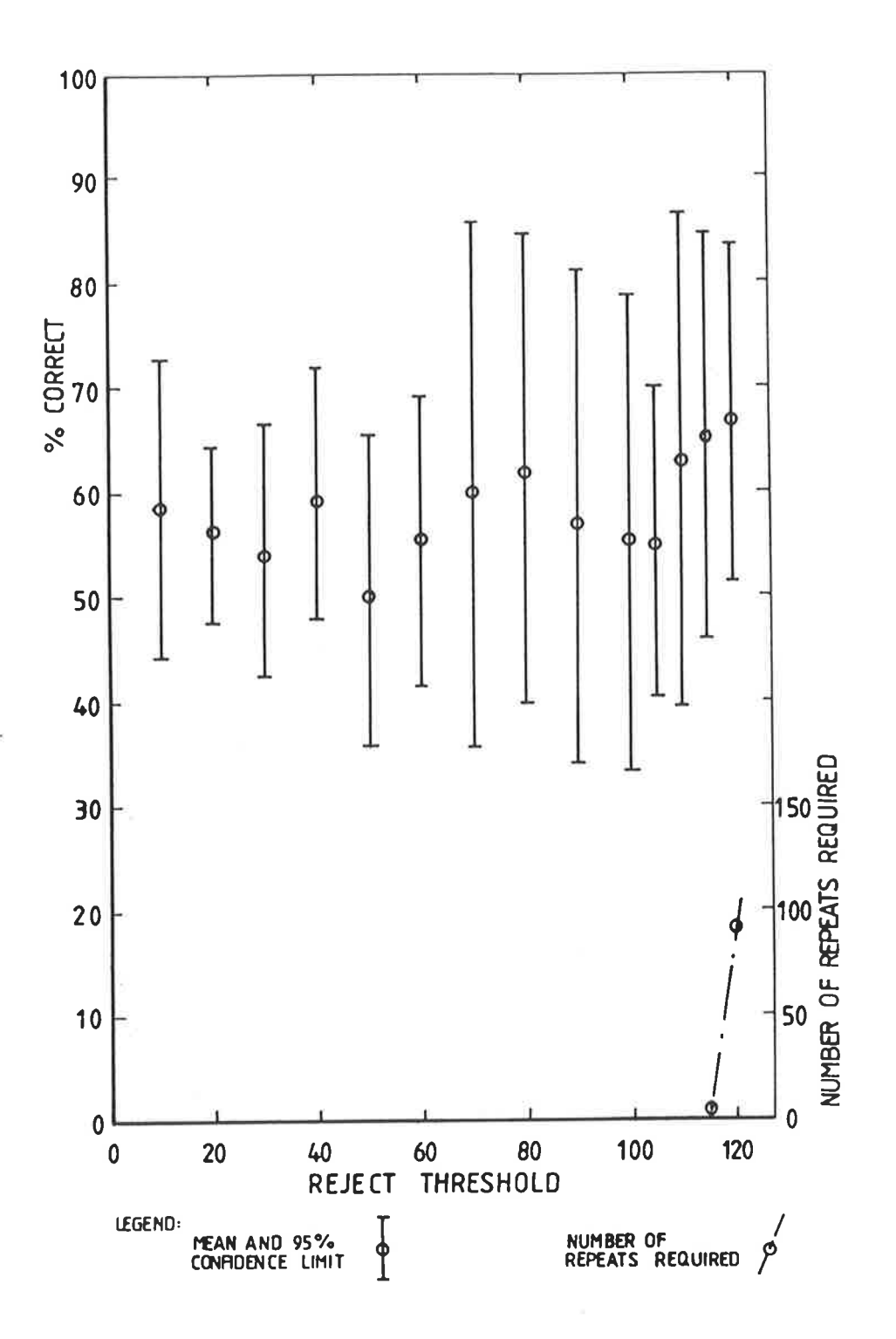

repeats required when using FIGURE 8. number of and accuracy The the Morse code to enter data into a sounds based on computer, with various reject threshold settings.

# (g) Interpretation

It is clear from figures 6, 7 and 8 that all three methods may be used to enter data but with significantly different accuracy. Appropriate selection of reject threshold to maximise accuracy while keeping rejection errors to an acceptable level produces the following accuracy:-

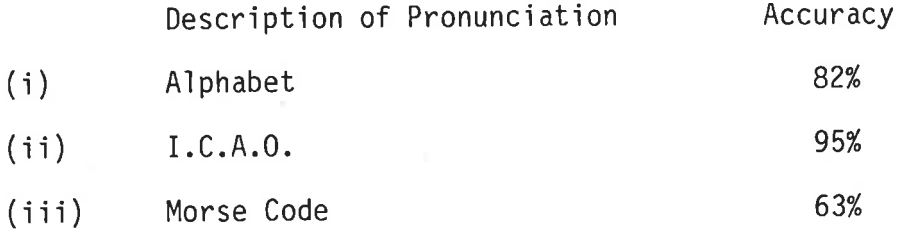

Section 2.4.3 stipulates the minimum required values for accuracy in applications at Regency Park. Comparison shows  $that:-$ 

- The I.C.A.O. style of pronunciation produces data entry  $(i)$ accuracy suitable for "general" and "error tolerant applications" but would be borderline for "demanding applications".
- (ii) The "alphabet" style of pronunciation produces data entry accuracy with only borderline suitability for error tolerant applications.
- (iii) The "Morse code" style of pronunciation produces data entry accuracy which is unsuitable for use.

Therefore hypothesis H1, of page 79, is supported and hypothesis H2 is not supported.

# 5.3 Data Input

- (a) Hypotheses tested:-
	- That the VIM may be used by a trial group of disabled children for data entry into a computer. H3.
	- H4 That the VIM is the preferred modalìty for a trial group of dìsabled ch'ildren for data entry in a classroom environment.
- (b) Subjects

The voices of nine students were used during the testing of hypotheses H3 and H4. The students varied in age, sex and disability as shown in the table in Figure 9. They were chosen because their current data entry modality is slow or difficult and, it was felt, their speech would be able to activate the VIM. Five of the subjects have cerebral palsy which affects their speech to varying degrees. Subiect 3 has virtually normal speech. Subjects  $1,2$  and  $4$  are easily understood, however their speech is occasionally interrupted. Subject 7 is very difficult to understand aìthough sounds appear to be fairly repeatable. Subject 6 has easily understood speech however she relies on an artificial respirator. She therefore has reduced control over the timing of her speech, since she must wait for an exhalation cycle, which tends to decrease the rate of her speech. Subjects 5,8 and 9 have clear, easily understood speech.

## (c) Design

The experiment involved the subjects in the training and the use of voice input in conditions which might normally be found in the classroom. The performance of the subjects in normal classroom data entry activities was then monitored and The gathered data was then used to test the quantified. hypotheses.

#### $(d)$ Apparatus

VIM was set up in an Apple IIe computer in The accordance with the manufacturer's instructions. Software, called "Teacher's VIM", was developed from the manufacturer's supplied software and was used to train the subjects in the use of the VIM. A variety of microphones were trialled during Lapel and head mounted microphones were used as the study. as the table mounted microphone supplied with the well The body mounted microphones were used to overcome equipment. problems associated with involuntary body movement.

(e) Procedure

Subjects 1 to 5 were initially trained in a laboratory environment in 30 minute sessions by the author. After approximately five hours of training the special education teacher in charge of computer education took over the role of training the children. The training, which was performed in accordance with Appendix A2, continued in the computer classroom for a further five hours for each student. After this training the subjects' performance appeared to stabilise. At this stage the subjects were encouraged to use the voice 'input equipment to perform normal classroom tasks such as arithmetic exercises, the writing of short stories and transcription exercises. The speed and accuracy achieved was recorded for later analysis. The training and testing of subject 6 was carried out by the special education teacher. The training in accordance with Appendix A2 was continued for nine hours. Performance tests were then carried out by requesting the subiect to transcribe passages from documents using voice input.

Subjects 7 to 9 initially trained for a limited time with the special education teacher however this was discont'inued when the teacher rece'ived a promotion away from Regency Park. After several months, members of the psychology department took over the train'ing of these subiects using the techniques described in Appendix A2. The sessions were generally carried out in the electronics laboratory. Subject number 8 discontinued the training sessions after a total of <sup>4</sup> hours training. The subject's bright disposition and clear articulation suggested that she would be an ideal candidate, however the VIM appeared unable to recognise her speech, possibly due to her very hìgh pjtch. Subiects 7 and 9 went on to complete 9 hours training each and then used the voice input equipment to enter data to play games and write short

The speed and accuracy achieved was recorded for stories. later analysis.

### (f) Results

data was collected during actual **The** experimental classes and exercises and was therefore influenced by a number of extraneous factors including:-

The content of the exercise.  $(i)$ 

- (ii) The subject's state of health and attitude on the day.
- (iii) Other activities in the classroom creating background noise and distraction.

Despite these extraneous factors the data provided by the people conducting the exercises tended to be consistent. The data was summarised and averaged as shown in the table in Figure 9.

(g) Interpretation

Six of the nine subjects were able to enter data with greater than 50% accuracy using their voice. Based on the criteria set out in section 2.4.3, however, only three of the nine were able to enter data with an accuracy which would be likely to be of value in classroom situations.

Subjects 5,6 and 9, who achieved high accuracy, have disabilities which do not affect their vocal tract control,

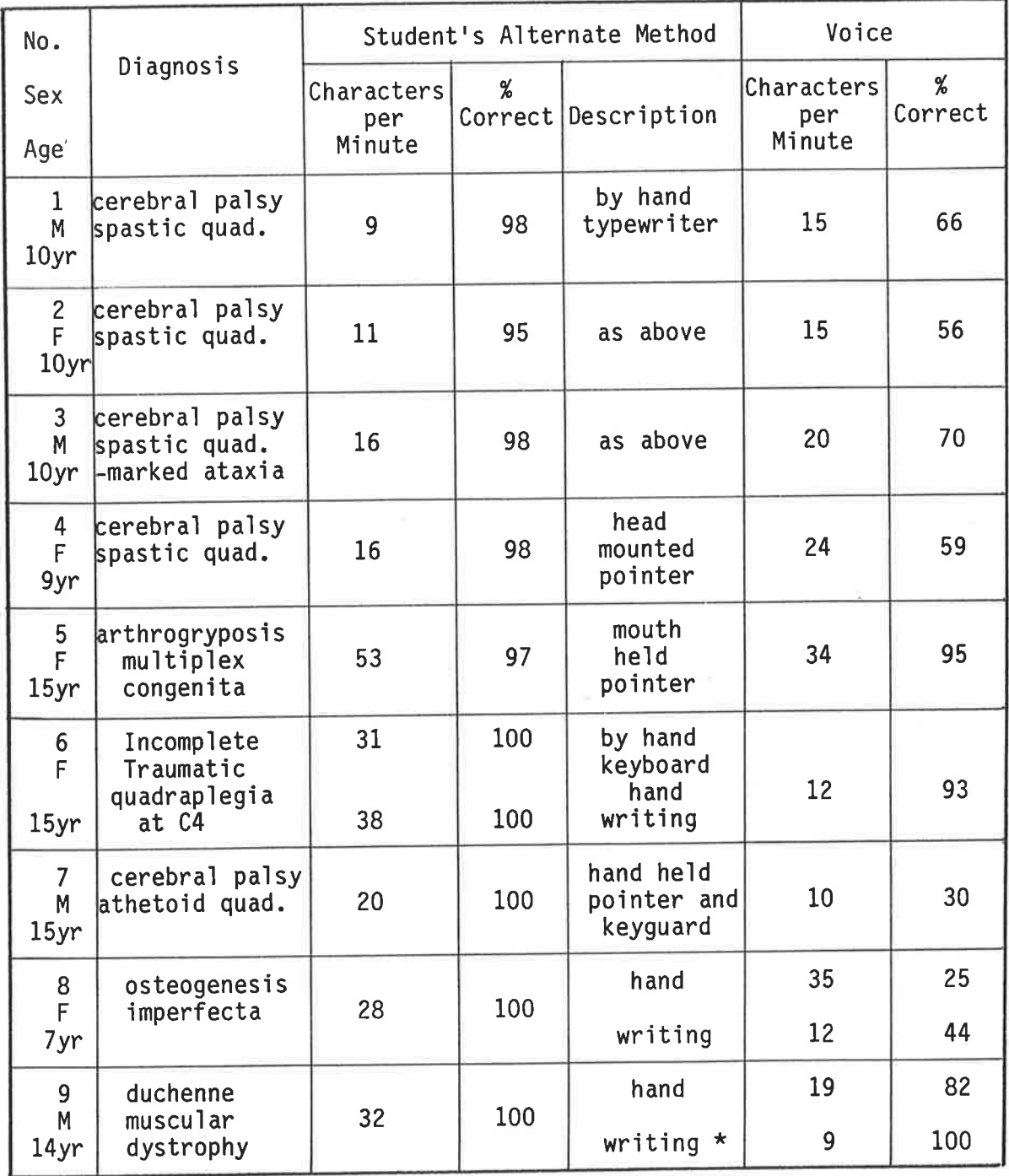

FIGURE 9. Results of data entry trials carried out by nine students.

Student 9 was able to continue handwriting for only a few minutes due to fatigue. Data for subjects 1 to 5 was derived by requesting subjects to perform 2 miñute data entry exercises at maxjmum speed. The data tor subjects 6 to 9 was derived by requesting subjects to enter the aìphabet at maximum speed, and/or by observing normal classroom exerci ses. \*

however subjects 6, and to a lesser extent 9, do have reduced breath control. Subjects 5, 6 and 9 have other modalities which allow more rapid data entry and a higher accuracy.

Subject 6 disliked voice input due to the frustration 'involved and expressed a strong preference for her other modalities. Subject 5 expressed some interest in voice input aìthough enthusiasm for the modality varied. It was felt at the time that voice input might be a useful "back up" modality for use when muscular pain prevented the use of a mouth held pointer for keyboard entry. However this proposal was not taken up and subject 5 no longer uses voice input.

Subject 9 is able to write faster and more accurately by hand than by voice, however he is only able to continue writing for a few minutes due to fatigue. Voice input is the only modality available which allows prolonged data entry. The psychologist assessing the subjects performance reported that he enjoyed writing sentences and playing games using the voice input modality, and that voice input "would appear useful for communication purposes".

Hypothesis H3 is therefore found to be partially supported because some members of the trial group are able to enter data into a computer usìng the VIM.

Hypothesis H4 'is not supported since the VIM js not the preferred modality for any of the subjects in classroom

93

environments. The VIM is the preferred modality for one subject for personal activities, however the speed of data entry would be too slow for a classroom environment.

# 5.4 Phase Three - Speech Therapy

- (a) Hypotheses tested:-
	- H5. That the VIM may reliably discriminate between sounds representing common articulation errors when the VIM compares the speakers sounds w'ith reference patterns produced by someone other than the speaker.
	- H6. That the VIM may reliably discriminate between sounds representing common articulation errors when the VIM compares the speakers sounds with reference patterns produced by the speaker.
- (b) Subjects

Two experiments were used to test hypotheses H5 and H6. The first experiment employed four subjects, the author (H) and three other able bodied adults (M, S and J) aged between 22 and 32 years of age. H and M are males and S and J are females. The second experiment involved five subjects, the author (H) and four other able bodied adults (P, F, L and K) aged between 25 and 32 years of age. H and P are males and F, L and K are females.

an Australian accent is the natural English with language for all the subjects. Apart from this, however, there was no attempt to select subjects with similar, or distinctive voices. All subjects, except the author H who had already extensively used the equipment, were given a short introduction to voice input techniques prior to testing and were co-operative users of the equipment.

 $(c)$ Design

> A fundamental requirement of the VIM sound recogniser is that it must have an example of the sound pattern in its memory if it is to recognise the sound. Therefore, if the VIM is to be used to discriminate between correct and incorrect pronunciations, it must have an example of each stored in its Generally, there would be an expectation that the memory. VIM's performance would be better when the reference patterns and the incoming patterns for examination are produced by the In the clinical situation this may be difficult same person. to achieve since it may be undesirable, or impossible to have the client consciously repeat the mispronunciation for storage into the VIM. Hypotheses H5 and H6 examine the discrimination performance of the VIM and the effect of the source of the reference patterns.

> Two sets of experiments were carried out to quantify the accuracy with which the VIM can discriminate between sounds representing articulation errors. In each experiment, twenty

sets of similar sounds (generally varying by one phoneme) were uttered by the subjects and analysed by the VIM. A second person, confirmed that the sound uttered was correctly enunc'iated and recorded the VIM's decision. The recorded results have been used to test hypotheses H5 and H6. In both experiments two cases were examined.

In case one the VIM discriminated between sounds, when the speaker's sounds were the reference patterns and in case two when some other subject's sounds were the reference patterns.

The difference between the two experiments was in the selection of sounds. Experiment one examined the performance of the VIM when the reference patterns were made up of five different words, four of whìch were examples of d'ifferent types of pronunciation errors. Experiment two examjned the performance of the VIM when the reference patterns were made up of two different words, So that onìy one pronuncjation error was present in each reference set.

Appendix A6-d lists the sets of sounds used during experiment one. It may be seen that files 0 to 13 are made up of a primary sound and four sounds which are different to the prime sound by one phoneme. The changes in the sounds represent changes which might occur due to mispronunciation. The examples represent errors in production, both place and manner, and in voicing and in final consonant deletion. File 14 has examples of changes in blended sounds. File 15 has examples of changed vowels which were included to test the VIM's sensitivity to vowel changes. Files 16 to 19 contained only two words. Each file was an example of one type of pronunci ation error.

Experiment one was set up with this pattern of sounds because it was felt that articulation training programs such as "Voice Tutor" would be most useful if supplied with reference libraries complete with the several errors which might occur.

Appendix A6-e lists the sets of sounds used during experiment two. It may be seen that each file contains only two sounds. Each file represents one of the four types of pronunc'iation errors considered. The sounds used 'in experiment two were the pairs of sounds from experiment one where best discrimination performance was achieved.

(d) Apparatus

The VIM was set up in the Apple IIe computer in accordance with the manufacturer's 'instructions. The table mounted microphone supplied with the VIM was used throughout phase three.

The software called "Voice Tutor" (Appendix A4) was used throughout the phase three experimental work. "Vojce Tutor" was used due to its rapid training technique, rapid file manipulation, and because the display shows which sound was actually recognised by the VIM.

(e) Procedure

The procedure adopted for experìments one and two were similar and followed the steps listed below. (See Appendix A4 for detailed description of the activities mentioned).

- (i) The subject was ìntroduced to the equipment and traìned in correct operational techniques.
- (ii) The subject trained the sounds listed in Appendjx A6-d or A6-e into the computer as reference patterns. <sup>A</sup> short test was performed after training in each file to ensure correct training. Rest periods were taken as requìred to avoid effects due to fatigue.
- (iii) Following a suitable rest period after the training session the computer's disc drive was loaded with either the reference patterns generated in step (ii) or by reference patterns generated by one of the other subjects. Whenever possjble the source of the reference patterns was withheld from the subject to avoid the subject anticipating a particular result and changing his pronunciation accordingìy.
- (iv) A file of sounds was then entered into the computers reference area and the subject spoke the words in that particular file. A second person, generally the author, listened to the subject to confirm the pronunciation was

correct and to record the computer's response. Append'ix A6-f ìs a typjcal results sheet. when all sounds on the fjle were tested, the next fìle was loaded and tested until all 20 files were tested.

(v) Step (iv) was repeated using a different set of reference patterns. All subjects carried out step (iv) at least twice - Once with their own reference patterns and at least once with a set produced by another subject of their own sex.

(f) Results

A standard test form was completed during the test runs to record the sound uttered by the subject and the sound recognised by the VIM. A typical results sheet is shown in Appendix A6-f. Data from these test sheets has been summarised on the tables in Appendices A6-9 and h.

Appendix A6-g shows a summary of the results obtained in experiment one. The table in A6-g shows whether the computer recognised the spoken sound correctly on the first attempt for files  $0$  to  $15$ . A "1" is shown when the combination of speaker, reference patterns and spoken word led to a correct recognition by the computer.

Appendix A6-1 shows a summary of the results obtained in experiment two. The table in A6-1 shows the number of times that the computer correctly recognised the spoken sound out of three attempts for each combination of word, speaker and reference pattern.

## (g) Interpretation

In experìment one of phase three the vIM was used to compare a spoken sound wjth five reference patterns, four of which represent possible pronunciation errors of the fifth sound. The following points summarise the experimental data in Appendix A6-9:-

- (i) There were 175 correct recognitions by the VIM out of 300 attempts (i.e. 58% correct) when the speaker's sound is compared with his own reference patterns.
- (ii) There were 133 correct recognitions out of 300 (i.e. 44%) correct) when the speaker's sound is compared with another person's reference patterns.

Cìearly it would be difficult to use the VIM to supervise articulation training exercises if its discrimination accuracy is similar to the results which would be obtained by flipping a coin. It was felt that performance might improve if the VIM only had one type of error represented in each set of reference patterns. This was tested by experiment two. The sounds used durìng experiment two were the pairs of sounds identified by experiment one as being most easily recognised by the VIM.

The data obtained during experiment two of phase three

is listed in Appendix A6-h. The methods described by Walpole (79) were used to anaìyse the data in A6-h to produce the table in Figure 10.

101

Inspection of columns 6 to 11 of the table jn Figure <sup>10</sup> reveals that the VIM's average accuracy varìed from 7% to 26% correct when the sounds be'ing anaìysed were compared with reference patterns produced by a dìfferent speaker. Consideration of the 95% confidence level yielded a range of accuracy from 0 to 37% correct. One reason for the very low figures is that rejection errors were counted as errors. Even so, it is clear that the VIM cannot reliably discriminate between sounds representing common articulation errors when the VIM compares the speaker's sounds with reference patterns produced by someone other than the speaker. Therefore Hypothesis H5 is not supported.

Columns 1 to 5 of F'igure 10 show that the accuracy of correct recognition of the VIM when the speaker's sounds are compared with his own reference patterns varies between mean values of 95% to 56%. However the data also shows that the VIM's performance is dependent on the particular speaker. The 95Y. confìdence limit for the mean values varies between + 6% and + 13%. Comparing the subject with the highest correct recognitions with the subject with the lowest correct recognitions reveals with a 95% confidence that the correct recognition rate for the two subjects is different by  $39\%$  +  $.5%$ .
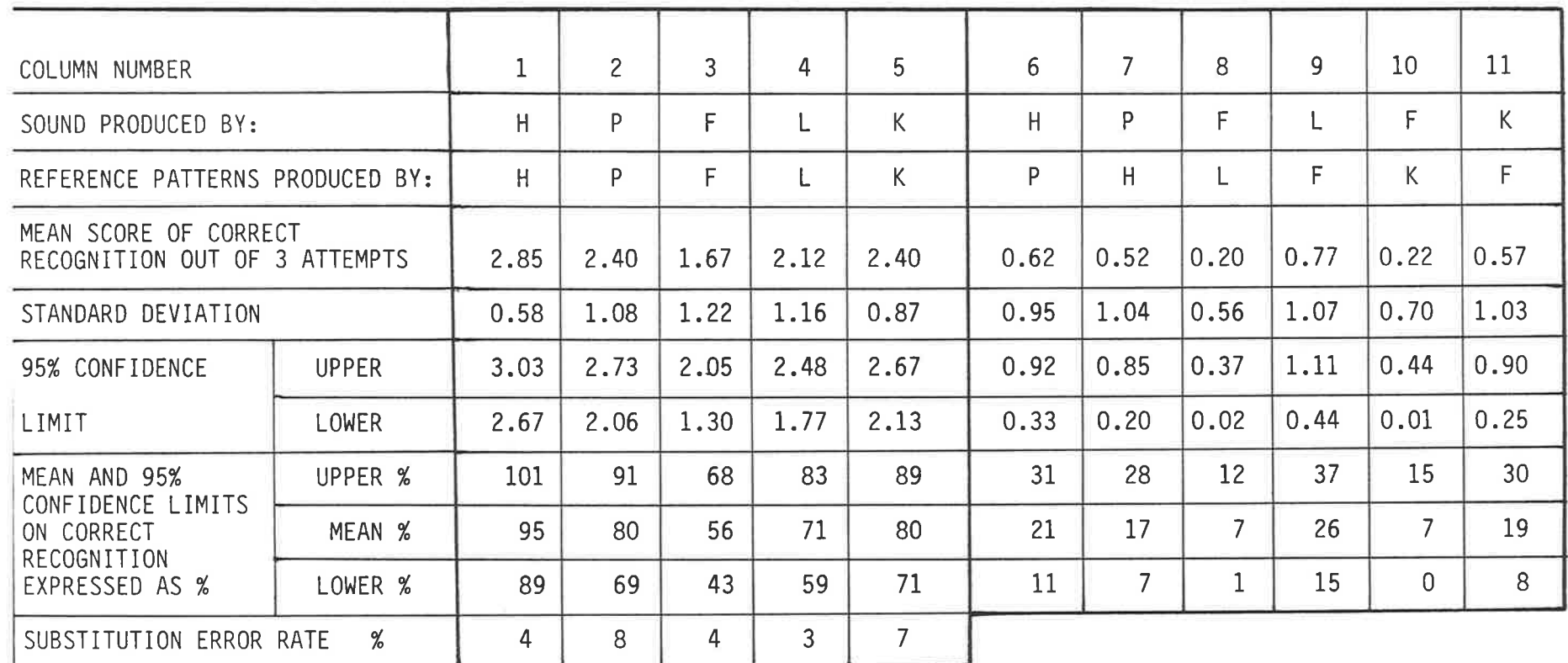

FIGURE 10.. This table summarises the experimental data in Appendix A6-h. It illustrates the importance of the origin of the reference patterns to the discrimination accuracy of the VIM.

Appendix A6-e contains the test utterances used to obtain the above data.

XIV Par

the control of the control of

The Committee of the State

5 A strike De

 $\lambda_{\rm B} = \frac{1}{M} = \frac{1.05}{M}$ 

The data discussed in the last paragraph refers to correct recognitions where the VIM correctly matches the incoming sound with the correct reference pattern. There are two main types of errors  $(21a):$ 

- Substitution errors, or the mistaking of one word for  $(i)$ another.
- (ii) Rejection errors, or refusal to classify a word.

The bottom row of Figure 10 shows the substitution error rate for the five subjects. It may be seen that the rate does not exceed 8% and in three of the five cases does not exceed It is suggested that with time a user would tend to 4%. improve his correct recognition rate by reducing the rejection This proposition is not tested in the experiment error rate. however it is supported by the results obtained by subject H Subject H achieved a 95% correct recognition  $(the$  author). rate which is significantly higher (15% to 39%) than the rates achieved by the other subjects however the substitution error rate is approximately the same for all subjects. It is suggested that the author's extensive use of the VIM has him to control his pronunciation to reduce the allowed In other words he has learnt to rejection error rate. pronounce words so that the characteristics examined by the VIM remain more constant. This tendency supports the idea of using the VIM for articulation training.

Ş.

If it is true that use of the VIM would decrease the rejection error rate so that the correct recognition rate would exceed 90% then an error tolerant articulation program, such as "Voice Tutor" Appendix A4, might be used with positive results.

In analysing the results to test hypothesis H6 the following points may be made:-

- (i) The substitution error rate of 4% for subject H combined with a I% rejection error rate represents rel'iable recognition.
- (ii) The substitution error rates of 8% and 7% for subjects P and K combined with rejection error rates of 12% and 13% represent marginal recognition reliability. However an error tolerant "games" program could be used successfully with these errors rates.

Therefore hypothesis H6 is found to be supported for some people.

## 6. DISCUSSION

## 6.1 The Primary Hypothesis

The primary hypothesis considered by this thesis is: "That the VIM sound recogniser is of practical use to members of the community served by Regency Park". The test of the hypothesis has been whether the dìsadvantages inherent in the employment of the device outweigh the benefits derived by the user. This test has been carried out by perform'ing appropriate steps to 'impìement the VIM and to then monitor the usage. At the present time, after an extensive perìod of evaluation and 'impìementation, the VIM is not being used on a regular basis, and there are no definite plans to use it. The primary hypothesis, therefore, is not supported.

While the test shows that the VIM is not of practical use at Regency Park at this time, the result should be qualified to some extent. The foìlowing sections, 6.2 and 6.3, take up this issue and use the experimental data to develop methods which may assist the therapist in predicting when voice input should be considered.

## <sup>6</sup> 2 Data Input

The experimentaì work carried out to test the secondary hypotheses Hl to H4 shows clearly that speech may be used to enter data into computers by both the able bodied and the disabled. However, the test of the primary hypothesis has shown that voice

105

'input has not been adopted because the disadvantages outweìgh the benefits. This conclusion was drawn by the students, teachers and therapìsts based on a number of different factors whjch are often difficult to quantify. Sometimes this decision is made subconsciously or by default, for one reason or another there is a general lack of enthusiasm for a technique and it simply falls into disuse. It is important however to understand these factors and develop yardsticks to measure them so that in future modalities may be more closely matched to clients. Initially, below, the author identifies the primary disadvantages of the voice input equipment used in this study. Voice input is then dìscussed jn terms of the characteristics developed ìn section 2.4.2-

All students reported varying degrees of frustration due to the limited accuracy of the equipment. This problem was displayed jn two ways:- (a) a percentage of errors and (b) the tendency to repeatedly ignore or produce an error for one or two particular sounds durìng a session. The second of these proved to be most frustrating since the user would begin to expect an error when saying the word, and would then have great difficulty in correcting the entry. This frustration was most apparent for subjects five and six who were using word processing programs and were accustomed to modalities which allowed them certain access to the whole keyboard. The accuracy problem was generally the main problem, however the other aspects listed below also reduced the desirability of the modality.

In at least two cases the speed of data entry with voice ìnput was significantly inferior to the subject's normal modality.

In one case, subject 5, voice input appeared to be desirable as a back up modality since the subject's normal modality sometimes causes muscular pain. However, the high cost of the equipment, and the lack of portability, and therefore utility, made the option impractical.

Problems due to fatigue and environment were generally of little concern to the subjects compared with the other problems already discussed. Subjects six and nine were exceptions however. Subject six reported a high level of fatigue, although this may well have been related to her frustration due to the accuracy problem. Subject nine, on the other hand, reported significantly reduced fatigue when using voice input when compared to his normal modality.

While these problems are significant they must be seen relative to the advantages and disadvantages of the subjects other modalities. For example, subject 9 encountered similar problems to Some of the other subjects however he preferred, and enjoyed, speech input for prolonged data entry. This was because his normal modality became impractical due to fatigue. The following compares voice input with the subjects other modalities, using the characteristics defined in section 2.4.2. Figure 8 presents a summary of the VIM's performance as a data 'input modality for the disabled. The data could be used to assess the suitability of vojce ìnput for a client.

- (a) Accuracy
	- (i) Presentation

Seven of the nine subjects tested had access to keyboards using their alternate modality. It seemed likely that the other two subjects could manipulate a keyboard if Therefore there is no significant difference required. in this aspect.

(ii) Rates of correct data entry

In all cases voice input produced a lower rate of correct data entry than the subject's other modality. **The** correct data entry rate did not fall below 95% for any of the subjects using their normal modality. However the correct data entry rate was below 80% for all subjects with impaired speech.

(b) Power

Figure 11 below compares the power of the various modalities used during the experimental phases. The vocabulary size for the VIM is 80 and a vocabulary size of 100 is taken for standard keyboard entry and for handwriting. It should be stressed that the equation for "Power" was derived arbitrarily in section 2.4.2, and is included here to illustrate a proposed methodology for comparison of different modalities.

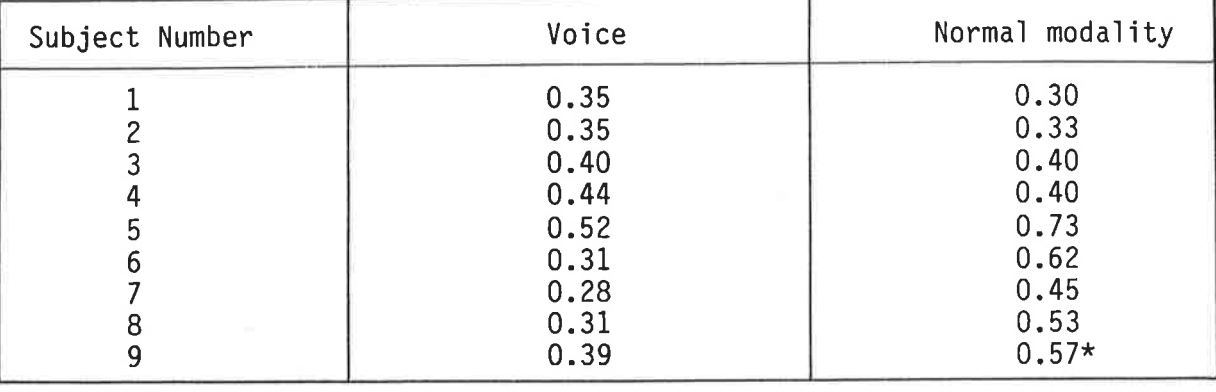

The normal modality power for subject number 9 may only \* Note: be maintained for a few minutes. It then drops to zero due to fatique.

Comparison of modality power. Data taken from figure 9. Figure 11.

Figure 11 shows that the power of the subjects normal modality is significantly greater than for voice for subjects five to nine. The modality power is approximately the same for subjects one to four, whose hand movement is affected by their disability.

Subject nine's normal modality has significantly higher power until fatigue prevents further use (after a few minutes). Voice input would be appropriate here, however the benefits which might be gained from the irregular times when protracted data entry is required have not justified the regular use of the equipment.

(c) Convenience

(i) Cost

The VIM cost approximately \$1700 and requires a computer and printer costing, say, \$2500 to operate and print out Although some subjects used pencils and information. typewriters, fairly compare inexpensive to the presentation and utility of the modalities it is assumed that in the longer term the subjects would operate a word

processor residing in a personal computer. On this basis voice input costs approximately \$1700 more than the other modalities considered.

(ii) Portability

The VIM resides in an Apple IIe computer which may be moved, but is not readily portable and must be connected to a mains power supply. This, however, would be typical of a personal computer offering word processor functions.

(iii) Frustration

Several students reported frustration when trying to enter a particular sound into the VIM which the VIM would They do not suffer the same frustration not accept. using their other modalities since all characters are accessible.

(iv) Environment

The speech input device would require a relatively quiet environment during operation. In public places the user might find operation of the device embarrassing. The user's speech might also be intrusive and distracting in, for example, a classroom environment.

 $(v)$  Fatigue

Generally, but not in all cases, the students involved in the testing found voice input to require less effort than their normal modality. This was particularly important for subject nine because his normal modality cannot be used for more than a few minutes. Effort required was also an important aspect for subject 5 who sometimes has difficulty using her normal modality because of muscle pain.

## 1. ACCURACY

- (a) Presentation The VIM enters data to a computer so that all physical output is typed.
- (b) Typical rates of correct entry (from experimental data) are shown in the table below.

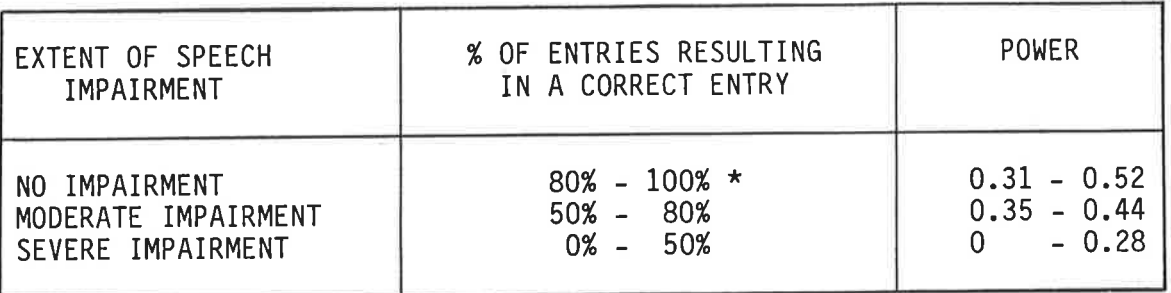

One subject with no speech impairment was only able to  $\star$ NOTE: achieve a 40% correct entry rate for no apparent reason.

#### $2 -$ **POWER**

Vocabulary size =  $80$ . Rates of entry from experimental data. The power is shown in the table above. Note that the values for power are obtained from an unproved formula.

#### **CONVENIENCE**  $3.$

- Approx \$1700 for the VIM and \$2500 for the host (a) Cost. computer.
- (b) Portability. Not portable, mounted in a personal computer.
- Several subjects reported frustration when (c) Frustration. unable to enter particular characters.
- A relatively quiet environment is required for Environment.  $(d)$ operation.
- Several subjects reported reduced effort required to  $(e)$  Fatigue. enter data.
- Data Input Performance Summary For The VIM Voice Input FIGURE 12. Device.

## 6.3 Speech Therapy

The application of voice input equipment for articulation training is at a very early stage of development. Several areas would require investigation before forming a conclusion on whether voice input equipment would be suitable for the application. The following three areas are identified:-

- The equipment should be examined to find whether, and in what  $(a)$ discriminate between correct and circumstances, it can incorrect articulation. Issues which should be included are:-
	- The accuracy of the equipment, what percentage of times  $(i)$ does the equipment correctly assess the sound made.
	- (ii) The type of error made, whether the sound is wrongly assessed (i.e. substitution error) or the sound is ignored (i.e. rejection error). The ratio of substitution errors to rejection errors would be important when considering the appropriate feedback to the client.
	- (iii) Whether the reference patterns would have to be produced by the client. It would be desirable to have the therapist generate the reference patterns.
- (b) It would be important to find, and define types of people who would operate the equipment to produce acceptable accuracies. Considerations would include:-
	- The quality of the person's speech and the type of  $(i)$ impairment. For example, one of the students involved in the data entry testing spoke with clear and easily understood speech, but was unable to obtain the expected

good performance from the equipment. It was felt that this may have been due to the student's high pitched vojce. Other researchers (23) have reported sim'ilar probìems. The equ'ipment also tended to produce poor results for students with poor breath control. This was probabìy due to random breathing noises and 'inconsistent length and loudness of speech.

- (ii) The cognitive ability and maturity of the individual. One of the things that became clear from testing the equipment was that it is very sensitive to changes in pronunciation due to the emotional state of the operator. Indjvjduals who allow frustration to affect their speech following a misrecognition tend to suffer a decrease in performance. This increases their frustration and further decreases their performance. Most test subjects were able to understand the problem and many adopted a bland, consistent pronunciation, to overcome the probìem.
- (c) Although repetition drills are often employed, the'ir value for improvement of articulation is questionable for many clients depending on their diagnosis and personality. Voice recognition equipment may offer the potential for a great increase in the number of drills performed, however the potential of this for improvement of articulation is not known.

The experimental work in this thesis has concentrated on the

ability of the equipment to discriminate between correct and incorrect sounds as described in (a) above.

The interpretation of the results in chapter five discusses the results at length and suggests that the VIM might produce acceptable levels of discrimination for articulation training in The client would, however, be required to enter some cases. examples of the correct and incorrect pronunciation into the VIM prior to the articulation training session. A tape recorder might assist in this process, however this has not been tested.

Experimental work has only been carried out with able bodied adults simulating pronunciation errors. The results suggest that the VIM would classify sounds in three ways:- 1. Correctly assess the sound, 2. Incorrectly assess the sound or 3. Find that the sound does not match any sound in memory (rejection error). Although the percentage of correct assessments varies greatly from person to person it appears that incorrect assessments form a small relatively fixed proportion. The variation is made up by the So in practice the computer would tend to ignore rejection error. the client until the speech pattern entered matches a stored It would then be likely to correctly assess the sound. pattern. It is suggested that the client would tend to learn the sound required by the computer and modify his speech accordingly.

Although the results were encouraging it was felt that it would be inappropriate to trial the equipment with children because they might blame themselves for machine errors leading to a decrease in self esteem.

## 7. CONCLUSION

The following conclusions are drawn from the preceding chapters.

## Data Entry

The voice input equipment examined is generally not of practical use for data entry at Regency Park. This was shown by the fact that the users of the equipment stopped us'ing the equipment. The equìpment was technically supported and enthusiastically introduced in appropriate situations. It is concluded that the reason for the lack of cont'inued use is that the effort required to operate the equìpment does not justify the benefits gained. This is an entirely subjective decision on the part of the user. The fact that so many users reached the same decision is significant. The equipment failed to achieve a satisfactory accuracy when used by able bodjed adults simulating dysarthric speech, and when used by students with impaired speech.

In spite of the negative result, voice input of data should not be neglected. The literature search revealed cases where voice input is of practicaì and s'ignificant benefit. The unique nature of the abilities and personalities of disabled people leads to the situation where a modality such as voice ìnput is suitable for a very small number of people. Data gathered during the experimental work is presented to allow a therapist to objectively decide whether voice input is a desirable option for a particular person. An unproved methodology for comparìson of d'ifferent modalities is proposed.

The literature search also reported significant recent advances in

voice input technology. These advances will make voice input of data a option for both the disabled, and able bodied more attractive communities as time goes by.

## Speech Therapy

results obtained from experiments concerning articulation The training using voice input equipment varied greatly from person to However it is concluded from the results that the equipment person. would not discriminate with sufficient accuracy when the client's voice is compared with voice patterns generated by another person.

Insufficient experimentation has been carried out to determine whether the equipment will offer adequate accuracy when comparing the client's voice with his own reference patterns. Although the error rate varied markedly between subjects, the substitution error rate was small and consistent with the variation being made up of rejection The subject with the greatest experience of use of the errors. produced significantly reduced rejection errors. This equipment suggests that articulation consistency may be a learned ability which may be developed using the equipment.

therefore concluded that the results justify further It. is. experimental work in this area. It is suggested that future work would initially confirm that subjects rejection error rate improves with use of the equipment. The substitution error rate would then be considered to determine whether an interactive game could be successfully played to motivate the user.

APPENDIX A1

# IMPLEMENTATION OF A VOICE ACTIVATED COMPUTER SYSTEM FOR TEACHING AND COMMUNCIATION.

Holmes, W., Andrews, P., Seeger, B., Radcliffe, D.

A paper presented at TADSEM'85 - Australian Seminar on Devices for Expressive Communication and Environmental Control. Paper published by Technical Aid to the Disabled, Box 108, Ryde, N.S.W. 2112

## IMPLEMENTATION OF A VOICE ACTIVATED COMPUTER SYSTEM FOR TEACHING AND COMMUNICATION

A AÀ Hr. ll l{olmes, Hr. P Andrews, Dr <sup>À</sup> <sup>a</sup> <sup>a</sup> <sup>a</sup> B Seeger, Dr. D Radcliffe

\*\* Regency Park Centre for Young Disabled

\* University of Adelaide, Department of Mechanical Engineering

#### ABSTRACT

Several relatively inexpensive speech recognition systems, suitable as input systems for personal computers, are now commercially available. One, the Voice Input Hodule (VIM, from Voice Hachine Communications) was selected for development for use with disabled young people at the Regency Park Centre for Young Disabled. The VIM consists of a microphone, a plug-in board to fit an Apple II or IIe computer and software to input, edit, test, and use an operator's vocabulary as an input signal to a computer.

An overview of the hardware and software of the VIM is presented. The VIM software is designed for able bodied computer hobbyists. Modifications to the basic software to make the system user friendly so that people with disabilities can have voice only input (ie. no input whatsoever from the keyboard) have been developed by us and are outlined in the paper. The VIM may be trained to recognise any type of utterance. Preliminary tests showed that the International Civil Aviation Organisation (ICAO) alphabet (alpha, bravo, charlie) had significantly better recognition rates than the conventional  $a,b,c.$ 

There are a number of children at the centre who could benefit from a voice activated assistive communication device. A trial group of five children has been selected to provide preliminary evaluation of the potential of VIM. Existing educational software (eg. Mathvader) has been used with the VIM to provide appropriate programs for their school level. Our initial experience, both successes and problems, are presented.

### INTRODUCTION

Several hundred automatic speech recognisers have been developed since <sup>1952</sup> when Bell Telephone Laboratories developed the first speech recogniser [1]. Hany have been successfutly used in factories for stock inventory and data entry where more traditional methods have been inappropriate. Recent advances in large scale integrated circuits and the mass production of home computers has radically reduced the cost, and increased the availability of these devices. Several authors have suggested that voice input has potential for the handicapped to improve the quality of life [2]. An impressive example is provided by Bowe [3] who reports that a computer programmer who recently became a quadraplegic has been able to continue his career by voice control of a computer terminal at home. However Poulton [4] cautions that present recognisers are limited in scope and may only be suitable where demanded by the constraints of work or the classroom.

A recent study at the Regency Park Centre for Young Disabled [5] identified a group of twelve children with poor handwriting skills but good voice control. This paper is a progress report on current work aimed at introducing voice input to this group. Topics covered include equipment assessment, initial software modifications, application programs and preliminary results of equipment trials with five students. It is concluded that voice input will

be a valuable technique for accessing computer programmes for a limited population of disabled people.

#### VOICE INPUT MODULE - VIM

In 1984 Regency Park purchased a voice input module (VIM) from Voice Machine Communications (6). The VIM is a speaker dependent, isolated word recogniser which acts as a keyboard emulator for its host Apple IIe computer.

The VIM recognises utterances by comparing incoming audio signals with a previously entered set of voice reference patterns. 80 utterances may be recognised with a length of from 0.1 to 1.25 seconds separated by pauses of at least 0.16 seconds. A predetermined set of keystrokes is sent to the Apple II's central processing unit following recognition of an utterance.

Software supplied with the VIM allows the operator to define and manipulate three files. The first file contains a list of user defined words which prompt the user when entering voice reference patterns. The second file contains a list of user defined keystrokes which are sent to the computer when an utterance is recognised. The user speaks into a microphone in response to the prompt words to generate the voice reference patterns which form the third file. The voice reference patterns may be tested for separability and retrained if necessary, and then stored on floppy disk for later use. The operator may also modify the "reject threshold" to define how well an incoming signal must match a voice reference pattern to cause recognition. For example, a reject threshold of 1 will cause the VIM to accept almost any sound and match it to the closest voice reference pattern. If the reject threshold is 127 then the VIM will only recognise sounds identical to the voice reference pattern.

#### PERFORMANCE TESTING

A performance test was conducted to determine whether the equipment offered sufficient potential to justify further work.

The test was designed to show how often the equipment would correctly identify an utterance, how often an utterance must be repeated to produce recognition and how these are affected by the reject threshold. The test was conducted with one subject familiar with the equipment with a normal adult male voice. The author was required to repeat three sets of words and sounds. These sets were selected to give an intuitive impression of how well the equipment can discriminate between sounds and how effective utterances other than words might prove. The three sets of utterances were;

(1) The alphabet pronounced "ay", "bee", "see"

(2) The ICAO aviation alphabet pronounced "alpha", "bravo", "charlie"

(3) The Morse code pronounced "DiDah", "DahDiDiDi", "DahDiDahDi"

The aviation alphabet enabled the equipment to correctly recognise 95% of utterances. However the recognition rate dropped to 82% for the standard alphabet and 63% for the Morse code style. The above rates were obtained using a reject threshold of 105 which virtually eliminates the need to repeat utterances.

## MODIFICATION OF SUPPLIED SOFTWARE

Software supplied with the equipment allows the user to enter new voice reference patterns, vocabulary files, and activate application programmes (ie. any commercially available programme). These activities require physical contact with the computer keyboard and a good knowledge of the supplied VIM software. The software is well documented and easy to use, however it is pitched towards the computer enthusiast rather than a casual user.

The following strategy and software modifications were adopted to make equipment more compatible with the classroom environment.

(1) Each application program used by a given student is stored on a separate floppy disk which also stores the student's voice reference patterns.

(2) At the beginning of a typical lesson the teacher inserts the student's floppy disk and turns the power on to the computer. The computer automatically loads the voice reference patterns, transfers to recognition mode and runs the application program without further intervention by the teacher. The student can then start using the program with his voice.

(3) Contact with the keyboard is required when first entering the student's voice reference patterns or to retrain single words if required. A prompt displayed during the loading process described above invites the teacher to push any key within ten seconds to go to the training mode. If no key is pushed then the disk loads as described above. If a key is pushed then a menu is displayed which prompts the teacher through the essential training options. Following training the program returns to the load sequence.

The process described above is intended to make the system as simple as possible to operate and is illustrated in the flowchart below.

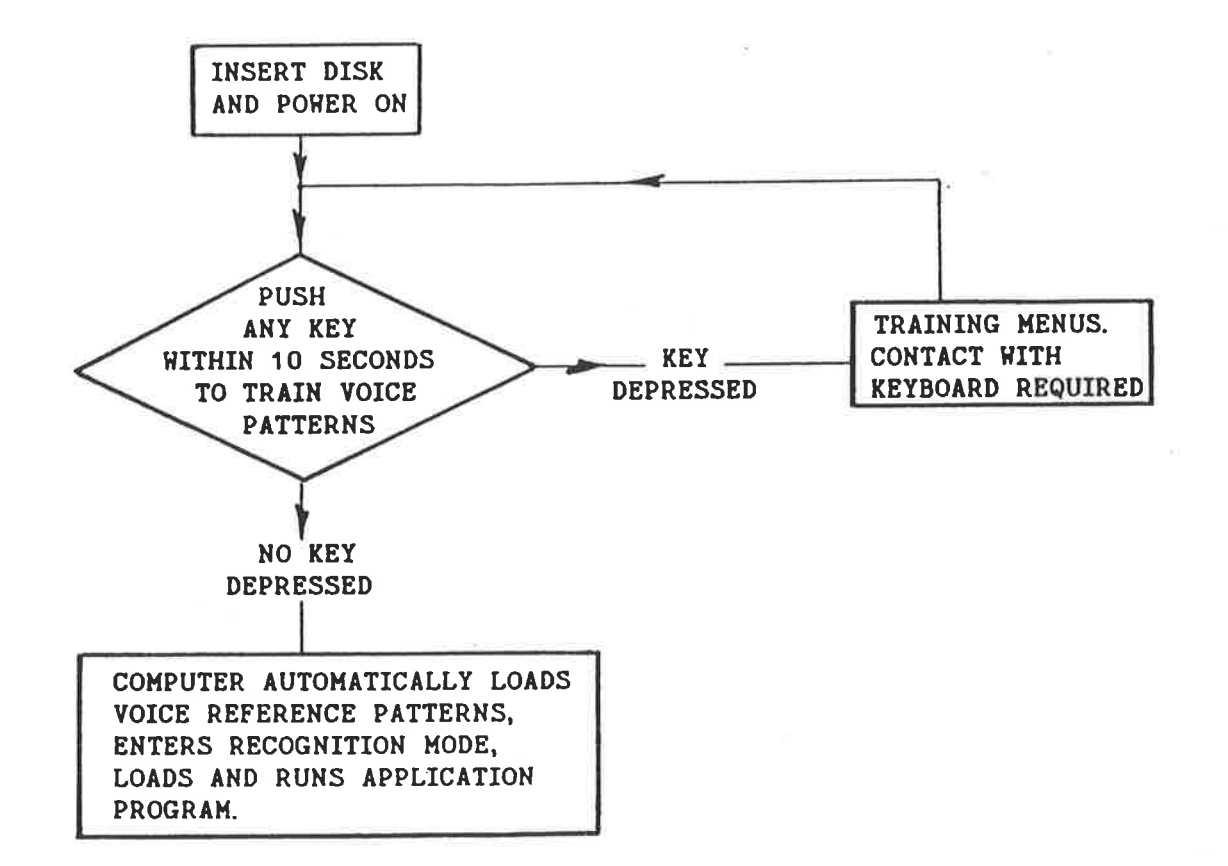

#### **APPLICATION PROGRAMS**

The application program is the software which performs the task required by the user. Hord processing programs, arithmetic practice programs and games programs are application programs.

The following five programs have been used extensively during the study and require no physical contact with the keyboard after the initial training is complete.

The programs "Smile" and "Wuzzle" invite the user to count from one to nine objects displayed on the screen. A correct answer is rewarded by a smiling face or a short cartoon. The user is encouraged to try again if the wrong answer is given.

"Spaceship" provides the user with practice in addition of single digit numbers. The program rewards correct answers with a cartoon and invites bhe user to try again following an error. The correct solution is displayed following a further incorrect answer.

"Mathvader" is a more advanced arithmetic practice program allowing practice in addition, multiplication, division and subtraction of any one or two digit numbers. The user has an adjustable time period to complete calculations and win bhe game. The game is modelled on the popular arcade game "space Invaders" and is quite appealing.

"Bank Street Writer" is the word processing program used during the study since it is simple to use and all functions and keystrokes may be used by voice alone. "xardax" and "Hordstar" were reiected because they require <sup>a</sup> significantly larger number of discrete utterances to access all keystrokes (upper and lower case) and functions.

## EQUIPMENT TRIAL WITH STUDENTS

The equipment trial was designed to assess whether the selected students could use the equipment to provide advantages over other techniques of keyboard manipulation at their disposal. The trial has been conducted in the classroom environment with application programs complimenting the students other academic activities. Generally, the classroom sessions have been coordinated and conducted by one of the special education teachers at Regency Park. The following is a summary of progress to date of five students.

## Students One To Four

Students one to four are aged from 9 to 10 years old. Two of the students can count to ten confidently and identify letters of the alphabet. The other two students can add numbers and spell three letter words by sounding the letters. All four students have easily recognisable voices but have difficulty manipulating a keyboard due to spasticity and/or weakness.

The main obstacle to voice input for these four students is that they tend to allow their pronunciation to vary with mood changes. For example, they will be bored during the training session, enthusiastic at the first attempt of an exercise, disappointed if the VIM does not recognise their voice, and frustrated or angry after the next failed attempt. Each of these mood changes significantly changes their pronunciation to the point where the VIM fails to recognise their words. Several therapists have suggested that the mood changes described are typical for children with cerebral palsy.

The student's exercises were timed after they had used the voice input for a total period of about ten hours to derive the results in table one. The table shows that the four students are able to enter data at a faster rate with voice input, however there is an unacceptable level of errors. We feel that this high error rate is due to the student's age and lack of maturity since the quality and strength of their voices appears normal.

#### Student Five

Student five has good control over her clear voice and is able to achieve good data entry rates with a low number of errors. The table shows that she is significantly faster using a mouth held pointer however she is not able to maintain this high rate due to fatigue and occasional discomfort. The student

prefers voice input and is able to use her voice to control and operate a word processing program. We expect that voice input will be a valuable alternative for this student and that she will combine voice and physical contact to obtain her best overall pcrformance.

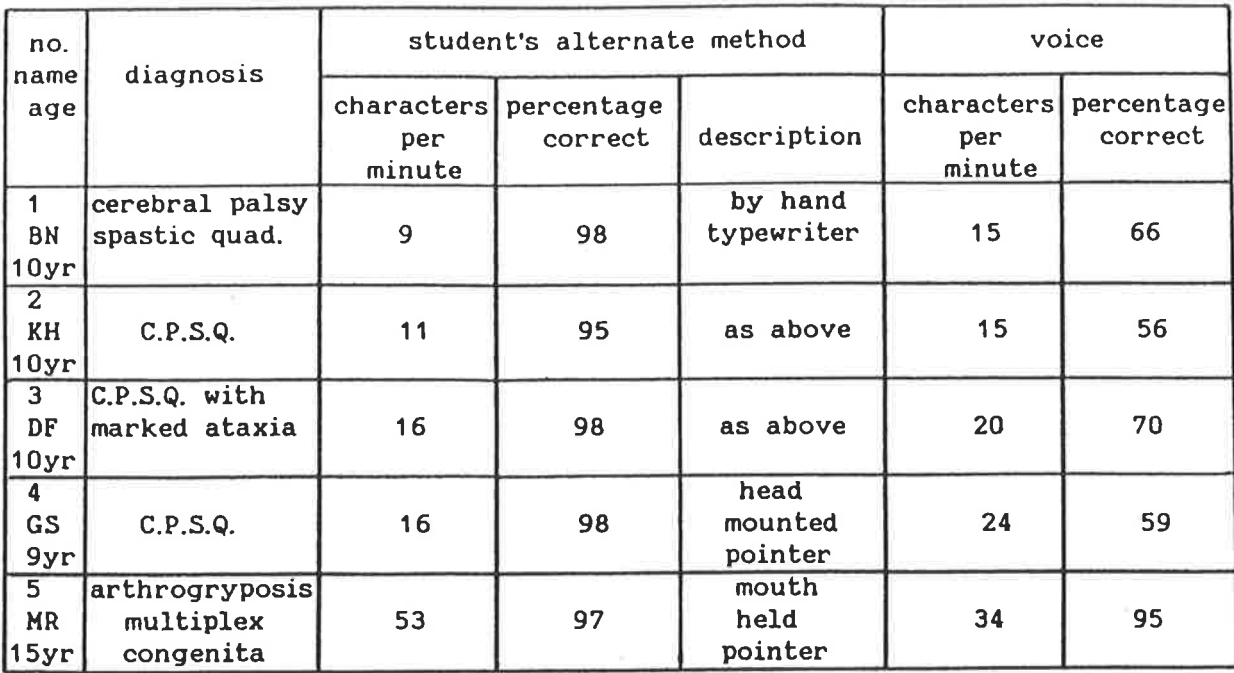

Table 1. Results of trials with the first five students.

The table above was derived by encouraging the students fo enter data at their maximum possible rate for two minutes. Other factors which must be considered when assessing the suitability of voice input would include;

(1 ) Effort and possible discomfort involved.

(2) Long term effects. For example the possible damage to neck muscles and joints due to head mounted pointers or switches.

(3) Workplace ergonomics. For example a student using a mouth held pointer to transcribe maberial must make gross head movements to read the document and then type the material.

(4) Speed and accuracy over longen periods using voice and their best alternative method.

(5) The student's need fon, and capacity to use a non portable computer or typewriter.

### FUTURE EQUIPHENT TRIALS

Students one to four appear to be too young to effectively use the equipment due to their high error rate. However their rate of data entry compares well with their best alternate method so we feel that a further trial will be justified in two to three years.

Student five will continue to gain confidence and skill with the equipment and will be encouraged to use strategies combining voice and physical contact.

Five new students have been selected and will work with the voice input equipment during the current school term. Ultimately all students served by Regency Park who may benefit from voice input will be given the chance to try the equipment. We expect that we will find a small group of children who will gain significant benefits from voice input. The software will then be tailored to suit the needs of this group.

### CONCLUSIONS

Voice input equipment has been adapted for use by disabled children in the classroom environment, and a trial is underway at the Regency Park Centre for Young Disabled.

Voice input is by no means a panacea as it requires some skill and effort to produce a relatively slow stream of information. However, it will provide a viable alternative for a number of people who are currently unable to operate keyboards bo make full use of available technology. As a guide, therapists might consider voice input for subjects with controlled, consistent speech, who have a need to enter data to a non portable computer and currently convey less than thirty characters per minute.

The voice input module costs approximately A\$1600 and may be obtained from Voice Hachine Communications Inc t6l. He have not tested obher brands of voice recognition equipment and therefore cannot recommend this brand over others. However it should be noted that the VIM is supported by utility programs written in BASIC which are readily modified to make the equipment more suitable for particular users.

Software development and equipment trials are expected to continue through to the middle of 1 986 when a fully documented software package suitable for use by people with disabilities wiII be available from Regency Park. The authors welcome any enquires on the subjects discussed above f7l.

#### **ACRNOWLEDGMENT**

We wish to acknowledge and thank the Apple Education Foundation which has provided funds for the computer equipment used with the VIM.

#### REFERENCES

1. Lea, W.A. (Editor) Trends in Speech Recognition. Prentice Hall, Englewood Cliffs <sup>1980</sup>

2. Damper, R.f. "Voice-input Aids for the Physically Disabled". Int. J. Man-Machine Studies (1984) 21, 541-553.

3. Bowe, F.G. Pensonal Computers and Special Needs. Sybex Computer Books.

4. Poulton, A.S. Microcomputer Speech Synthesis and Recognition. Sigma Technical Press. (1983)

5. Ahrens, B.A. et al "Assisted Communication Needs of Physically Disabled Children" internal paper at Regency Park.

6. Voice Machine Communications Inc. 1000 South Grande Ave. Santa Ana CA 92705 U.S.A.

7. To contact the authors; ll Holmes. P.O. Box 634 Adelaide <sup>5001</sup> P Andrews, or Dr. B Seeger. The Regency Park Centre for Young Disabled, P.O. Box 209 KILKENNY, S.A. 5009 Dr. D Radcliffe. University of Adelaide, Mechanical Engineering Department. s.A. 5000

APPENDIX A2

## TEACHER'S VIM

USER'S

MANUAL.

TEACHER'S VIM

USER'S

**MANUAL** 

## System Requirements

Apple IIe with 64k RAM at least one disk drive and a Voice Input Module fitted in Slot 4

## Copyright

This manual and the Teacher's VIM software are copyrighted. All rights reserved. Neither this manual nor the accompanying software may be reproduced, copied, photocopied, or reduced to any electronic<br>medium or machine readable form, in whole or in part, without the prior written consent of the Regency Park Centre for Young Disabled.

### Acknowledgements

VIM is a registered trademark of Voice Machine Communications Inc. Bank Street<br>Writer is a registered trademark of Broderbund Inc.

## **CONTENTS**

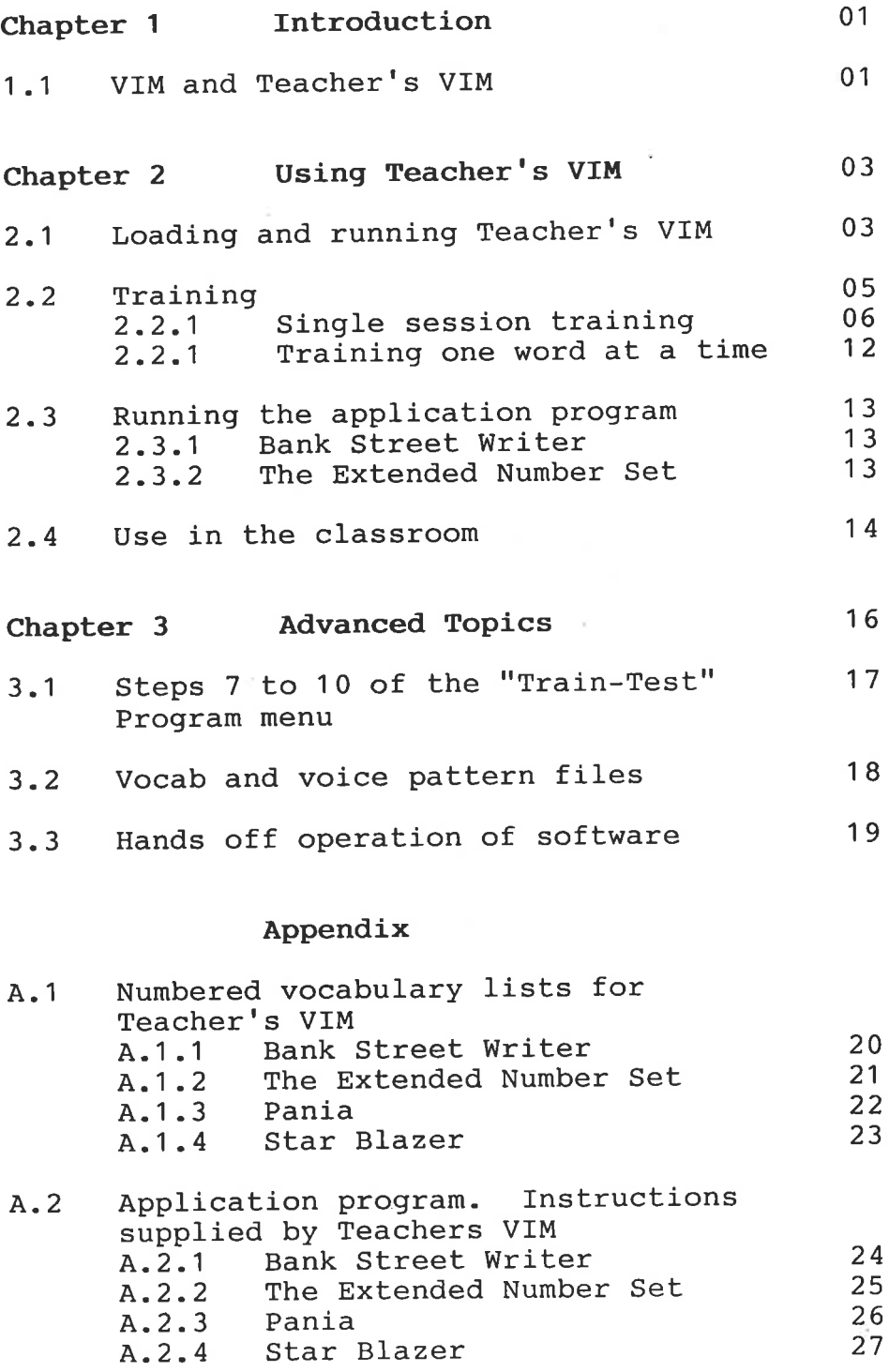

A2 .4

Page <sup>1</sup>

## 1 . INTRODUCTION

## 1.1 VIM and Teacher's VIM

The Voice Input Module (VIM), supplied by G.C.D. International, aIlows the user to perform keyboard functions using his voice. The VIM is a speaker dependent, isolated word recogniser. It will recognise up to B0 different isolated sounds spoken by a person who has trained the machine to recognise the particular sounds. when the VIM recognises a sound it enters <sup>a</sup> predetermined set of keystrokes into the Apple computer.

The VIM is supported by an extensive utility program which is used to train the VIM with the user's voice patterns. The user may select options through various menus to tailor the vocabulary in the VIM to their particular needs. We have found that in the early stages, the flexibility of the supplied utility program is generally not required and may add to the workload of the teacher or therapist. The manual supplied with the vIM should be consulted for a fuII description of the VIM's options and for instructions on installation of the hardware.

Teacher's VIM is a modified version of the VIM's Voice Utility Program which reduces the number of options, eliminates the need for file manipulation and prompts the user through the required steps. This reduces the time required to learn to use the VIM and assists the teacher in applying the VIM in the classroom. This manual supplies sufficient information to use Teacher's VIM, however, the user is invited to read pages I1, T2, 13 and IV1 and IV2 of the VIM manual for a more complete understanding of the VIM and for some suggestions on the use of the microphone.

Page <sup>2</sup>

Sections 1 and 2 of this manual provide sufficient information to aIlow regular classroom use of the equipment. sections 1 and 2 assume little knowledge in the use of computers, however section 3 assumes a good knowledge of the VIM manual and the Applesoft BASIC Ianguage. Section 3 will not be needed until the student has reached an advanced stage with Teacher's VIM.

42.6

Page <sup>3</sup>

## 2. USING TEACHER'S VIM

# 2.1 Loading and Running Teacher's VIM

The VIM hardware should be installed in the Apple computer in strict accordance with the instructions supplied in the vIM manual. Set up the computer and disk drive(s) and monitor as shown in the manuals supplied with the equipment.

The initial part of the Teacher's VIM program loads information off the disk and asks the user whether training of voice patterns is required. required then a key is depressed and training begins. training is not required then prompts are shown which assist the user in running the application program. If training is If

Page 4

The following are detailed instructions for loading and running Teacher's VIM. Insert one of the Teacher's VIM disks into disk drive number 1. Turn the power to the computer on (or press "Control-Open Apple - Reset" simultaneously if the power is already on). The computer will start loading information off the disk. After 40 seconds, the display shown in Figure 2 will appear :

Figure 2. Prompt

## HIT ANY KEY WITHIN 10 SECONDS TO TRAIN THE DISK WITH YOUR VOICE

If the user wishes to train voice patterns into the computer (this will be the case if you have not used the disk before) then any key should be typed within 10 seconds. If a key is typed then the "Train-Test Program" menu (Figure 3) will be displayed (see Section 2.2 for detailed instructions in the use of the "Train-Test Program" menu). If no key is pressed during the 10 seconds then the computer assumes that the voice patterns already loaded are correct. In this case, the computer displays a detailed set of instructions on the running of the application program (see Section 2.3).

Page 5

#### $2 - 2$ Training

The "Train-Test Program" menu may be used in two ways. All the sounds may be trained during a single session, or the sounds may be trained one at a time. If you elect to train all the sounds in one session, but fail to complete the exercise, then the sounds already trained will be A person capable of uttering words consistently lost. every few seconds for about fifteen minutes should be able to train all the sounds in one session. An adult, able bodied person should have no difficulty with this exercise.

The following two sections work through these two methods of using the "Train-Test Program" menu.

Figure 3. The "Train-Test Program" Menu

\*\*\*\*\*\*\*\*\*\*\*\*\*\*\*\*\*\* TRAIN-TEST PROGRAM \*\*\*\*\*\*\*\*\*\*\*\*\*\*\*\*\*\*

INITIAL TRAINING PERFORM STEPS 1 TO 6

1 - NEW TRAINING 2 - ADDITIONAL TRAINING (TWICE) 3 - TEST SEPERABILITY 4 - RETRAIN SINGLE WORDS LISTED IN 3. REPEAT 3 AND 4 UNTIL ALL WORDS ARE SEPERABLE. THEN GO TO 5 5 - SAVE VOICE PATTERNS ON DISC 6 - RUN APPLICATION PROGRAMME 7 - READ REJECT THRESHOLD 8 - SET REJECT THRESHOLD 9 - TEST RECOGNITION 10 - AVIM UTILITY MENUS

A2 .9

Page <sup>6</sup>

# 2.2.1 Single Session Training

This section describes the use of the "Train-Test Program" menu to train all the sounds on the Teacher's VIM disk in one session-

As described in detail in section 2.1 : insert the Teacher's VIM disk, turn the power on, and press any key when prompted. This generates the display shown in <sup>F</sup>igure 3. The step numbers in the following refer to the numbers on the left side of the menu in Figure <sup>3</sup> '

## STEP <sup>1</sup>

Type 1 on the keyboard and press return. A warning that the current voice patterns will be lost wiII be displayed. Press any key except "return". "Return" will simply return you to the "Train-Test Program" menu. Another display will state that a new training is under way, press any key except "return" to continue. The display in Figure 4 will appear.

Figure 4. Training Prompt

## PLEASE SAY

## CORRECTION

Say "correction" into the microphone. If the display remains the same and does not blink, then say "correction" again. Check that your lips are 25mm from the microphone and use a clear conversational voice. When the VIM receives a distinct sound it will display the next word to be trained. If the VIM receives two distinct sounds, for example "correc" "tion", then it will associate "tion" with the second prompted word. The third

Page <sup>7</sup>

prompt would then be displayed. Don't worry if this happens because the program makes three training passes of the vocabulary. Errors made during the first pass will be corrected later.

After aII the words on the vocabulary are trained for the first time, then the program automatically returns to the beginning and prompts the word "correction". The rest of the vocabulary is then prompted in the Same sequence. The VIM compares the second pronunciation with the first. If the pronunciation varies by a significant amount then the vIM prompts a request to say the word again. It will continue to do this until a consistent sound is made.

Beginners often say the words in the first training pass with a stilted pronunciation and then relax during the second pass, so that a different sound is made. It is difficult to pronounce sounds consistently if they are spoken with a forced or unusual emphasis. This is why we recommend that you use your normal conversational voice.

Following the second training pass, the program returns to the word "correction"-and makes a third training pass. After the third training pass, the "Train-Test Program" menu is displayed. If you wish to discontinue the session at this stage, then type 5 "return" (see STEP 5 for details) which saves your voice patterns on the disk. After the disk drive stops, you may turn off the computer and remove your disk.

## STEP 2

If the computer is off then go through the procedure described in 2.1 to obtain the "Train-Test Program" menu. Your voice patterns trained during Step 1 will have been automatically loaded into the computer during the start up.

Page <sup>B</sup>

Although not essential, best results are obtained by training the vocabulary at least five times. Three training passes have been made during Step 1. To perform additional passes, type 2 and "return". A display stating "Additional Training" will be shown. Press any key except "return" to continue. Press "return" if you have changed your mind, this wiII return you to the "Train-Test Program" menu. A single training pass, similar to the passes made in Step 1 will take place. FoIlowing the training pass, the "Train-Test Program" menu wiII again be displayed. Type 2 "return" again to perform the fifth and final training pass. When the "Train-Test Program" menu is showing, you may press 5 "return" (see STEP 5 for details) to save the voice patterns on the disk and turn the computer off if you wish.

### STEP 3

with the "Train-Test Program" menu displayed, type <sup>3</sup> "return". A display will request you to type the prompt device number. Type 1 "return". The computer wiII automatically compare aII the sound patterns that are stored in memory. A display witl show the prompt words associated with any sounds that the computer has found are similar. On some Teacher's VIM disks, the same prompt is repeated several times so that naturally, the spoken sound wiII be similar. This is normal and wiII not cause a problem. However, if the computer associates different prompts with the same sound, then the computer is likely to give errors.

Inspect the generated list. Each line of the list wil contain a pair of prompt words. Ignore pairs which are made up of the same prompt word. Take a note of the

Page <sup>9</sup>

number and spelling of the prompts in the other pairs, these words should be retrained since errors would result from their use. Press any key after taking a note of the prompts as described above. The "Train-Test Program" menu wiII now be displayed. If some word must be retrained, then go to Step 4. If no words need to be retrained, then go to Step 5.

The above covers aII that we need to know about the separability test. Refer to the VIM manual for a deeper understanding of the test and the various options if you wish. The example below (Figure 4) illustrates the use of the separability test for the Teacher's VIM disk "Extended Number Set".

Figure 4. Separability Test  $=$  Example

## Separability Test

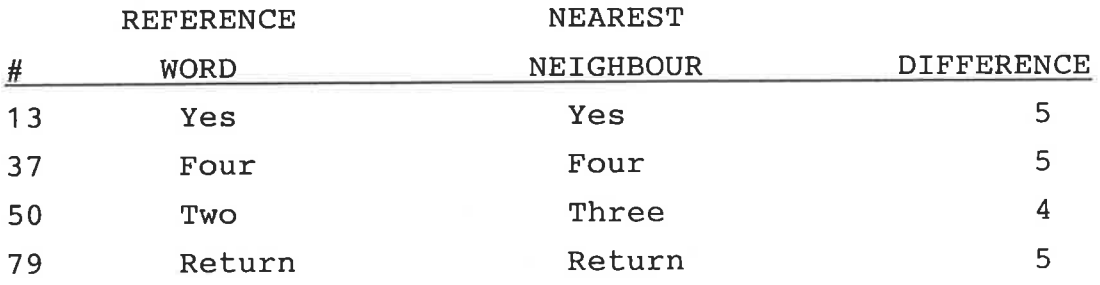

End of Test

In the above example, ignore the first, second and fourth pairs, since the pairs are made up of the same prompt word. Record the number 50 associated with the third pair and record the two words "Two" and "Three". This test has indicated that either the word "Two" or the word "Three" has not been pronounced distinctly enough. Go to Step 4 to correct this problem.

Page 10

STEP 4

This step is used to train or retrain single words. With the "Train-Test Program" menu displayed, type 4 "return". A disptay titled "Retraining Mode" will be displayed. Four options are presented. Normally the second option is preferred, so type 2 "return". The other options are discussed in the VIM manual, but are generally not required.

When 2 "return" has been typed, a prompt will appear requesting the word number. Type the number of the word you wish to retrain. If you have just completed step 3, then you should type one of the numbers you recorded. Refer also to the Appendix Section  $(4:1)$  for the numbered Iistings of the vocabularies on the Teacher's VIM disk. Type "return" following the number. The display will prompt you to say a word. If your pronunciation is clear and consistent, then the word wiII be prompted three times. If the pronunciation is not consistent, then the word wilt be repeated several times. After the word has been trained, the prompt requesting the next word number wiII reappear. If you have another word to train, then enter the number of the word. If your training is complete, then push "return" which wiII return you to the "Train-Test Program" menu.

Now repeat Step 3 to ensure all words have been trained correctlY.

If the above use of Steps 3 and 4 fail to produce separable sounds, then consider the following two options :
- Option 1 : In Step 3, we recorded the number of one of the two prompt words in the error pair. However, the pronunciation of the word we recorded (the first word of the pair) may be correct. The pronunciation of the second word in the pair may be incorrect. In the example in Step  $3$ , we recorded 50 which assumes the pronunciation of the word "Two" is incorrect. However, the pronunciation of "Three may have been incorrect. In this case, refer to Chapter 4 to find the number of the word "Three".
- Option  $2:$  The words may be unsuitable for the particular person. For example, the word "Alpha" may be unfamiliar to the student, Ieading to inconsistent pronunciation. In this case, choose a more appropriate word and say it instead of "Alpha". If this does not solve the problem, then refer to Section 3.2 of the Advanced Topics chapter for assistance.

STEP 5

The voice patterns trained during the use of Steps 1, 2 and 4 are stored in the volatile memory of the VIM hardware. If the computer is turned off, then the information will be lost. To overcome this problem, Step 5 is used to store the information on the disk'

Before storing information on the disk, ensure that :

a) there is no read/write protect sticker on the disk

b) the Teacher's VIM disk is in the drive

c) the disk drive door is closed

To store the voice patterns on the disk, type 5 "return' when the t'Train-Test Program" menu is displayed.

The computer will occasionally detect a problem when writing to the disk and wiII display a prompt to alert the user. Generally, the user will be prompted to type any key to get to the main menu. The program will return the user to the "Train Vocabulary" menu, which is part of the VIM Utility Program. If this happens, type 4 "return" to save the voice patterns on disk. The next prompt will request you to type the file name on the disk. Type VOICE PÀTTERN "return". Then type 1 "return" in response to the next prompt for disk drive number. Your voice patterns wiII then load onto the disk. If you wish to return to the "Train-Test Program" menu, then perform the procedure described in section 2.1.

STEP 6

If you have performed the preceding steps then you are ready to run the application program. Steps 7, 8, 9 and 10 are not normally used and are left to Section 3.1 for discussion.

To run the application program, type 6 "return" when the "Train-Test Program" menu is displayed. Instructions for loading and running the application program wiII then be displayed. This is discussed in more detail in section 2.3.

## 2.2 -1 Traininq One Word At A Time

This procedure is used where the teacher is not confident that the student has the strength, concentration or ability to train the full vocabulary set in one sitting. This gives the teacher more control over the training but is more time consuming.

Training in this case is achieved by using the "Train-Test Program" menu as described above in 2.2.1. However, Steps 1 and 2 are not used. After the "Train-Test program" menu is displayed by using 2.1, then train each word singly by using step 4 of the description in 2.2-1. This method will probably take several training sessions due to the time taken in selecting words. At the end of each session, use step 5 to save the newly trained voice patterns. use step 3 to determine which sounds lack separability and retrain using step 4 as required.

### 2.3 Running the Application Program

The application program is the program which actually performs the required function for the user. Word processing programs, arithmetic practice programs and games programs are application programs.

Use of the Teacher's VIM disk as described in section 2.1 or in section 2.2.1 Step 6, will load to the part of the program which prompts the user in the use of the application program. The prompts displayed by the computer are reprinted in the appendices, Section 4.2 and are discussed in general terms below.

### 2.3.1 PANIA AND STAR BLAZER

The Teacher's VIM program automatically loads and runs these two programs, no physical contact is required from the user. The prompt supplied by Teacher's VIM remind the user of the command words available and their effect.

### 2.3.2 BANK STREET WRITER and the EXTENDED NUMBER SET

The Teacher's VIM program prompts the user to remove the Teacher's VIM disk from the disk drive and insert the application program disk and press "control-open apple, reset". This will load the application program but will not affect the voice patterns which are stored in the VIM hardware. Use the application programs in accord with their instruction booklets, but use your voice in place of contact with the keyboard-

#### 2.4 Use in the Classroom

The following arrangements were used in a classroom setting during a study undertaken at the Regency Park Centre for Young Disabled. The study was aimed at determining the suitability of the VIM equipment for several children aged between 7-16 years of age.

Each student was provided with their own box for storage of their Teacher's VIM disks. The Teacher's VIM disks were selected to be appropriate for the student's academic level and were Iabelled with the student's name-

During the initial introduction period, the teacher demonstrated the use of voice input and the application program with his own set of trained disks. The teacher then generally used the "one word at a time" method to train the student's voice patterns onto the student's disks. In the following lessons the teacher monitored the student's progress and assisted the student in retraining words when required. Copies of the numbered lists in Appendix 4.1 were kept for each student and marked to show how many times words were trained or retrained. This is particularly useful when training by the "one word at a time" method.

Normally 10-20 half hour lessons were required to bring students to the point where a true assessment could be made on the suitability of voice input. ft is likely that able bodied users would take less time to become familiar with the equipment, but would be unlikely to use the equipment in practical long term applications-

The following points should be considered when deciding whether a candidate might make practical use of the VIMvoice input equipment.

- i) The candidate must have good control over <sup>a</sup> consistent voice. This does not necessarily mean that the candidate's speech would be clear, or even intelligible to the casual listener. On the other hand, clear speakers may be unsuccessful if they do not have the maturity to control the emotional tone in their voice.
- ii) The upper limit for rate of entry by voice on the VIM equipment (where one character is entered per utterance) is approximately 30 characters per minute. A candidate able to satisfactorily enter characters by physical means at this, or higher rates is unlikely to wish to use voice input in the Iong term.
- iii) use for a fixed computer system. candidate must be motivated toward, and have a

### 3. ADVANCED TOPICS

The subjects discussed in previous sections are sufficient for the student's early contact with the VIM. This wilt enable the teacher to decide whether the equipment will be of real and lasting value to the student.

If the teacher decides that the student will benefit from the equipment, then it is likely that the teacher will wish to customise the VIM to suit. This section provides information to assist the teacher make these modifications. A working knowledge of the VIM manual and of Applesoft BASIC is assumed.

Page <sup>1</sup><sup>B</sup>

# 3.1 Steps 7 to 10 of the "Train-Test Program" Menu

Steps 7,8 and 9 provide access to the VIM subroutines which manipulate the reject threshold and test recognition. Refer to the VIM manual for a description of these procedures.

Step 10 provides access to the main VIM utility menu and aII its options. once the VIM utility menu is entered, then it is not possible to go back to the Teacher's VIM "Train-Test Program" menu. AII the functions provided by Teacher's VIM are a subset of the functions provided by the vIM utility program. Refer to the vIM manual for instructions in use of the VIM utility program.

### 3.2 Vocab and Voice Pattern Files

The VIM utility program allows the use of many different file names and locations for the vocabulary and voice pattern files. However, Teacher's VIM allows only for the use of one file for the vocabulary and one file for voice patterns. They are called VOCAB and VOICE PATTERN respectively. If you wish to modify the contents of these files then use Step 10 on the "Train-Test Program" menu to go to the VIM utility program and use its editing facilities. You will need to refer to the files by the names printed above. If either VOCAB or VOICE PATTERN are erased or damaged, then Teacher's VIM (as supplied) will fail to work properly.

## 3.3 Hands Off Operation of Software

The equipment and software supplied does not allow for hands off operation of the computer during initial training or retraining. However, hands off operation may be achieved during normal operation-

The supplied Teacher's VIM disks "Pania" and "Star Blazer" Ioad voice patterns and then default through to Ioad and run the games "Pania" and "Star Blazer". These disks allow, for example, the user of a wheeLchair to operate the games without physical contact with the keyboard. The disk would be stored in the computer's disk drive. A microswitch would be arranged to detect the presence of a wheelchair in front of the computer monitor, and would turn the power to the computer on. The computer would then load and run the Teacher's VIM disk which would load voice patterns and run the game. After finishing the game the user would move away from the monitor which would cause the microswitch to shut down the computer.

The Bank Street Writer, Extended Number Set disks supplied do not default through to run the application programs. The reason for this may be seen by inspection of the program extracts shown in 4-2-2 and 4.2.3.

The application program WuzzIe ( for example) may be arranged to start up automatically at the end of theTeacher's VIM, Extended Number Set disk by

- Placing the Wuzzle program and the sub-programs  $i)$ called by Wuzzle onto the Teacher's VIM disk
- Delete lines 60000 to 60090 of the Teacher's VIM  $ii)$ HELLO program.
- iii) Insert the following lines :-

 $DS = CHR$(4)$ 60000 PRINT D\$ ; "RUN WUZZLE" 60010

#### APPENDIX A.1.1

Numbered Vocabulary List for Teacher's VIM

Bank Street Writer

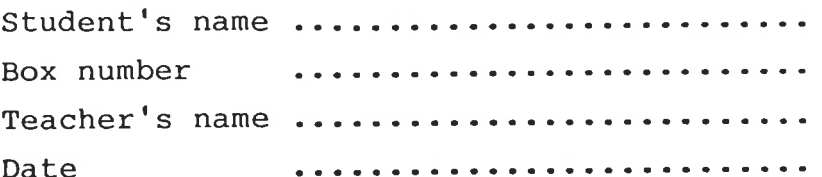

01 CORRECTION 02 ESCAPE 03 RETURN 04 EXCLAMATION 05 CURLY A @ 06 NUMBER SIGN # 07 DOLLAR SIGN \$ 08 PERCENTAGE % 09 CAROT ^ 10 AMPERSAND & 11 ASTERISK \* 12 UNDERLINE 13 PLUS SIGN  $+$ 14 MINUS SIGN -15 EQUAL SIGN = 16 DELETE **17 ONE** 18 TWO 19 THREE 20 FOUR 21 FIVE 22 SIX 23 SEVEN 24 EIGHT 25 NINE 26 ZERO 27 LEFT BRACKET ( 28 RIGHT BRACKET ) 29 LEFT BRACE ( 30 RIGHT BRACE ) 31 LEFT SQUARE [ 32 RIGHT SQUARE 1 33 LESS THAN < 34 GREATER THAN > 35 COLON 36 SEMI-COLON 37 APOSTROPHE ' 38 QUOTATION " 39 CRINE ' 40 WAVE ~

41 CENTRE LINE 1 42 LEFT SLASH \ 43 RIGHT SLASH / 44 COMMA, 45 FULL STOP . 46 QUESTION MARK ? 47 LEFT ARROW 48 RIGHT ARROW 49 UP ARROW 50 DOWN ARROW 51 TABULATE 52 SPACE 53 ALPHA 54 BRAVO 55 CHARLIE 56 DELTAH 57 ECHO 58 FOXTROT 59 GOLF **60 HOTEL** 61 INDIA 62 JULIET 63 KILO 64 LIMA 65 MIKE 66 NOVEMBER 67 OSCAR 68 PAPA 69 QUEBEC 70 ROMEO 71 SIERRA 72 TANGO 73 UNIFORM 74 VICTOR 75 WHISKEY 76 XRAY 77 YANKEE **78 2ULU** 79 CENTRE 80 INDENT

# APPENDIX A.1.2

Numbered Vocabulary List for Teacher's VIM

The Extended Number Set

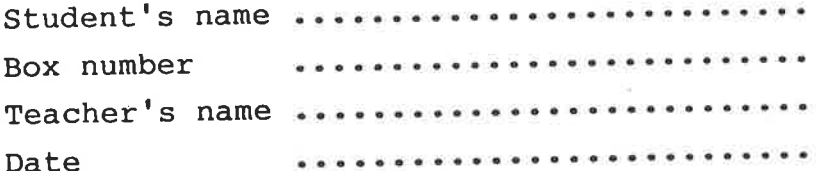

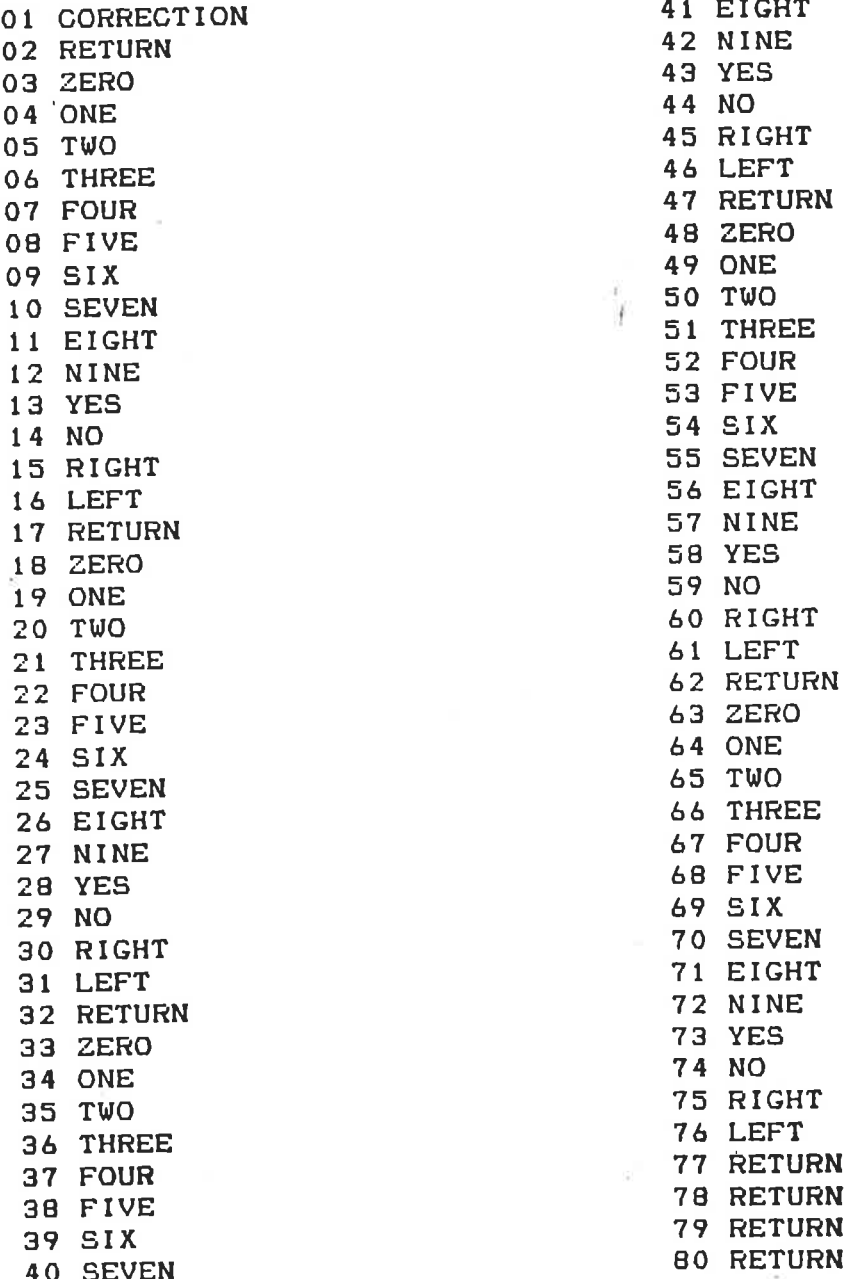

#### A.1.3 **APPENDIX**

Numbered Vocabulary List for Teacher's VIM

Pania

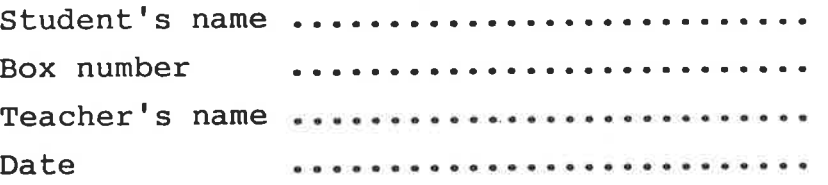

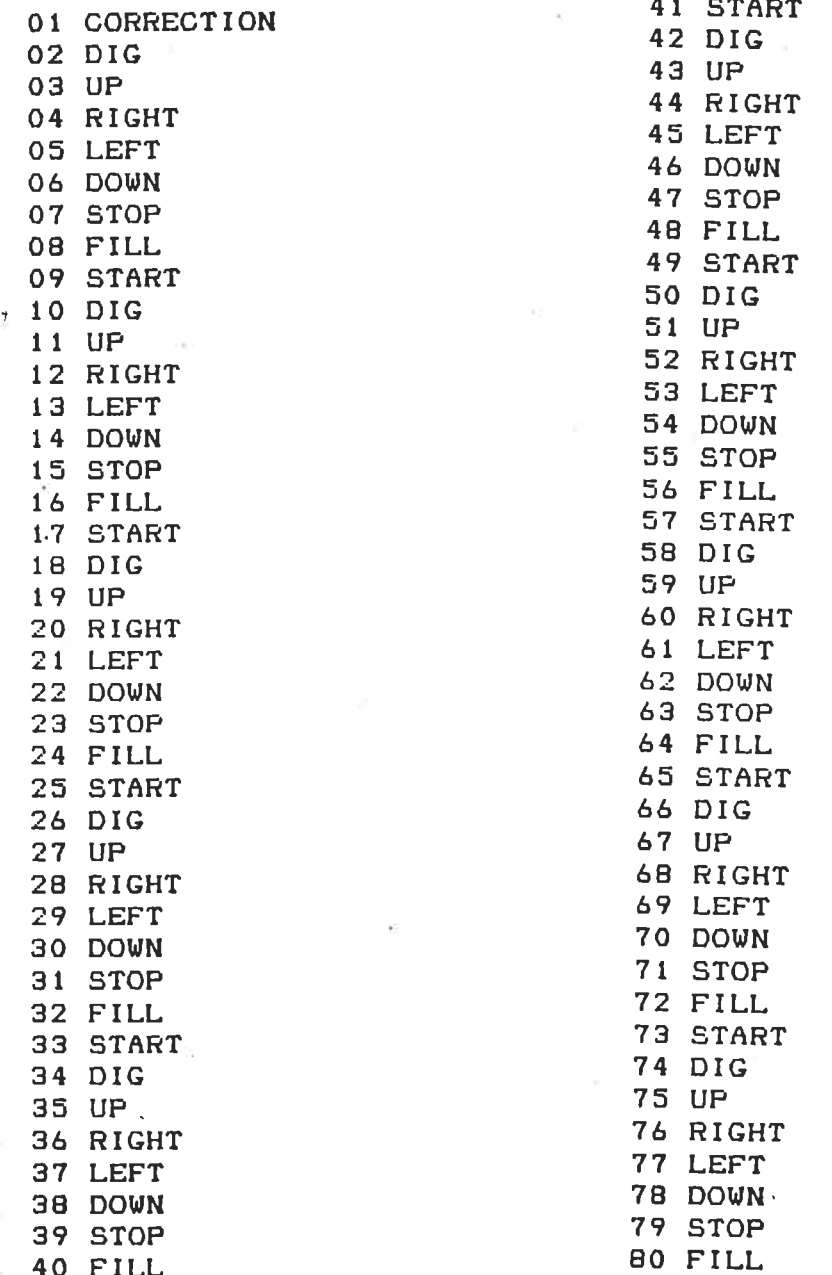

 $A - A$ 

#### **APPENDIX** A.1.4

Numbered Vocabulary List for Teacher's VIM

Star Blazer

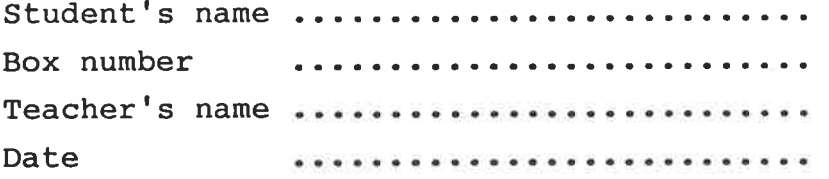

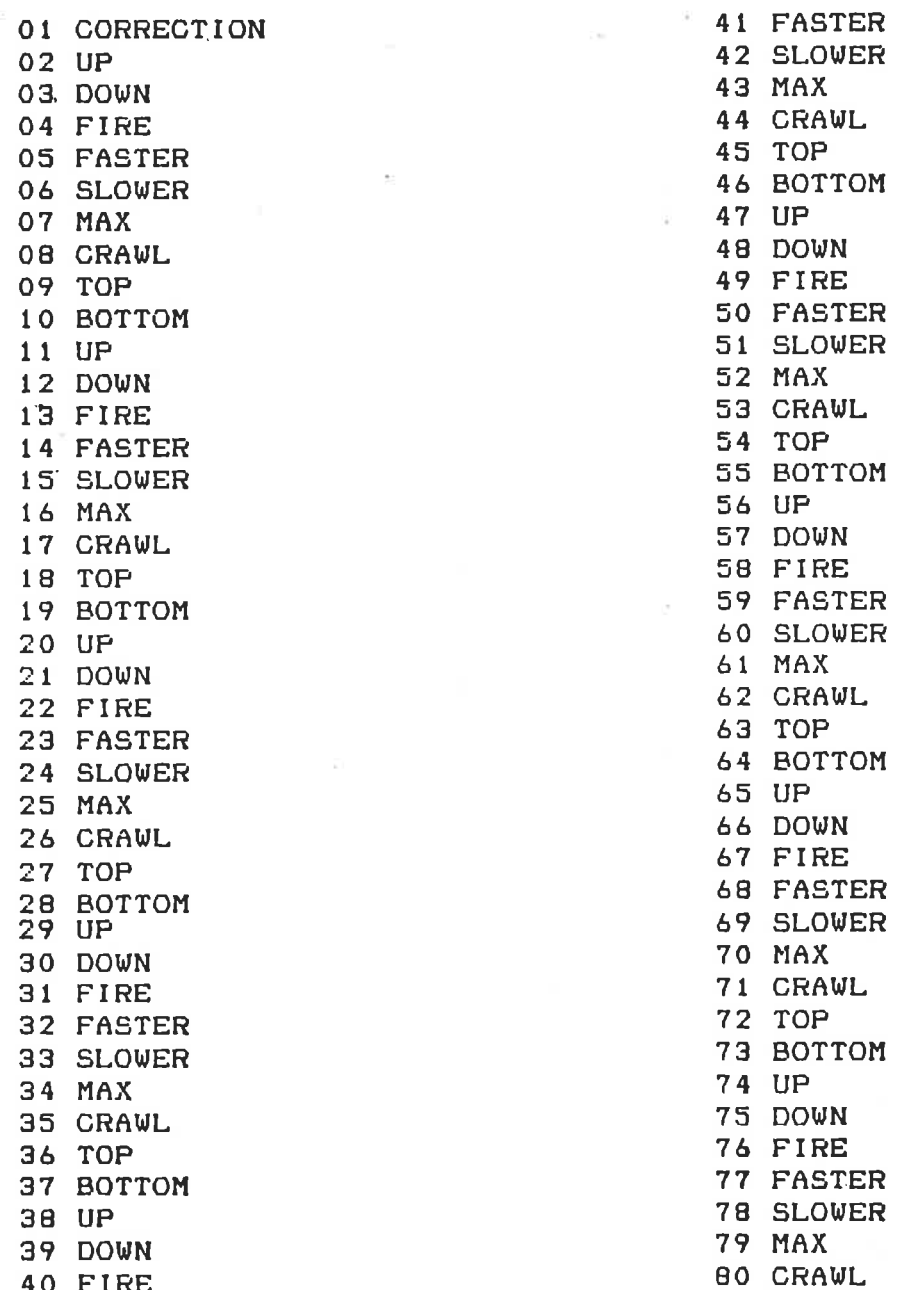

# Application Program Instructions Supplied by Teacher's VIM

A.2.1 Bank Street Writer

THE VOICE INPUT MODULE IS NOW LOADED WITH THE VOICE PATTERNS FOR BANK STREET WRITER. PLEASE PLACE THE BANK STREET WRITER DISC IN THE DISC DRIVE AND PRESS  $\label{eq:conv1} \text{CONTROL} \text{ - } \text{OPEN} \text{ APPLE } - \text{ RESET'}$ 

Screen Prompt

60000 PRINT "THE VOICE INPUT MODULE IS NOW LOADED" 60010 PRINT "WITH THE VOICE PATTERNS FOR BANK STREET" 60020 PRINT "WRITER, PLEASE PLACE THE BANK STREET" 60030 PRINT "WRITER DISC IN THE DISC DRIVE AND PRESS" 60040 PRINT "CONTROL - OPEN APPLE - RESET'"

Program lines which generate screen prompt

# Application Program Instructions Supplied by Teacher's VIM

Extended Number Set  $A.2.2$ 

> THE EXTENDED NUMBER SET VOICE PATTERNS HAVE BEEN LOADED, PLACE THE DISC WITH THE APPLICATION PROGRAMME IN THE DISC DRIVE AND PRESS  $\check{~}$  CONTROL – OPEN APPLE – RESET'.

THIS VOCABULARY IS SUITABLE FOR ;

MATHVADER (FAST AND SLOW) **SMILE WUZZLE** SPACESHIP

### Screen Prompt

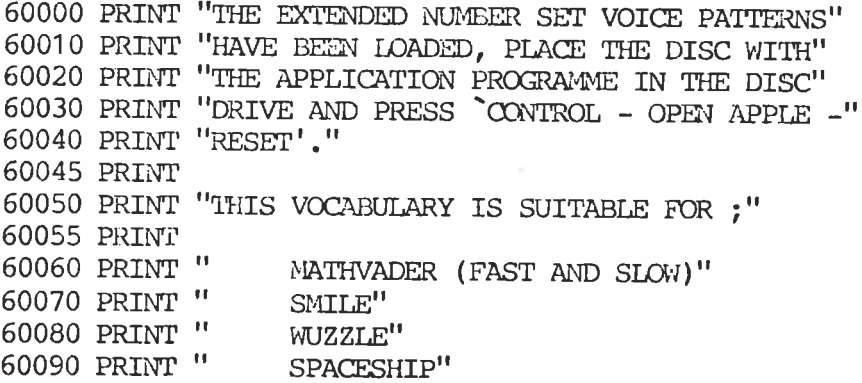

Program Lines which generate screen prompt

# Application Program Instructions Supplied by Teacher's VIM

 $A.2.3$  Pania

THE VOICE INPUT MODULE IS NOW LOADED WITH THE VOICE PATTERNS FOR PANIA.

WAIT WHILE PANIA LOADS THEN SAY "START" TO START THE GAME.

VOCAB;

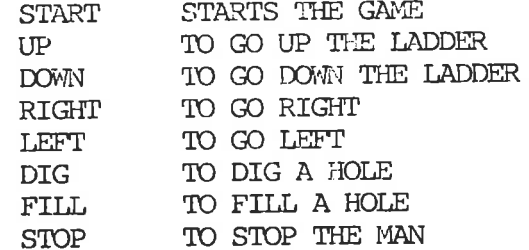

Screen Prompt

60000 PRINT "THE VOICE INPUT MODULE IS NOW LOADED" 60010 PRINT "WITH THE VOICE PATTERNS FOR PANIA." 60015 PRINT 60020 PRINT "WAIT WHILE PANIA LOADS THEN SAY "START'" 60030 PRINT "TO START THE GAME." 60040 PRINT 60050 PRINT "VOCAB;" 60060 PRINT "START STARTS THE GAME"<br>60070 PRINT " UP TO GO UP THE LADDER"<br>60000 PRINT " UP TO GO UP THE LADDER" TO GO DOWN THE LADDER" 60080 PRINT " DOWN 60090 PRINT " RIGHT TO GO RIGHT"<br>60100 PRINT " LEFT TO GO LEFT" TO DIG A  $\texttt{HOLE}^{\prime\prime}$ 60110 PRINT " DIG TO FILL A HOLE" 60120 PRINT " FILL TO STOP THE MAN" 60130 PRINT " STOP 60200  $\text{DS} = \text{CHR\$} (4)$ 60210 PRINT D\$; "BRUN PANIA"

Program lines which generate screen prompt

Application Program Instructions Supplied by Teacher's VIM

Star Blazer  $A.2.4$ 

> THE VOICE INPUT MODULE IS NOW LOADED WITH THE VOICE PATTERNS FOR STAR BLAZER

WAIT A FEW MOMENTS WHILE STAR BLAZER LOADS, THEN SAY 'FIRE' TO START THE GAME

VOCAB;

TO START THE GAME FIRE  $UP$ TO GO UP TO GO DOWN **DOWN** TO GO UPAT MAXIMUM RATE TOP BOTTOM TO GO DOWN AT MAXIMUM RATE FASTER TO SPEED UP SLOWER TO SLOW DOWN MAXIMUM SPEED MAX CRAWL MINIMUM SPEED FIRE FIRES CANNONS AND DROPS BOMBS

### Screen Prompt

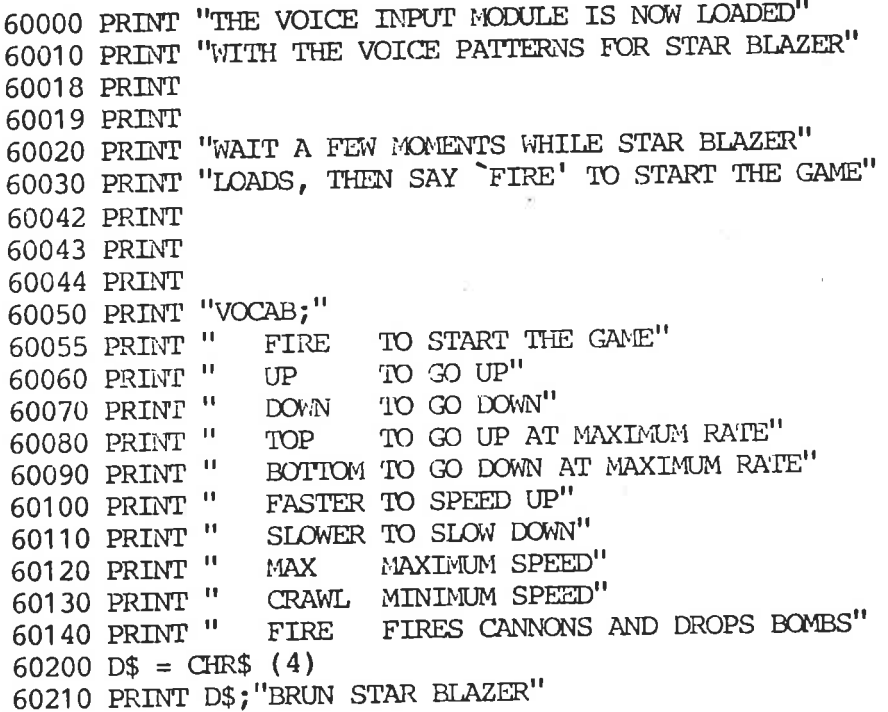

Program lines which generate screen prompt

APPENDIX A3

TEACHER'S VIM

COMPUTER

PROGRAM.

ILOAD HELLO **ILIST** GOTO 50000  $\mathbf{1}$ 2 HIMEM: (6 \* 16 + 15) \* 256 + 254: REM \$6FFE ONERR GOTO 20000  $5 -$ 10 GOSUB 30000 20 PRINT D\$; "BLOAD AVIMCOM, A"; RT TEXT : HOME : GOSUB 40000: GOTO 1000  $30<sup>-1</sup>$ 100 REM VIM STATUS 110 POKE OB, 24: POKE NB, 1: CALL GIVECMD: POKE N2, 3: CALL RECEIVE: ST = FN LH(RB): RETURN 200 REM DOWNLOAD VP & VC FILE 210 POKE OB, 16: POKE OB + 1, PEEK (RP): POKE OB + 2, PEEK (RP + 1): POKE NB,3: CALL DNVPVC POKE OB,4: POKE OB + 1, PEEK (RJ): POKE NB,2: CALL GIVECMD: RETURN 220 300 REM GET VOCAB FROM VIM 310 GOSUB 100: IF ST = 0 OR ST = 1 THEN POP : GOTO 20300: REM NO VOCAB 320 POKE 0B,25: POKE 0B + 1,0: POKE 0B + 2,0: POKE CB + 2,3: POKE N2,6 330 CALL UPLODE: POKE VF + 7,85: POKE VF + 8,170: RETURN 400 REM SET REJECT PRINT : HTAB 4: INPUT "TYPE REJECT THRESHOLD(0 TO 128)";A\$: ON NOT 405 LEN (A\$) GOTO 420:I = VAL (A\$): IF I < 0 OR I > 128 THEN PRINT BE\$ : GOTO 400 410 POKE OB, 4: POKE OB + 1, I: POKE NB, 2: CALL GIVECMD 420 RETURN REM READ REJECT 500 POKE OB,5: POKE NB,1: CALL GIVECMD: POKE N2,1: CALL RECEIVE 505 510 PRINT : HTAB 4: PRINT "CURRENT REJECT THRESHOLD="; PEEK (RB): GOTO 9  $+$ 260 600 REM LOAD 605 GOSUB 9200: IF NOT PEEK (IB) THEN E = 1: GOTO 20175 610 GOSUB 9170:DR = VAL (C\$): IF NOT DR THEN E = 1: GOTO 20175 620 PRINT D\$;"BLOAD ";A\$;",D";DR;",A";VF:VF\$ = A\$ 630 IF PEEK (VF + 7) < > T1 OR PEEK (VF + 8) < > T2 THEN GOSUB 9190 : GOTO 20140 640 IF T1 = 85 AND T2 = 170 AND NOT PEEK (VF + 10) AND NOT PEEK (VF + 11) THEN CALL COVERT: REM CONVERT REV 2.0 FILES 650  $E = 0$ ON ZZ GOTO 3920,6930,5110,3140,3500,6000,3820,1505 660 GOTO 20180 666 HTAB 4: PRINT "";A\$;"";" HAS BEEN LOADED": HTAB 4: PRINT "TO THE A 675 VIM.": RETURN 700 REM SAVE 702 IF 16 = 1 THEN GOTO 2200 705 GOSUB 9200: IF NOT PEEK (IB) THEN E = 11: RETURN 710 GOSUB 9170:DR = VAL (C\$): IF NOT DR THEN E = 11: RETURN 720 PRINT D\$;"BSAVE ";A\$;",A";A;",L";L",D";DR 730 RETURN 800 REM TEST RECOGNITON 802 GOSUB 100: IF ST < > 257 GOTO 20600 805 HOME: VTAB 10: GOSUB 8600: IF DV% < 0 THEN RETURN 810 IF DV% AND NOT PN THEN RETURN 815 GOSUB 300 820 POKE VF + 6, DV%: IF DV% = 1 THEN PRINT D\$; "PR#"; PN 825 GOSUB 9700:WN = 1 830 POKE OB,8: POKE OB + 1,1: POKE OB + 2,252: POKE OB + 3, PEEK (MW): POKE OB + 4,255: POKE NB,5: CALL GIVECMD: REM RECOGNIZE W/#'S

835 POKE N2,4: CALL TESTVC:I = PEEK (RB): IF I = 251 THEN RETURN 840 WN% = PEEK (RB): IF WN% > 251 THEN PRINT "\*\*\* REJECTED \*\*\*": GOTO 880 845 POKE CW, WN%: GOSUB 9620: CALL PWRD 850 WN% = PEEK (RB + 3): POKE CW, WN%: HTAB 19: CALL PWRD 855  $I = P E E K (RB + 1)$ : HTAB 36: PRINT I 860 GS = PEEK  $(RB + 2)$ : IF GS < MS THEN MS = GS 865 TS = TS + GS:WC = WC + 1 870 IF  $I \nless M$ D THEN  $MD = I$ 875 TD = TD + I 880 WN = WN + 1 885 MM% = PEEK (MW): IF WN > MM% THEN WN = 1 GOTO 835 890 REM SEPERABILITY TEST 900 902 GOSUB 100: IF ST < > 257 GOTO 20600 HOME : VTAB 10: GOSUB 8600: IF DV% < 0 THEN RETURN 905 910 IF DV% AND NOT PN THEN RETURN 920 POKE VF + 6,DV%: GOSUB 300 IF  $DV\% = 1$  THEN PRINT  $D\$ ;"PR\{|";PN 930 940 GOSUB 9720: POKE OB, 26: POKE OB + 1,5: POKE NB, 2: CALL GIVECMD 950 DI = 3: POKE  $N2,4$ 960 CALL RECEIVE:I = PEEK (RB): IF I = 255 THEN PRINT : PRINT : HTAB 1 0: PRINT "END OF TEST": PRINT D\$; "PR#0": GOTO 9260 970 WN% = PEEK (RB): POKE CW, WN%: GOSUB 9620: CALL PWRD: WN% = PEEK (RB + 3); POKE CW, WN%: HTAB 19: CALL PWRD: HTAB 36: PRINT PEEK (RB + 1);: IF PEEK (RB + 1) < DI THEN HTAB 39: PRINT "X"; 980 PRINT : GOTO 960 1000 TEXT 1002 GOTO 1500 1005 HOME: VTAB 3 1010 HTAB 5: PRINT "\*\*\*\*\*\*\*\*\*\*\*\*\*\*\*\*\*\*\*\*\*\*\*\*\*\*\*\*\* 1015 HTAB 5: PRINT "APPLE VOICE UTILITY PROGRAM" 1020 HTAB 5: PRINT "\*\*\*\*\*\*\*\*\*\*\*\*\*\*\*\*\*\*\*\*\*\*\*\*\*\*\*\* 1025 PRINT 1030 HTAB 5: PRINT "# MENU" 1035 HTAB 5: PRINT "- $\label{eq:4.1} \omega_{\rm c} = \omega_{\rm c} = \omega_{\rm c} = \omega_{\rm c} = \omega_{\rm c} = \omega_{\rm c} = \omega_{\rm c} = \omega_{\rm c} = \omega_{\rm c} = \omega_{\rm c} = \omega_{\rm c} = \omega_{\rm c} = \omega_{\rm c} = \omega_{\rm c} = 1$ 1040 HTAB 5: PRINT "1 - BUILD & EDIT VOCABULARY": PRINT "" 1045 HTAB 5: PRINT "2 - TRAIN VOCABULARY": PRINT 1050 HTAB 5: PRINT "3 - RECOGNIZE VOCABULARY": PRINT HTAB 5: PRINT "4 - TEST VOCABULARY": PRINT 1055 HTAB 5: PRINT "5 - IDLE AVIM": PRINT 1060 1065 HTAB 5: PRINT "6 - QUIT THE VOICE UTILITY": PRINT 1070 HTAB 5: PRINT "-- ---------------------------": PRINT 1075 GOSUB 9090 ON MN GOTO 6000,3500,3000,5000,1100,49900 1080 IF MN = 100 THEN GOSUB 45000 1085 GOTO 1005 1090 1100 REM IDLE HOME : VTAB 10: HTAB 4: PRINT "THE AVIM WILL BE DEACTIVATED": HTAB 1110 21: PRINT "-----------" GOSUB 9270: IF A\$ < > "Y" GOTO 1005 1120 POKE OB, 12: POKE OB + 1,1: POKE NB, 2: CALL GIVECMD: GOTO 1005 1130 1500 GOTO 2500 1505 TEXT : HOME HTAB 5: PRINT "\*\*\*\*\*\*\*\*\*\*\*\*\*\*\*\*\*\*\*\* 1510 HTAB 5: PRINT "TRAIN-TEST PROGRAM" 1515 HTAB 5: PRINT "\*\*\*\*\*\*\*\*\*\*\*\*\*\*\*\*\*\*\*\* 1520 1525 PRINT 1530 PRINT "INITIAL TRAINING PERFORM STEPS 1 TO 6"

1535 HTAB 5: PRINT "------------------------------------1540 HTAB 5: PRINT "1 - NEW TRAINING" 1545 HTAB 5: PRINT "2 - ADDITIONAL TRAINING (TWICE)" 1550 HTAB 5: PRINT "3 - TEST SEPERABILITY" 1555 HTAB 5: PRINT "4 - RETRAIN SINGLE WORDS LISTED" 1556 HTAB 5: PRINT "IN 3. REPEAT 3 AND 4 UNTIL ALL" 1557 HTAB 5: PRINT "WORDS ARE SEPERABLE. THEN GO TO 5" 1560 HTAB 5: PRINT "5 - SAVE VOICE PATTERNS ON DISC" 1565 HTAB 5: PRINT "6 - RUN APPLICATION PROGRAMME" 1575 HTAB 5: PRINT "7 - READ REJECT THRESHOLD" 1580 HTAB 5: PRINT "8 - SET REJECT THRESHOLD" 1585 HTAB 5: PRINT "9 - TEST RECOGNITION" 1590 HTAB 5: PRINT "10- AVIM UTILITY MENUS" 1592 PRINT 1600 GOSUB 9090 1610 ON MN GOSUB 3600,3700,900,4000,2000,1,500,400,5200 1630 IF MN = 10 THEN GOTO 1005 GOTO 1505 1640 2000 REM SAVE TO DISC UNDER FILE NAME "VOICE PATTERN"  $2005$  I6 = 1 2010 GOSUB 4900 2200 REM FROM 702 2210  $A$ = "VOICE PATHERN"$  $2220$   $C$ = "1"$  $2230 \text{ } 16 = 0$ 2240 GOSUB 720 2250 RETURN 2500 REM LOAD "VOCAB"  $2510$   $ZZ = 8$  $2520$  T1 =  $85:$ T2 = 170:V\$ = "V" 2530  $A$ = "VOCAB"$  $2540$  DR = 1  $2550 \text{ VF}$ \$ = A\$ 2600 GOTO 620 3000 HOME : VTAB 3: HTAB 6: PRINT "RECOGNIZE VOCABULARY" 3010 HTAB 6: PRINT "\*\*\*\*\*\*\*\*\*\*\*\*\*\*\*\*\*\*\*\*\*\* PRINT : PRINT 3015 3020 HTAB 4: PRINT "# MENU" -----------------------3025 HTAB 4: PRINT "-3030 HTAB 4: PRINT "1 - RECOGNIZE VOCABULARY": PRINT 3035 HTAB 4: PRINT "2 - LOAD VOICE PATTERNS &" 3040 HTAB 4: PRINT " RECOGNIZE VOCABULARY": PRINT 3045 HTAB 4 PRINT "3 - LIST ACTIVE AVIM VOCAB.": PRINT 3050 HTAB 4: PRINT "4 - ";: GOSUB 9210: HTAB 4: PRINT "5 - EXIT" HTAB 4: PRINT "------------------------": PRINT : GOSUB 9090 3055 3060 ON MN GOTO 3200,3100,3065,3065,1005 3065 ON MN GOSUB ,, 7900, 8500: GOTO 3000 3100 T1 = 170:T2 =  $85:V$ \$ = "R":ZZ = 4: GOTO 600 3140 IF E GOTO 3000 3150 GOSUB 200: HOME : VTAB 10: GOSUB 675: GOSUB 3220 3200 GOSUB 100: IF ST < > 257 THEN GOSUB 20600: GOTO 3000 3210 HOME: VTAB 11 3220 POKE OB, 21: POKE NB, 1: CALL GIVECMD 3230 POKE N2,0: CALL RECEIVE 3240 IF PEEK (RB) < > 67 THEN GOSUB 20200: GOTO 3000 3320 HTAB 5: PRINT "RECOGNITION HAS BEEN ACTIVATED" PRINT : PRINT " YOU MAY START YOUR APPLICATION PROGRAM" 3330 3340 GOTO 49999 3500 HOME

3505 HTAB 5: PRINT "\*\*\*\*\* TRAIN VOCABULARY \*\*\*\*\*": PRINT 3510 HTAB 4: PRINT "# MENU" ------------------------3515 HTAB 4: PRINT "-3520 HTAB 4: PRINT "1 - LOAD VOCAB. TO THE AVIM": PRINT 3525 HTAB 4: PRINT "2 - NEW TRAINING": PRINT 3530 HTAB 4: PRINT "3 = ADDITIONAL TRAINING": PRINT 3535 HTAB 4: PRINT "4 = SAVE VOICE PATTERNS ON DISK": PRINT 3540 HTAB 4: PRINT "5 = LOAD VOICE PATTERNS FROM DISK": PRINT 3545 HTAB 4: PRINT "6 = RETRAIN SINGLE WORDS": PRINT 3550 HTAB 4: PRINT "7 = LIST ACTIVE AVIM VOCAB.": PRINT 3555 HTAB 4: PRINT "8 = ";: GOSUB 9210 3560 HTAB 4: PRINT "9 - EXIT" ----------------------": PRINT 3565 HTAB 4: PRINT "-3570 GOSUB 9090 3575 IF MN = 1 GOTO 3910 3580 ON MN GOSUB 3910,3600,3700,4900,3800,4000,7900,8500 3585 IF MN = 9 THEN 1090 3590 GOTO 3500 3600 TC = 18: GOSUB 300: IF ST = 257 THEN GOSUB 9220: IF B\$ = CHR\$ (13) THEN RETURN 3610 GOTO 4700 3700 TC = 19: GOSUB 300: ON ST = 257 GOTO 4700: GOTO 20600 3800 REM LOAD VOICE PATTS 3805 POP 3810 T1 = 170:T2 = 85:V\$ = "R":ZZ = 7: GOTO 600 3820 IF E GOTO 3500 3830 GOSUB 200: GOSUB 675: GOSUB 9260: GOTO 3500 3900 REM READ FILE FOR TRAIN 3910 T1 =  $85:T2 = 170:V$ \$ = "V":ZZ = 1: GOTO 600 3920 IF E GOTO 3500 3930 POKE OB,17:I = PEEK (MW):I = I + 1: POKE OB + 1,0: POKE OB + 2, I: POKE OB + 3,0: POKE OB + 4,0: POKE NB,5: POKE N2,0 3940 CALL DOWNLODE: CALL RECEIVE: IF PEEK (RB) < > 67 THEN GOSUB 2070 0: GOTO 3590 3970 GOSUB 675: GOSUB 9260: GOTO 3500 4000 REM RETRAIN 4005 GOSUB 300: ON ST < > 257 GOTO 20600: POKE OB,18 4010 HOME : PRINT : HTAB 10: PRINT "RETRAINING MODES" 4015 HTAB 10: PRINT "\*\*\*\*\*\*\*\*\*\*\*\*\*\*\*" 4020 PRINT 4025 HTAB 4: PRINT "# **MENU"**  $\begin{split} \begin{split} \text{and} \quad \text{and} \quad$ 4030 HTAB 4: PRINT "-4035 HTAB 4: PRINT "TRAIN ONE WORD BY :": PRINT 4040 HTAB 4: PRINT "1 - SPELLING": PRINT 4045 HTAB 4: PRINT "2 - INDEX NUMBER": PRINT 4050 HTAB 4: PRINT "3 - LIST ACTIVE AVIM VOCAB.": PRINT 4055 HTAB 4: PRINT "4 - EXIT" -------------------------": PRINT 4060 HTAB 4: PRINT "-4065 GOSUB 9090 4070 ON MN GOTO 4100,4200 4075 IF MN = 3 THEN GOSUB 8000: GOTO 4010 4080 IF MN = 4 THEN RETURN 4085 GOTO 4010 4100 GOSUB 9000: PRINT "TRAINING VOCABULARY, OR": GOSUB 9020: PRINT : HTAB  $4:$  INPUT  $A$$ 4110 I = PEEK (IB): IF I = 0 THEN RETURN 4120 CALL MI: POKE OB + 1,2: CALL GIVECMD: POKE N2,0: CALL RECEIVE 4130 A\$ = CHR\$ ( PEEK (RB)): IF A\$ = "E" GOTO 20500 4140 GOSUB 4820:XT = 3: GOSUB 7570: GOTO 4100

4200 GOSUB 9000: PRINT "WORD NUMBER, (1-"; PEEK (MW);") OR": GOSUB 9020: INPUT A\$ 4210 I =  $VAL$  (A\$); IF NOT (I) THEN RETURN 4220 J = PEEK (MW); IF I > J GOTO 20400 4230 POKE OB + 1,3: POKE OB + 2, I: POKE OB + 3, I: POKE OB + 4, 255: POKE **NB.5** 4240 POKE N2,0: CALL GIVECMD: CALL RECEIVE:A\$ = CHR\$ ( PEEK (RB)): IF A  $$ = "E"$  GOTO 20500 4250 GOSUB 4820:XT = 3: GOSUB 7570: GOTO 4200 4700 REM TRAIN ALL TC=18 NEW, =19 UPDATE 4702 HOME : VTAB 5: PRINT : HTAB 5: IF TC = 19 THEN PRINT "ADDITIONAL " 4704 IF TC = 18 THEN PRINT "NEW "; 4705 PRINT "TRAINING": GOSUB 9230: IF B\$ = CHR\$ (13) THEN RETURN 4710 POKE OB, TC: POKE OB + 1,1: POKE OB + 2,255: POKE NB, 3: CALL GIVECMD : GOSUB 4800 4720 IF TC = 18 THEN I = 106: GOSUB 410 4730 GOTO 9260 4800 REM TRAIN PROMPTS 4810 POKE N2,0: CALL RECEIVE:A\$ = CHR\$ ( PEEK (RB)) 4820 HOME : VTAB 5: CALL 64680: IF A\$ = "C" THEN HTAB 5: PRINT "SAY ... ": VTAB 12: HTAB 15: CALL PV: GOTO 4800 4830 IF A\$ = "E" THEN HTAB 2: PRINT "SAY AGAIN ...": VTAB 12: HTAB 15: CALL PV: GOTO 4800 4840 HOME: VTAB 12: HTAB 7: INVERSE : PRINT "!!";: NORMAL : PRINT " END OF THE TRAINING ";: INVERSE : PRINT "!!": NORMAL : GOSUB 7570: RETURN 4900 REM SAVE VP&VC 4905 GOSUB 100: ON ST < > 257 GOTO 20600:ZZ = 5 4910 VF\$ = "": POKE OB, 20: POKE OB + 1,0: POKE OB + 2,0: POKE NB, 3 4920 CALL LODEVPVC: V\$ = "R": POKE VF + 7,170: POKE VF + 8,85 4930 POKE OB,5: POKE NB,1: CALL GIVECMD: POKE N2,1: CALL RECEIVE: POKE R J, PEEK (RB)  $4940 A = RP: L = FN HL(RP) + 32$ 4950 E = 0: GOSUB 700: PRINT : IF E THEN RETURN 4960 PRINT : HTAB 4: PRINT "THE VOICE PATTERNS & VOCABULARY": HTAB 4: PRINT "HAVE BEEN SAVED ON DISK." 4970 GOTO 9260 5000 HOME : VTAB 3 5005 HTAB 7: PRINT "TEST VOCABULARY" 5010 HTAB 7: PRINT "\*\*\*\*\*\*\*\*\*\*\*\*\*\*\*\*": PRINT 5015 HTAB 4: PRINT "# MENU" 5020 HTAB 4: PRINT "- ----------------------5025 HTAB 4: PRINT "1 - TEST RECOGNITION": PRINT 5030 HTAB 4: PRINT "2 - LOAD VOICE PATTERNS &": HTAB 4: PRINT " TEST RECOGNITION": PRINT 5035 HTAB 4: PRINT "3 - TEST SEPARABILITY": PRINT 5040 HTAB 4: PRINT "4 - READ REJECT THRESHOLD": PRINT 5045 HTAB 4: PRINT "5 - SET REJECT THRESHOLD": PRINT 5050 HTAB 4: PRINT "6 - EXIT" 5055 HTAB 4: PRINT "- ---------------------": PRINT 5060 GOSUB 9090 5065 IF MN = 2 GOTO 5100 5070 ON MN GOSUB 5200,5100,900,500,400 5075 IF MN = 6 THEN 1090 5080 GOTO 5000 5100 T1 = 170:T2 =  $85:V$ \$ = "R":ZZ = 3: GOTO 600 5110 IF E GOTO 5000 5120 GOSUB 200: HOME : VTAB 6: GOSUB 675: GOSUB 5200: GOTO 5000

```
5200 TS = 0:MC = 0:MS = 128:TD = 0:MD = 128: GOSUB 800
5210 IF WC = 0 THEN RETURN
5220 \text{AS}\% = \text{TS} / \text{WC}5230 PRINT : PRINT : HTAB 4: PRINT "MINIMUM SCORE=";MS
5240 PRINT : HTAB 4: PRINT "AVERAGE SCORE=";AS%
5250 PRINT : HTAB 4: PRINT "MINIMUM DIFFERENCE=";MD
5260 TD% = TD / WC: PRINT : HTAB 4: PRINT "AVERAGE DIFFERENCE=";TD%
5270 PRINT : HTAB 4: PRINT "TOTAL TRIES=";WC
5280 PRINT : PRINT D$;"PR#0": GOSUB 9260: RETURN
     REM BUILD & EDIT MODE
6000
      HOME : PRINT
6005
      HTAB 4: PRINT "BUILD & EDIT VOCABULARY"
6010
      HTAB 4: PRINT "*************************": PRINT
6015
      HTAB 4: PRINT "#
                              MENU"
6020
6025 HTAB 4: PRINT "- - -----------------------"
6030 HTAB 4: PRINT "1 = BUILD NEW VOCABULARY": PRINT
     HTAB 4: PRINT "2 = LIST VOCABULARY": PRINT
6035
6040 HTAB 4: PRINT "3 EDIT VOCABULARY": PRINT
6045 HTAB 4: PRINT "4 = SAVE VOCAB. ON DISK": PRINT
6050 HTAB 4: PRINT "5 = READ VOCAB. FROM DISK": PRINT
6055 HTAB 4: PRINT "6 = ";: GOSUB 9210
6060 HTAB 4: PRINT "7 - EXIT"
6065 HTAB 4: PRINT "-
6070 PRINT : GOSUB 9090
6075 IF MN = 5 GOTO 6900
6080 ON MN GOSUB 6200,8000,7000,6500,6900,8500
6085 TEXT : IF MN = 7 THEN 1090
6090 GOTO 6000
6200 PRINT "": HTAB 4: INPUT "NEW VOCABULARY REALLY (Y/N) ";A$: IF A$ <
     > "Y" THEN RETURN
6210 VF$ = "": CALL CLRMEM: CALL NEVOCAB: POKE VF + 7,85: POKE VF + 8,170
    : GOSUB 9635: WN% = PEEK (MW): POKE CW, WN%: GOSUB 9610: WN% = WN% + 1:
     POKE CW, WN%: GOTO 7230
6500 IF PEEK (MW) = 0 THEN A$ = "SAVED": GOTO 9250
6510 IF FN HL(VF + 7) < > 21930 GOTO 20500
6520 V$ = "VOCABULARY":A = VF:L = FN LH(VF + 3) - VF + 32:ZZ = 6: GOTO 7
    00
6900 REM READ FILE FOR BUILD & EDIT
6910 T1 = 85:T2 = 170:V$ = "V":ZZ = 2
6920 GOTO 600
6930 IF E GOTO 6000
6940 GOSUB 675: GOSUB 9260: GOTO 6000
7000 REM EDIT VOCABULARY
7002 IF PEEK (MW) = 0 OR FN HL(VF + 7) < > 21930 THEN A$ = "MODIFIED"
    : GOTO 9250
7005 TEXT : HOME : PRINT : HTAB 8: PRINT "EDIT VOCABULARY"
7010 HTAB 8: PRINT "****************": PRINT
      HTAB 4: PRINT "#
                             MENU"
7015
                        ---------------------------------
7020 HTAB 4: PRINT "-
      HTAB 4# PRINT "1 - ADD NEW VOCABULARY"
7025
7030
      PRINT
      HTAB 4: PRINT "2 - CORRECT VOCABULARY"
7035
7040
      PRINT
      HTAB 41 PRINT "3 - INSERT NEW VOCABULARY"
7045
7050
      PRINT
      HTAB 4: PRINT "4 - DELETE VOCABULARY"
7055
7060 PRINT : HTAB 4: PRINT "5 - LIST VOCABULARY"
7065 PRINT : HTAB 4: PRINT "6 - EXIT"
```
7070 HTAB 4: PRINT "- ========================"; PRINT 7075 GOSUB 19020: GOSUB 9090: ON MN GOSUB 7200,7300,7400,7500,8000 7080 TEXT : IF MN = 6 THEN RETURN 7085 GOTO 7000 7200 REM ADD 7205 WN% = PEEK (MW): WN% = WN% + 1: POKE CW, WN%: GOSUB 9635 7210 IF FN MF(0) < 0 GOTO 19010 7220 IF FN MF(0) < 68 GOTO 19000 7230 GOSUB 19020: POKE 35,23: GOSUB 9620: CALL ADDVC:FG = PEEK (EDXIT): IF  $FG = 1$  GOTO 9570 7240 GOSUB 9610: WN% = WN% + 1: POKE CW, WN%: IF WN% = 100 GOTO 9570 7250 GOTO 7210 7300 REM CHANGE 7305 GOSUB 9635 7310 GOSUB 19020: POKE 35,23:A\$ = "CORRECT": VTAB 10: GOSUB 9480: HOME : IF NOT LEN (A\$) THEN RETURN 7320 WN% = VAL (A\$): POKE CW, WN%: MM% = PEEK (MW): IF WN% > MM% GOTO 204  $\cap$ 7330 HOME : GOSUB 9620: CALL CHANGECW: GOSUB 9610: IF FN MF(0) < 0 GOTO 19010 7340 GOTO 7310 7400 REM INSERT 7405 HOME : A\$ = "INSERT": GOSUB 9640: VTAB 7: GOSUB 9480: HOME : IF NOT LEN (A\$) THEN RETURN 7410 WN% = VAL (A\$): POKE CW, WN%: MM% = PEEK (MW): IF WN% > MM% GOTO 204 -00 7420 IF FN MF(0) < 0 GOTO 19010 7430 IF FN MF(0) < 92 GOTO 19000 7440 GOSUB 19020: POKE 35,23: GOSUB 9620: CALL ISERTCW: IF PEEK (EDXIT)  $= 1$  GOTO 9570 7450 POKE CW, WN%: GOSUB 9610: WN% = WN% + 1: POKE CW, WN%: GOTO 7420 7500 REM DELETE 7505 PRINT : GOSUB 8800: IF EF% = 1 THEN RETURN 7510 GOSUB 8900: PRINT : PRINT : HTAB 4: PRINT "THE ABOVE LISTED VOCABUL ARY WILL BE": HTAB 4: PRINT "DELETED": PRINT 7515 PRINT : INPUT " DO YOU REALLY WANT IT DELETED (Y/N) ";A\$: IF A\$ < > "Y" THEN RETURN 7520 FOR XC = EV% TO BV% STEP - 1: POKE CW, XC: CALL DLTECW: NEXT 7530 PRINT : HTAB 4: PRINT "VOCAB. NUMBER ";BV%; 7540 IF BV% < > EV% THEN PRINT " TO ";EV%;" ARE DELETED" 7550 IF BV% = EV% THEN PRINT " IS DELETED" 7560 XT = 20: GOSUB 7570: RETURN 7570 FOR XC = 1 TO XT: CALL 64680: NEXT XC:XC = FRE (0): RETURN 7900 REM LIST ACTIVE VOCAB. 7910 GOSUB 300: GOSUB 8000: POKE MW, 0: RETURN 8000 REM LIST VOCABULARY IF PEEK (MW) = 0 OR FN HL(VF + 7) < > 21930 THEN A\$ = "LISTED": GOTO 8002 9250 8005 HOME : PRINT : HTAB 13: PRINT "LIST VOCABULARY" 8010 PRINT : PRINT "FILENAME: ";VF\$ 8015 PRINT : PRINT 8020 HTAB 4: PRINT "# MENU" 8030 HTAB 4: PRINT "1 - ALL VOCAB. ON THE MONITOR": PRINT 8035 HTAB 4: PRINT "2 - ALL VOCAB. ON THE PRINTER": PRINT 8040 HTAB 4: PRINT "3 - ANY VOCAB. ON THE MONITOR": PRINT HTAB 4% PRINT "4 - ANY VOCAB. ON THE PRINTER": PRINT 8045 HTAB 4: PRINT "5 - EXIT": PRINT 8050 8055

A3.8

÷.

8060 GOSUB 19020: PRINT : GOSUB 9090: IF NOT MN GOTO 8000 8065 ON MN GOSUB 8100,8300,8110,8400: TEXT : RETURN 8100 WN% = 1:MM% = PEEK (MW): GOTO 8120 8110 GOSUB 8800: IF EF% = 1 THEN RETURN 8120 GOSUB 8900: PRINT : HTAB 4: PRINT " END OF VOCABULARY "": GOTO 9 260 8200 WN% = 1: POKE CW,1:MM% = PEEK (MW): GOTO 8220 8210 GOSUB 8800: POKE CW, WN%: IF EF% = 1 THEN RETURN 8220 HOME: POKE DEVICE,1: PRINT D\$;"PR#";PN: GOSUB 9640 8230 GOSUB 9360: WN% = WN% + 1: POKE CW, WN% 8240 IF WN% > MM% THEN HTAB 4: PRINT "!! END OF VOCABULARY !!": PRINT : PRINT : PRINT : PRINT D\$; "PR#0": RETURN 8250 GOTO 8230 8300 IF NOT (PN) THEN GOSUB 8640: IF NOT (PN) THEN RETURN 8310 GOTO 8200 8400 IF NOT (PN) THEN GOSUB 8640: IF NOT PN THEN RETURN 8410 GOTO 8210 8500 REM LIST FILENAMES ON DISK 8505 HOME: VTAB 10: GOSUB 9210:S = PEEK (43626):DR = PEEK (43624): PRINT IN SLOT ";S;" DRIVE ";DR;: INPUT " (Y/N) ";A\$: IF A\$ = "Y" GOTO 8520 8510 GOSUB 9180: ON NOT LEN (CO\$) OR NOT VAL (CO\$) GOTO 8530: GOSUB 9170: ON NOT LEN (C\$) OR NOT VAL (C\$) GOTO 8530:DR = VAL (C\$):S = VAL (CO\$) 8520 PRINT D\$; "CATALOG, D"; DR; ", S"; S: GOTO 9260 8530 RETURN 8600 REM SELECT OUTPUT DEVICE 8605 HTAB 4: PRINT "TYPE PROMPT DEVICE NUMBER": HTAB 4: PRINT " (MONITO R=1 PRINTER=2), OR": GOSUB 9020: INPUT A\$ 8610 DV% = VAL (A\$) - 1: IF DV% > 1 OR DV% < 0 THEN DV% = - 1: RETURN 8620 IF NOT DV% THEN RETURN 8630 IF PN THEN RETURN 8640 PRINT : CALL - 958: HTAB 4: INPUT "DO YOU HAVE A PRINTER (Y/N) ";A  $\frac{1}{2}$ : IF A $\frac{1}{2}$  < > "Y" THEN RETURN 8650 PRINT : HTAB 4: INPUT "WHAT SLOT IS YOUR PRINTER IN (1-7) ";A\$:PN = VAL (A\$): ON PN > 7 OR PN < 0 GOTO 8650: RETURN 8800 REM SELECT WORD RANGE 8805 MM% = PEEK (MW): GOSUB 9000: PRINT : HTAB 5: PRINT "STARTING VOCAB. NUMBER  $(1 -$ "; MM%;") ";: INPUT B\$: BV% = VAL (B\$): IF BV% < 1 THEN EF%  $= 1$ : RETURN 8810 GOSUB 9010: PRINT : HTAB 5: PRINT "ENDING VOCAB. NUMBER (";BV%;"-";  $MM\$ ;") "; INPUT B\$:EV% = VAL (B\$) 8820 IF BV% > MM% OR BV% < 1 OR EV% > MM% OR EV% < 1 THEN EF% = 1: GOTO 20400 8840 IF BV% > EV% THEN EF% = 1: GOTO 20800 8870 EF% =  $0:WN% = BV% : MM% = EV%: RETURN$ 8900 TN% = WN% + 7: POKE CW, WN%: GOSUB 9635 8910 GOSUB 9610: WN% = WN% + 1: POKE CW, WN% 8920 IF WN% > MM% THEN RETURN 8930 IF WN% > TN% THEN TN% = TN% + 9: HTAB 4: INVERSE : PRINT "HIT ANY K EY TO CONTINUE LISTING";: NORMAL : GET A\$ 8940 GOTO 8910 9000 HOME: VTAB 7 9010 PRINT : HTAB 4: INVERSE : PRINT "TYPE";: NORMAL : PRINT " ";: RETURN 9020 HTAB 4: PRINT "DEPRESS 'RETURN' KEY TO ABORT ";: RETURN 9090 HTAB 4: INVERSE : PRINT "TYPE";: NORMAL : INPUT " MENU NUMBER ";A\$:  $MN = ABS$  (  $VAL$  (  $LETT$   $(AS + " , 3))$ ): ON  $MN > 254$  GOTO 9090: RETURN

A3.9

9170 GOSUB 9010: PRINT "DISK DRIVE NUMBER, OR": GOSUB 9020: PRINT : PRINT : HTAB 5:DR = PEEK (43624): PRINT DR;: HTAB 4: INPUT C\$: 0N LEN (C\$ ) AND ( VAL (C\$) > 2 OR VAL (C\$) < 1 ) GOTO 917O: RETURN 9180 GOSUB 9010: PRINT "DISK SLOT NUMBER, OR": GOSUB 9020: PRINT: PRINT : HTAB 5: PRINT S;: HTAB 4: INPUT CO\$: ON VAL (CO\$) > 7 OR VAL (CO\$ ) < 0 GOTO 91 80: RETURN <sup>91</sup>90 GOSUB 9580: PRINT : HTAB 4: INVERSE : PRINT "!! ERROR";: NORMAL : PRINT  $" - "$ : RETURN g2OO GOSUB 9000: PRINT "FILE NAME ON THE DISK, OR": GOSUB 9020: PRINT : PRINT : HTAB 5: PRINT VF\$;: HTAB 4: INPUT A\$: RETURN 9210 PRINT "LIST FILE NAMES ON DISK": PRINT : RETURN 9220 HOME : VTAB 5: PRINT " CURRENT VOICE PATTERNS WILL BE LOST": GOSUB 9580 g23O VTAB 7: PRINT : HTAB 4: PRINT "PRESS ANY KEY TO CONTINUE 0R,": PRINT : GOSUB 9O2O: GET B\$: PRINT B\$: RETURN g25O GOSUB 9190: PRINT "NO VOCAB. TO BE "iA\$ 9260 INVERSE : PRINT : HTAB 6: PRINT '' HIT ANY KEY TO GET MENU BACK ";: NORMAL : GET B\$: RETURN g27O HTAB 4: INPUT "ARE YOU SURE (Y/N) ";A\$: RETURN 9360 GOSUB 9620: CALL S2ETCW: CALL PRNTVC: PRINT : RETURN 9480 GOSUB 9010: PRINT "VOCABULARY NUMBER (1-"; PEEK (MW);")": HTAB 10: PRINT " TO "iA\$i", OR": GOSUB 9020: INPUT A\$: RETURN 9570 PRINT : HTAB 4: PRINT "!! END OF EDITING !!": GOTO <sup>9260</sup> 9580 CALL - 1059: CALL - 1059: RETURN <sup>961</sup>0 HTAB 1: GOSUB 962O: CALL S2ETCH: POKE DEVICE,O: CALL PRNTVC: PRINT : PRINT : RETURN 9620 IF WN% < 10 THEN PRINT "0"; 9630 PRINT WN%;" ";: RETURN 9635 HOME 9640 PRINT "FILENAME: ";VF\$: PRINT : PRINT rr-- ----- 9650 PRINT "# TRAINING VOCAB. ; KEY REPLACEMENTS" 9660 PRrNT "-- ------": POKE 34, PEEK (37): RETURN 9700 HOME: VTAB 2: HTAB 10: PRINT "RECOGNITION TEST": HTAB 10: PRINT "-----------------9710 PRINT : PRINT : PRINT "  $\#$  RECOGNIZED NEAREST DIFF": GOTO 97 40 9720 HOME : VTAB 2: HTAB 12: PRINT "SEPARABILITY TEST": HTAB 12: PRINT "  $\mathbf{1}_{\mathbf{t}}\left(\mathbf{t}\right) = \mathbf{1}_{\mathbf{t}}\left(\mathbf{t}\right) = \mathbf{1}_{\mathbf{t}}\left(\mathbf{t}\right) = \mathbf{1}_{\mathbf{t}}\left(\mathbf{t}\right) = \mathbf{1}_{\mathbf{t}}\left(\mathbf{t}\right) = \mathbf{1}_{\mathbf{t}}\left(\mathbf{t}\right) = \mathbf{1}_{\mathbf{t}}\left(\mathbf{t}\right) = \mathbf{1}_{\mathbf{t}}\left(\mathbf{t}\right) = \mathbf{1}_{\mathbf{t}}\left(\mathbf{t}\right) = \mathbf{1}_{\mathbf{t}}\$ 9730 PRINT : PRINT : PRINT " # REFERENCE NEAREST 9740 PRINT " WORD NEIGHBOR ERENCE" 9750 PRINT "-- -------------- --------------- ---- ---": RETURN <sup>1</sup>9000 PRINT : PRINT BE\$;" VOCABULARY SPACE FULL": PRINT " No RoOM Fo R ADDITIONAL WORDS": GOSUB 7560: GOTO 9570 19010 pRINT: PRINT BE\$;" OVERFLOW VOCABULARY TOO LONG ! ": PRINT " PLE ASE DELETE "; ABS ( FN MF(0));" CHARACTERS ": GOSUB 756O: GOTO <sup>7330</sup> 19O2O Y = PEEK (37):H = PEEK (36): VTAB 24: HTAB 1: IF FN MF(92) < O THEN INVERSE : PRINT "NO";: NORMAL 19030 PRINT " ROOM FOR ADDITIONAL VOCABULARY";: HTAB H + 1: VTAB V + 1: PRINT ;: RETURN 2OOOO REM ERROR TRAP 20010 EL = FN LH(218): REM LINE OF ERROR 20020 ER = PEEK (222): POKE 216,0: IF ER > 15 THEN PRINT "ERROR  $\#$  ";ER; " LINE ";EL: END 20025 E = ER: GOSUB 9190: PRINT " DISK "; 20030 IF ER = 6 THEN PRINT "'FILE NoT FOUND"' 20040 IF ER = 4 THEN PRINT "'WRITE PROTECTED": PRINT : HTAB 4: PRINT " DIFF"

PLEASE REMOVE TAB OR": HTAB 7: PRINT "INSERT A DIFFERENT DISK" 20045 IF ER = 8 THEN PRINT "'I/O ERROR" 20050 IF ER = 10 THEN PRINT "'FILE LOCKED" 20060 IF ER = 13 THEN PRINT "'FILE TYPE MISMATCH": PRINT : HTAB 4: PRINT "FILENAME USED BY ANOTHER FILE": HTAB 4: GOTO 20140 20080 IF ER = 9 THEN PRINT "FULL" 20090 IF ER = 11 THEN PRINT "'SYNTAX ERROR": PRINT : HTAB 4: PRINT "IL LEGAL FILENAME" 20099 GOTO 20170  $20140 E = 257$ 20150 IF V\$ = "V" THEN PRINT "IT IS NOT A VOCAB. FILE": GOTO 20170 20160 PRINT "IT IS NOT A VOICE PATTERNS": HTAB 15: PRINT "FILE.": GOTO 2 0170 20170 POKE 216,0: ONERR GOTO 20000 20172 GOSUB 9260 20175 ON ZZ GOTO 3920,6930,5110,3140,3500,6000,3820 20180 PRINT "FATAL SOFTWARE ERROR! CONTACT VMC.": END 20200 GOSUB 9190: PRINT "COMMAND CANN'T BE": HTAB 15: PRINT "ACCEPTED BY THE AVIM.": GOTO 9260 20300 GOSUB 9190: PRINT "NO VOCAB. IN THE AVIM.": GOTO 9260 20400 GOSUB 9190: PRINT "THE VOCAB. NUMBER IS": HTAB 15: PRINT "OUT OF R ANGE.": GOTO 9260 20500 GOSUB 9190: PRINT "VOCAB. CAN NOT BE FOUND": GOTO 9260 20600 GOSUB 9190: PRINT "NO VOICE PATTERNS IN": HTAB 15: PRINT "THE AVIM ": GOTO 9260 20700 GOSUB 9190: PRINT "THE VOCAB. FILE CAN NOT BE": HTAB 15: PRINT "LO ADED TO THE AVIM": GOTO 9260 20800 GOSUB 9190: PRINT "THE STARTING IS GREATER ": HTAB 15: PRINT "THAN THE ENDING NUMBER.": GOTO 9260 30000 REM MACHINE CALLS 30005 RT = (7 \* 16) \* 256: REM SUB-ROUTINE ENTRY(\$7000)  $30010$  CLRMEM = RT 30015 S2ETCW = RT + 3: REM SET TO CURRENT WORD 30020 UPLODE =  $RT + 6$ 30025 INIT =  $RT + 9$ 30030 NEVOCAB = RT + 12 30035 VF =  $(7 \times 16 + 9) \times 256$ 30040 PRNTVC =  $RT + 15$  $30045$  ADDVC = RT + 18 30050 DLTECW =  $RT + 21$ 30055 RP = VF: REM REP. PATTERN 30060 ISERTCW = RT + 24 30065 DNVPVC = RT + 27 30070 LODEVPVC = RT + 30 30075 DOWNLODE = RT + 33  $30080$  IB = 512 30085 GIVECMD = RT + 36 30090 RECEIVE =  $RT + 39$ 30095 PV =  $RT + 42$ : REM PRINT RECOGNITION 30100 MI = RT + 45: REM MOVE INPUT 30105 CB =  $(7 \times 16 + 8) \times 256$ ; REM AVIM BUFF(7800) 30110 OKAY =  $CB + 1$ : REM 0=GOOD 30115 TESTVC =  $RT + 48$ 30120 N2 =  $CB + 3$ : REM #BYTES RESPONSE 30125 MW = VF:CW = MW + 1:EDXIT = VF + 5:DEVICE = VF + 6: REM MW=  $\#$  OF WO RDS CW= CURRENT WORD 30130 CF =  $VF + 10$ : REM VOCAB CHAR COUNT LOW, HI 30135 RJ = VF + 9: REM REJECT THRESHOLD  $30140$  PWRD = RT + 51: REM PRINT SPOKEN

### A3.11

```
30145 COVERT = RT + 57: REM CONVERTOLD - NEW
30150 CHANGECW = RT + 54
30155 SN = CB:NB = CB + 2:OB = CB + 32:RB = CB + 160
30160 MEMSIZE = (80 \times 67) + 160030165 D\ = CHR$ (4):BE$ = CHR$ (7)
30170 S = PEEK (43626):DR = PEEK (43624)
30175 DEF FN LH(I) = PEEK (I) + PEEK (I + 1) * 256; DEF FN MF(I) = M
    EMSIZE - FN LH(CF) - (72 * PEEK (MW)) - I - 130; DEF FN HL(I) = PEEK
    (I) * 256 + PEEK (I + 1)30180 \text{ PN} = 030185 RETURN
40000 PRINT D$; "BLOAD SLOT, A"; SN
40010 CALL INIT:I = PEEK (OKAY)40020 IF I = 0 THEN RETURN
40030 GOSUB 9190: VTAB 10: HTAB 4: PRINT "IF YOUR AVIM IS NOT "
40040 HTAB 4: PRINT "PLUGGED-IN AT APPLE I/O SLOT ";( PEEK (SN) - 128) /
    16
40050 PRINT: HTAB 4: PRINT "PLEASE TYPE THE CURRENT SLOT": HTAB 4: PRINT
    "NUMBER";
40060 INPUT A$:I = VAL (A$): IF I < 1 OR I > 7 GOTO 40050
40070 I = 128 + I \times 16: POKE CB, I: CALL INIT: IF PEEK (OKAY) GOTO 40030
40080 PRINT D$; "BSAVE SLOT, A"; SN; ", L8"
40090 RETURN
45000 HOME: VTAB 4
45005 HTAB 7: PRINT "SET/READ PARAMETERS"
45010 HTAB 7: PRINT "*********************": PRINT ""
45015 HTAB 4: PRINT " #
                              MENU"
45020 HTAB 4: PRINT "--
                           _________________________
45025 HTAB 4: PRINT "1 - SET REJECT THRESHOLD": PRINT
45030 HTAB 4: PRINT "2 - READ REJECT THRESHOLD": PRINT
45035 HTAB 4: PRINT "3 - SET WORD PARAMETERS": PRINT
45040 HTAB 4: PRINT "4 - READ WORD PARAMETERS": PRINT
45045 HTAB 4: PRINT "5 - EXIT"
45050 HTAB 4: PRINT "-- -------------------"
45055 PRINT : GOSUB 9090
45060 ON MN GOSUB 400,500,45300,45500
45065 IF MN = 5 THEN RETURN
45070 GOTO 45000
45300 HTAB 4: INPUT "TYPE T1="; I: POKE OB, 9: POKE OB + 1, I: POKE NB, 7
45310 HTAB 4: INPUT "TYPE T2="; I: POKE OB + 2, I
45320 HTAB 4: INPUT "TYPE ETHL=";I: POKE OB + 3,I
45330 HTAB 4: INPUT "TYPE MIN. SAMPLE NUMBER="; I: POKE OB + 4, I: HTAB 4:
     INPUT "TYPE NOISE SAMPLE NUMBER=";I: POKE OB + 5,I
45340 HTAB 4: INPUT "TYPE NOISE THRESHOLD=";I: POKE OB + 6,I: CALL GIVEC
    MD: RETURN
45500 POKE 0B,10: POKE NB,1: CALL GIVECMD: POKE N2,6: CALL RECEIVE: HOME
    : VTAB 645510 HTAB 4: PRINT "T1= "; PEEK (RB): PRINT : HTAB 4: PRINT "T2= "; PEEK
    (RB + 1): PRINT
45520 HTAB 4: PRINT "ETHL= "; PEEK (RB + 2): PRINT : HTAB 4: PRINT "MIN.
     SAMPLE= "; PEEK (RB + 3)45530 PRINT : HTAB 4: PRINT "NOISE SAMPLE NUMBER= "; PEEK (RB + 4): PRINT
   : HTAB 4: PRINT "NOISE THRESHOLD= "; PEEK (RB + 5): GOTO 9260
49900 TEXT : HOME
49999 POKE 216,0: GOTO 60000
50000 REM CHANGE VOCABULARY PROGRAM, VERSIOIN 2.1,4/11/83
50002 ONERR GOTO 50082
50004 TEXT : HOME
50006 GOSUB 50104
```
50008 D\$ = CHR\$ (4): PRINT D\$; "BLOAD AVIMCOM" 50010 PRINT D\$;"BLOAD SLOT, A";SN 50012 CALL INIT 50014 REM QUICK LOAD AVIM PROGRAM 50016 T1 = 170:T2 = 85:V\$ = "R": GOTO 50054 50018 IF E = 1 THEN GOTO 50016 50020 GOSUB 50022: GOTO 50026 50022 POKE OB, 16:I = PEEK (RP): POKE OB + 1, I:I = PEEK (RP + 1): POKE OB + 2, I: POKE NB, 3 50024 CALL UPLODE: RETURN 50026 HOME: VTAB 10: GOSUB 50044  $50028$  I = 106 50030 POKE OB,4: POKE OB + 1, I: POKE NB, 2: CALL GIVE: GOTO 50036 50032 GOSUB 50050:I = PEEK (RB): IF I = 0 THEN GOSUB 50078: GOTO 50014 50034 HOME : VTAB 10: GOSUB 50046 50036 POKE OB, 21: POKE NB, 1: CALL GIVE 50038 POKE CB + 3,0: CALL RECEIVE 50040 I = PEEK (RB): IF I < > 67 THEN GOSUB 50076: GOTO 50014 50042 HOME: GOTO 53000 50044 HTAB 4: PRINT "";A\$;"";" HAS BEEN LOADED": HTAB 4: PRINT "TO THE AVIM.": GOTO 50048 50046 HTAB 4: PRINT "RECOGNITION HAS BEEN ACTIVATED." 50048  $A$ = "A": RETURN$ 50050 POKE OB, 24: POKE NB, 1: CALL GIVE 50052 POKE CB + 3,3: CALL RECEIVE: RETURN 50054 GOSUB 50094:I = PEEK (512): IF I = 0 THEN E = 1: RETURN 50056 GOSUB 50090:DR = VAL (C\$): IF DR = 0 THEN E = 1: RETURN 50058 D\$ = CHR\$ (4): PRINT D\$;"BLOAD ";A\$;",D";DR;",A";VF 50060 TY = PEEK (VF + 7): IF TY < > T1 THEN GOTO 50066 50062 TY = PEEK (VF + 8): IF TY < > T2 THEN GOTO 50066 50064  $E = 0$ : GOTO 50018  $50066$  E = 1 50068 GOTO 50080 50070 HOME: VTAB 7 50072 PRINT "": HTAB 4: INVERSE : PRINT "TYPE";: NORMAL : PRINT " ";: RETURN 50074 HTAB 4: PRINT "DEPRESS 'RETURN' KEY TO ABORT ";: RETURN 50076 GOSUB 50092: PRINT "COMMAND CANN'T BE": GOSUB 50100: PRINT "ACCEPT ED BY THE AVIM.": GOTO 50096 50078 GOTO 50096 50080 GOSUB 50092: PRINT "IT IS NOT A VOICE PATTERNS": GOSUB 50100: PRINT "FILE.": GOTO 50096 50082  $E = 1$ 50084 GOSUB 50092 50086 PRINT "FILE NOT FOUND." 50088 GOTO 50096 50090  $C$ = "1":$  RETURN 50092 GOSUB 50102: PRINT "": HTAB 4: INVERSE : PRINT "!! ERROR";: NORMAL : PRINT " - ";: RETURN 50094 A\$ = "VOICE PATTERN": RETURN 50096 INVERSE : PRINT "": HTAB 4: PRINT " HIT ANY KEY TO CONTINUE";: NORMAL : GET B\$: GOTO 50018 50098 PRINT "": PRINT "": HTAB 4: PRINT "";A\$;"";" HAS BEEN LOADED": HTAB 4: PRINT "TO THE AVIM.": GOTO 50096 50100 HTAB 4: PRINT " "; RETURN 50102 CALL - 1059; CALL - 1059: RETURN 50104 RT =  $(7 \times 16) \times 256$ : REM SUBROUTINES (\$7000) 50106 VF =  $(7 \times 16 + 9) \times 256$ ; REM VOCAB FILE

A3.13

50108 RP = VF: REM REP. PATTERN 50110 IB = 512: REM KEYBOARD INPUT BUFF. 50112 CB =  $(7 \times 16 + 8) \times 256$ ; REM AVIM BUFF(7800) 50114 MW = VF:LNUM = MW + 1:FLAG = VF + 5 50116 GIVE = RT + 36:RECEIVE = RT + 39:UPLODE = RT + 27:INIT = RT + 9 50118 SN = CB:NB = CB + 2:OB = CB + 32:RB = SN + 160  $50120$  PN = 1 50122 UPLODE =  $RT + 27$ 50124 RETURN 50126, 36 53000  $D$ = CHR$ (4)$ 53010 HOME 53050 PRINT "HIT ANY KEY WITHIN TEN SECONDS" 53060 PRINT "TO TRAIN THE DISC WITH YOUR VOICE" 53070 FOR J = 0 TO 10 53080 K =  $10 - J$ 53090 PRINT K 53100 II = 15 53110 FOR  $I = 1$  TO II 53120 KK =  $5 \hat{ }$  5.6 53130 IF PEEK (49168) > 127 GOTO 2 53140 NEXT I 53150 NEXT J 53160 HOME 60000 PRINT "THE VOICE INPUT MODULE IS NOW LOADED" 60010 PRINT "WITH THE VOICE PATTERNS FOR BANK STREET" 60020 PRINT "WRITER. PLEASE PLACE THE BANK STREET" 60030 PRINT "WRITER DISC IN THE DISC DRIVE AND PRESS" 60040 PRINT "CONTROL - OPEN APPLE - RESET"

APPENDIX A4

VOICE TUTOR

USER'S

MANUAL.

VOICE TUTOR VERSION 1.0

USER'S

**MANUAL** 

### System Requirements

### Apple 11e with 64k RAM one disk drive in Slot 6, Drive 1 and a Voice Input Module fitted in Slot 4.

### Copyright

This manual and the Voice Tutor software are copyrighted. Neither this manual nor the reserved. A11 rights be reproduced, software may copied, accompanying photocopied, or reduced to any electronic medium or machine readable form, in whole or in part, without the prior<br>written consent of the Regency Park Centre for Young Disabled.

### Acknowledgements

is a registered trademark of Voice Machine **VIM** Communications Inc.
## **CONTENTS**

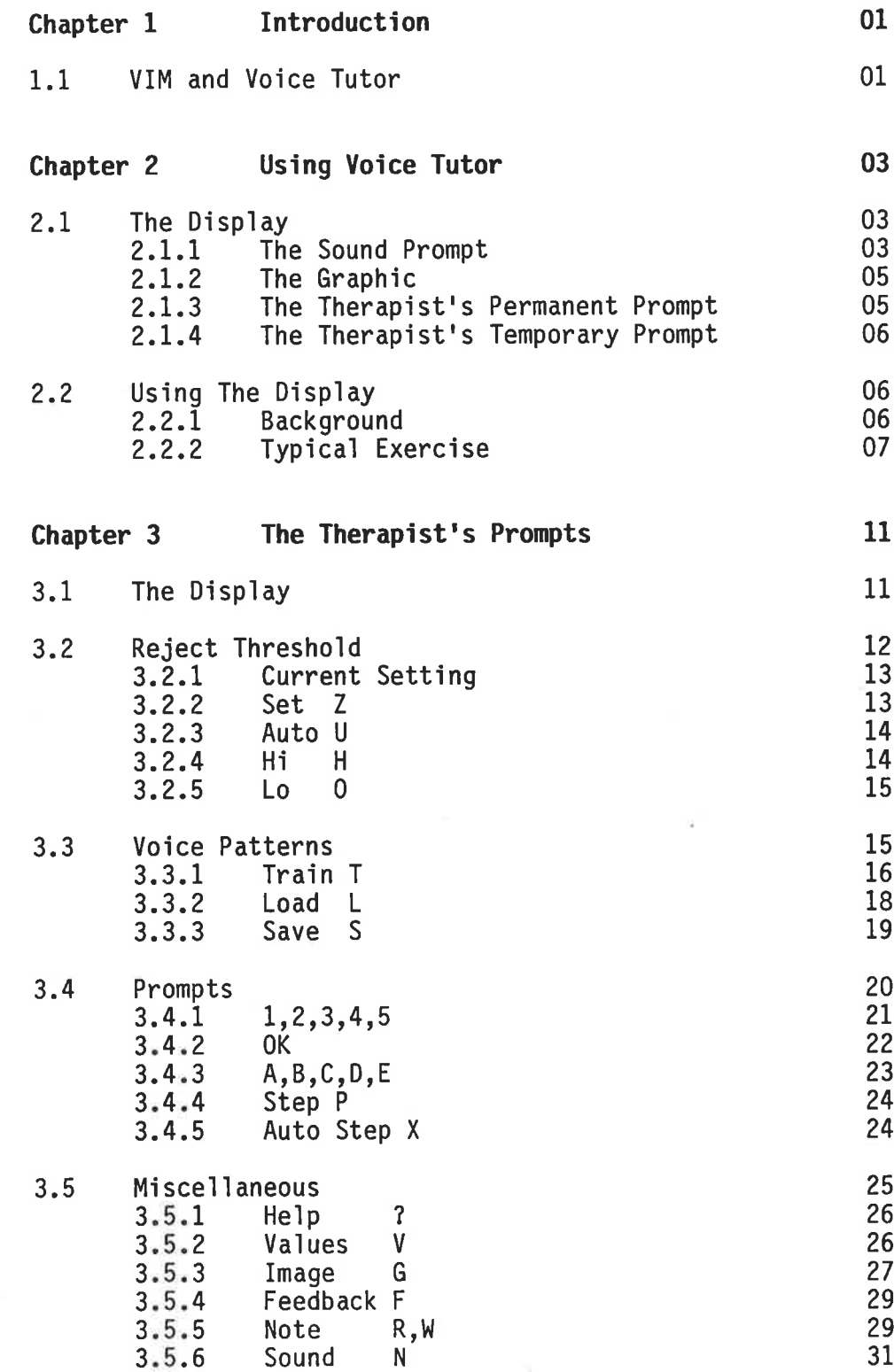

## 1. INTRODUCTION

## 1.1 VIM and Voice Tutor

The Voice Input Module (VIM), suppìied by G.C.D. Internationa], allows the user to perform keyboard functions using his voice. The VIM is <sup>a</sup>speaker dependent, isolated word recogniser. It will recognise up to <sup>80</sup> different isolated sounds spoken by a person who has trained the machine to recognise the particular sounds. When the VIM recognises a sound it enters a predetermined set of keystrokes into the Apple computer. The manual supplied with the VIM shouìd be consulted for a full description of the VIM's options and for instructions on installation of the hardware.

Voice Tutor is a program which uses the VIM's sound recognition facility to assist a therapist in articulation training for children. Vojce Tutor sets up a set of prompts and graphics which encourage the child to say particular sounds. The VIM recognises the sound and feeds information back to the Voice Tutor Program. Voice Tutor then modifies the graphics and prompts to show that the sound was entered either correctly or incorrectly. This reinforces the child's new speech habits and stimulates the child's interest allowing longer training sessions.

This manual assumes the user has installed the VIM in Slot 4, and the disc drive in Slot 6, Drive A of an Apple IIe with 64 kiìobytes of memory. We also assume that the user is familiar with the correct method of inserting discs into the disc drive. We recommend that the user keeps the A4.5

Page 2

supplied discs as masters and makes copies for day to day use. In practice it is often a good idea to keep a separate disc for each child. Please refer to the manuals supplied with the VIM, disc drive, and Apple IIe computer for details on these procedures.

The VIM speech recogniser, used by Voice Tutor, is set up for a fixed frequency band, and matches sounds in a set way. Because of this, the performance of equipment varies between people. Trials with the equipment showed that its accuracy varied from 60% to 95% when assessjng the same set of pairs of similar sounds spoken by different people. We can provide no reliable method for predicting whether the equipment will work with a gi ven person.

## 2. USING VOICE TUTOR

#### 2.L The Display

With the power to the computer turned off, insert a copy of the Voice Tutor disc and close the disc drive door. Turn the power to the monitor and computer on. After one minute the disc drive will stop and a display will appear on the screen which will be simiìar to the dispìay in Figure 1. The display is typical of all Voice Tutor displays except the help display which is discussed in section 3.5.1.

You may see that the dispìay is made up of four parts:-

- 1. The Sound Prompt
- 2. The Graphic
- 3. The Therapist's Permanent Prompt
- 4. The Therapist's Temporary Prompt.

These four parts are discussed briefìy below. Part 3, the Therapist's Permanent Prompt, is discussed in detail in Chapter 3 which explains all options available in Voice Tutor.

#### 2.L.1 The Sound Prompt

The sound prompt js a white square located at the top of the screen which may be in any one of five different positions. The position of the sound prompt indicates which sound the computer expects to receive. Generally a piece of paper is prepared by the

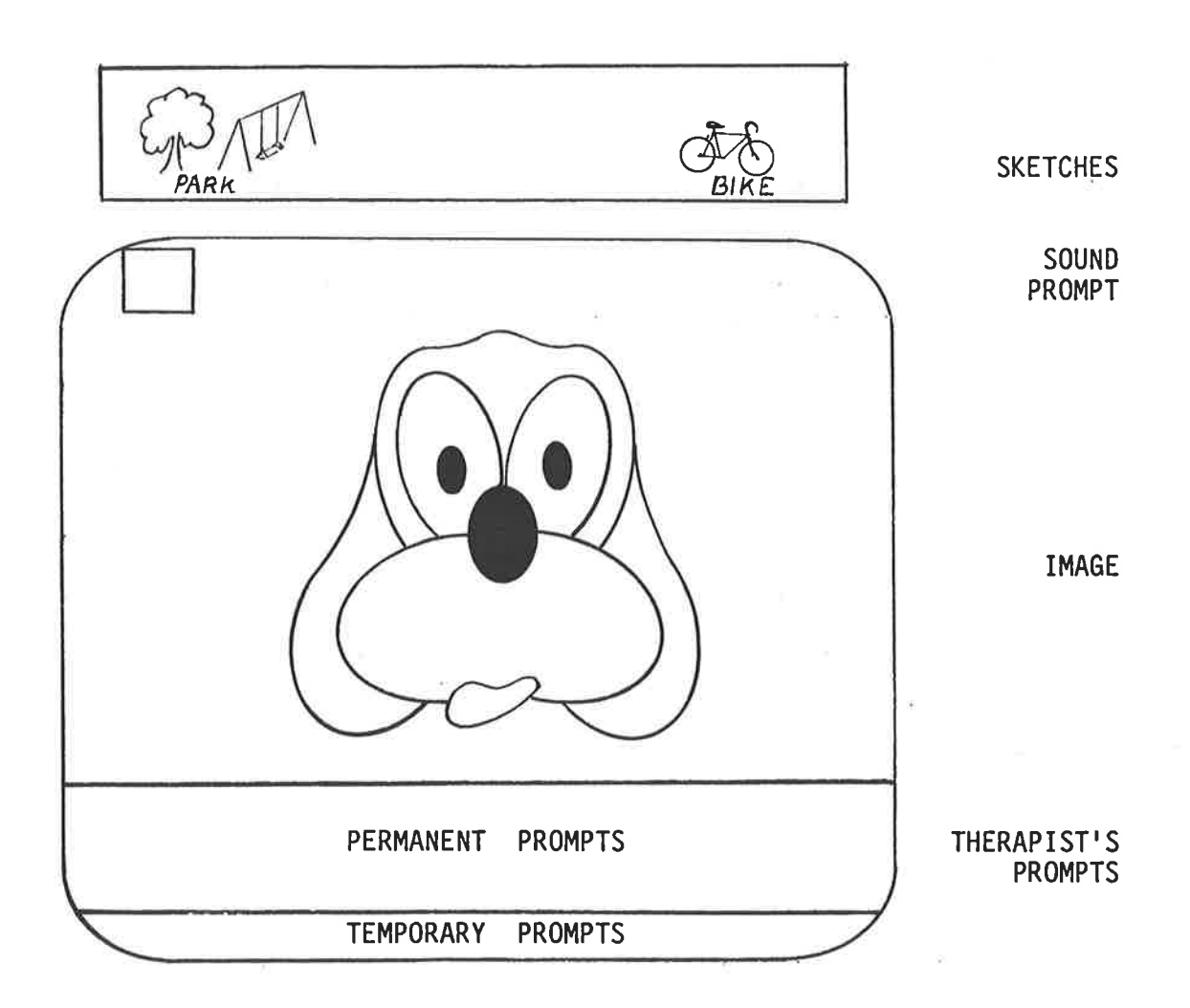

## FIGURE 1. TYPICAL DISPLAY.

This figure shows the ìayout of a typical dispìay on the monitor screen. A piece of paper is shown p'laced on top of the monitor screen. Two sketches are shown on the piece of paper representing the sounds "PARK" and "BIKE".

Therapist with sketches of objects which are meaningful to the client. The piece of paper is placed on the top of the monitor so that the sound prompt acts as a pointer to one of the five sketched objects. In practice, the client would say the sound associated with the sketch indicated by the sound prompt.

2.1.2 The Graphic

An image is located in the centre section of the screen. This image provides positive or negative feedback to the client depending on whether the recognised sound is the one that is expected. Each disc may have a maximum of ten images (however version 1.0 has only two images, á clown's face and a dog's head) which the Therapist may select to suit the client. (Image selection is discussed in Section 3.5.3). Take, for example, the clowns face. The client's correct pronunciation would produce a smile on the clown's face. A second correct pronunciation would add an extra part, for example a bow tie or hat, to the image. An incorrect pronunciation would produce <sup>a</sup> frown on the face. A second incorrect pronunciation would remove one of the parts from the image. (Note: negative changes may be suppressed as discussed in Section 3.5.4).

2.I.3 The Therapist's Permanent Prompt

The four lines at the bottom of the screen are filled with letters and numbers. The top three are the Therapist's Permanent Prompts which have three functions:-

1. To help the Therapist recalì the availabìe options.

A4. <sup>9</sup>

Page 6

- To show the current status of various optìons.  $2 -$
- To show the current value of variables which change in accordance with the client's performance.  $3<sub>z</sub>$

The Therapist's permanent prompts cover all the options available and are discussed in detail in Chapter 3 of this manual.

2.1.4 The Therapist's Temporary Prompt.

Short messages are displayed on the bottom line of the screen from time to time. These messages prompt the Therapist through data entry procedures and assist the Therapist in keeping track of the various options. Generally messages shown on the bottom line are in response to the options shown in the Therapist's Permanent Prompt and are discussed in more detail in Chapter 3.

#### 2.2 Using The DisplaY

This section will provide an overview of the use of Voice Tutor. Various options will be mentioned in passing, refer to Chapter 3 for <sup>a</sup> detailed discussion on these.

2.2.L Background

Voice Tutor is designed to be a game which is pìayed with the voice. The player is successful, and is rewarded, whenever he pronounces a sound in a way that is similar to a particuìar sound

stored in memory. The person setting up the game may use a number of options to set up the "rules" of the game. For example, the number of target sounds may be varied, the target sounds may alternate after each turn or may stay the same, the accuracy of pronunciation required by the computer may vary automatically, the player may be rewarded by a musical tune as well as a graphic, and several other variations.

However, there are several aspects of Voice Tutor which always stay the same and should be kept in mind when setting up the game. The following list summarises these aspects:-

- 1. The computer must have examples of the correct and incorrect pronunciations of the words which wilì be used. The computer may store a maximum of five sounds which will be called "Iibrary sounds" in this manual.
- 2. Each of the five library sounds corresponds with one of the five positions of the sound prompt.
- 3. When a sound is entered during the game, the computer compares the incoming sound with the five library sounds. If the incoming sound matches the library sound which is currently being indicated by the sound prompt then the pronunciation is taken to be correct. If the incoming sound is matched with one of the other library sounds then the pronunciation is in error.

## 2.2.2 Typical Exercise

The following is an example of a typical exercise. In this case a Speech Therapist sets up Voice Tutor for a client who tends to fail

to pronounce the final consonant in words. Refer to Chapter 3 for <sup>a</sup> detailed explanation of the various options that are mentioned.

The Therapist selects two words which are examples of the words the client is inclined to mispronounce. The common mispronunciation of the word is also selected. In this case the words are "Park" and "Par", and "Bike" and "Buy". The Therapist loads and runs Voice Tutor so that a display similar to Figure 1 is shown in the monitor. The client is quite young and unable to read so the Therapist prepares symbols representing a park and a bike and places them over the sound prompt locations one and five (see Figure 1).

Only four sounds will be used, however the equipment has five library patterns. To prevent the fifth library pattern being confused with the other four, the Therapist moves the sound prompt to the centre of the screen (position 3) by pressing the "P" key. If the sound prompt refuses to move to any position then refer to Section 3.4.3. The Therapist then presses the "T" key and trains, with his own voice, a sound which is unlikely to be confused with the other four, for example the word "see". The client then trains the four sounds "Park, Par, Buy and Bike" into the positions 1,2,4 and 5. This is done by moving the sound prompt with the "P" key and then pressing the "T" key to train the particular sound.

Now that the library sounds are trained the Therapist sets up the game parameters by working through the options in the Therapist's Permanent Prompt. Working from left to right, a low reject threshold of 30 is entered with the "Z" key (Section 3.2.2) and the "U" in the

word "Auto" is made lower case by pressing the "U" key (Section 3.2.3). This ensures that the reject threshold stays constant at <sup>a</sup> low value to let the client buiìd up confidence by allowing a wide range of acceptable pronunciation. Moving to the centre of the Therapist's Permanent Prompt, the Therapist decides that the client should only be requested to say the words "Park" and "Bike". Therefore the second prompt should only stop at the first and fifth locations. To ensure this happens the Therapist presses the "4", "B", "C", "D" and "E" keys so that only "A" and "E" are shown as high'lighted capitals. The Therapist decides that the client wiìl be able to handle the sound prompt alternating between the two sounds so the "X" key is pressed until the "X" shown in the words "AUTO STEP X" is shown as a highlighted capital "X". Moving to the right end of the Therapist's Permanent Prompt, the Therapist decides that negative feedback should be initially suppressed to allow the client to gain confidence so the "F" key is pressed until the "F" in "FBACK" is shown as a lower case "f". Sound feedback is not required so the "N" key is pressed until the "N" in "SOUND" is shown as a lower case "n".

Voice Tutor is now set up and the client is invited to say the prompted sounds and gradually build up the graphic until a winning score is reached.

After some time the Therapist notes that the client is having trouble with the word "Park". The "X" key is pressed to allow the sound prompt to stay on the word "Park" so that the client can concentrate on this word. After several attempts the Therapist decides that the client's pronunciation is acceptable but the

computer is not correctly recognising the word. The Therapist presses the "T" key and asks the client to retrain the word. After further use the therapist finds that the client is now easily entering the two sounds. The reject threshold is now increased using the "Z" key. This will mean that the pronunciation must be more precise or the computer will simpìy ignore the sound. The Therapist also presses the "F" key to introduce negative feedback so that errors in pronunciation will affect the graphic. The Therapist now notices that the client is mispronouncing the word "Park" in a different way, but the computer is accepting it as a correct pronunciation. The Therapist could overcome this problem by asking the client to retrain the "Park" and "Par" library sounds, or he could use the fifth library sound location (currently occupied by the Therapist's pronunciation of "See") to store.an example of the new mispronunciation.

After a further period of use the time available for the exercise is complete, however the Therapist would like to continue the exercise on another day. In addition the client is close to finishing the image and winning the game. The Therapist therefore uses the "S" key to save the library sound pattern and the "V" key to save the current setup. The machine is turned off after doing this. On the following day, when the same disc is inserted and the computer turned on the game will be at the same place ready for continuation. The intention is that the client will, after some practice, and early monitoring, be able to carry out an articulation exercise with on'ly partial assistance from the Therapist. This will alìow the Therapist to attend to other tasks.

## 3. THE THERAPIST'S PROMPTS

3.1 The DisplaY

REJ T zzz | TRAIN | 12345 OK / | HELP? | VALUES HIhhh AUTO | LOADI | ABCDE STEP | IMAGEI | FBACK LOOOO SETZ|SAVEs|AUTO STEPX|NOTERW|SOUND  $\frac{1}{\sqrt{1-\frac{1}{\sqrt{1-\frac{1$  $\frac{3.2}{3.3}$   $\frac{1}{3.4}$   $\frac{1}{3.5}$ 

Figure 2. The Therapists Permanent Prompt Display

Keys associated with the characters shown in bold typing in Figure 2, and also the numbers 1 to 5, have some significance. Pressing the keys will activate or deactivate an option.

The permanent Prompts may be considered in four logical segments. Figure 2 shows the segments and the section numbers in this manual which refer to the segments. The segments are:-

- 3.2 Reiect Threshold
- 3.3 Voice Patterns
- 3.4 Prompts
- 3.5 Mi scel I aneous

These four segments explain in detail all the options available in Voice Tutor. Each option explanation is written so that it may be read by itself so that the explanations may be used for reference purposes. There is therefore considerabìe duplication in content and format. It is suggested that the reader scans Chapter 3 and returns to particular option descriptions when using the program to accomplish particular tasks.

In the following the phrase "at any time" is used in reference to activating options. This phrase means that the option may be selected at any time during operation of the main program. Attempts to enter a second option while in an option will be ignored by the computer or will cause the main option to be terminated. We are not aware of any instances where attempts to enter a second option will cause rejection of the overall program or loss of stored sound patterns or variables.

3.2 Reject Threshold

# REJ T zzz  $|$ HIhhh AUTO LOooo SETZ

Figure 3. The Reiect Threshold Prompt Display.

The reject threshold is a measure of the required accuracy of the subjects pronunciation. If the reiect threshold is set very low (say at 20) then virtually any sound will be accepted by the computer and will be compared with the five sounds in memory. The computer wilì decide which of the five sounds is closest to the new sound and will assume the "best match" sound is the sound pronounced.

0n the other hand, if the reiect threshold is set very high (say at 120) then only pronunciations which are almost identical to one of the five stored sounds will be accepted by the computer.

The aim is to set the reject threshold so that poor pronunciatìons, background noises, etc are discarded by the computer. The Reject

Threshold Prompt displays the current value of the reiect threshold and reminds the user how to change the reject threshold both manually and automatically. These options are detailed below.

## 3.2.L Current Setting

The letters "zzz" in Figure 2 show where the current value of the reject threshold is displayed. The number will be between 10 and I25.

3.2.2 SET <sup>Z</sup>

The Z Key may be depressed at any time to manuaìly set the reject threshold. When Z is depressed a message will appear at the bottom of the screen "INPUT REJECT THRESHOLD 3 DIGITS'. Type in three digits between 10 and 125. Note however that numbers between 10 and 99 must be entered with a preceding 0, i.e. 010 and 099. The left arrow key may be used to erase digits. When the third digit is depressed the number will innrediately be the new reject threshold and will be displayed in the zzz position on Figure 2. If an invalid entry is made then the user is returned to the main part of the program and may go on entering new sounds, or may try to enter a new reject threshold by depressing the Z key. A message wiìl also be displayed at the bottom of the screen advising the user of the valid reject threshold range.

3.2.3 AUrO <sup>u</sup>

The U key may be depressed at any time to activate or deactivate the reject threshold automatic change option.

When this option is deactivated (shown by a lower case, unhighlighted, "u" in the word "AUTO" in Figure 3) then the reject threshold stays the same unless manually changed. However, if the option is activated (shown by an upper case, highlighted, "U" in the word "AUTo" in Figure 3) then the reject threshold increases every time a word is recognised as correct by the computer. A word recognised to be incorrect by the computer will cause the reiect threshold to automatically decrease. This option might be used to make sound recognition progressively harder for the client to provide increasing challenge.

A message will appear when the "U' key is depressed to show whether the option has been activated or deactivated.

3.2.4 HI <sup>H</sup>

The automatically changing reject threshold described in 3.2.3 varies between a high and low limit. Depressing the "H" key will aìlow the Therapist to enter a three digit number between the low limit and 125 which will become the high limit. Note however that numbers between 10 and 99 must be entered with a preceding 0 i.e.010 and 099. The left arrow key may be used to erase digits. When the third digit is depressed the number will immediately be the new high

limit and will be displayed in the "hhh" position in Figure 2. If an invalid entry is made then the user is returned to the main part of the program and may go on entering new sounds, or may try to enter a new high limit by depressing the "H" key. A prompt will also be displayed at the bottom of the screen advising the user of the valid high limit range.

3.2.5 L0 <sup>0</sup>

The automatically changing reject threshold described in 3.2.3 varies between a high and low limit. Depressing the "0" key will allow the Therapist to enter a three digit number between 10 and the high limit which will become the low limit. The notes and restrictions described in 3.2.4 apply here, however the low limit value will be displayed in the "ooo" part of Figure 2.

## 3.3 Voice Patterns

|TRAIN|

 $|$ LOAD $1|$ 

lsAVEs <sup>I</sup>

Figure 4. The Voice Patterns Prompt

Data representing five sounds are stored in the computers active memory. Incoming sounds or utterances are compared with these five ìibrary sounds. To be meaningful the incoming sounds must be similar to one or more of the library sounds. This is normally achieved by training

the users voice patterns into the computer. Depressing the key "T", associated with the word "TRAIN" in the Voice Patterns Prompt, allows the user to train sounds into the active memory of the computer. The user may then use these tibrary sounds, however they will be lost when the computer is turned off unless he uses the save option. The save option is activated by the key "s" associated with the word "SAVE" in the Voìce patterns prompt. Qnce library sounds have been saved to disc they may be retrieved at a latter date with the Load option. The Load option is activated by the key "L" associated with the word "LOAD" in the Voice Patterns Prompt.

## 3.3.1 TRAIN <sup>T</sup>

Five sounds may be stored in the computers active memory. Each of these sounds is associated with one of the five positions of the sound prompt (the white square at the top of the screen). This association is established at the time of the sound training by the position of the sound prompt during the training. The user should be aware that training a sound into a position which is already occupied will destroy the old sound unless it has been saved to disc (see Section 3.3.2).

The first step in training a sound onto the computer is to move the sound prompt (the white square at the top of the screen) to the desired position. For exampìe, if you want the word being trained to be associated wìth the sound prompt located at the far right of the screen, then press key "P" until the white square is at the far right of the screen, (key "P" is described in greater detail in Section  $3.4.4$ ).

Press the key "T" after locating the sound prompt in the desired position. "T" is associated with the word "TRAIN" in the voice patterns prompt (Figure 4) and is used to activate the training option. When "T" has been pressed the capital "T" in the voice patterns prompt at the bottom of the screen will change to a lower case "t" to show you are in the training mode, and a message will appear at the bottom of the screen stating "TRAINING - SAY THE PROMPTED WORD". The prompt is referring to the position of the sound prompt. If a piece of paper is arranged above the monitor screen with symbols representing the words being trained then the sound prompt will be pointing to the sound which is currently being trained. The word being trained should now be spoken into the microphone. Ensure the microphone is 30 to 60mm from the lips and pointed directly at the lips. The sound prompt will blink when <sup>a</sup> sound is detected. Three consecutive similar sounds are required before completing the training of a word. The computer stores the average of these three sounds. If the computer decides that the sound is similar to the last sound made then the sound prompt will blink once. If, however, the sound is not similar then the sound prompt will flicker. The user must simply continue repeating the sound until the computer detects three similar sounds in a row. Most people find that this is quite easy after a little practice.

The training routine is complete when the computer detects three consecutive similar sounds. The lower case "t" in the voice patterns prompt will change to upper case and a message will appear at the bottom of the screen stating "TRAINING FINISHED". You may now use the program in the normal way or train another sound by first moving the sound prompt.

## 3.3.2 LOAD <sup>L</sup>

If a set of sounds has already been saved to the disc (see Section 3.3.3) then they may be loaded into the computer's active memory using the load option. To use the load option press the "L" key. "L" is associated with the word "LOAD" in the voice patterns prompt (Figure 4). When "L" has been pressed the capital "L" in the voice patterns prompt at the bottom of the screen will change to <sup>a</sup> lower case "1" to show you are using the load option, and a message will appear at the bottom of the screen stating "# OF FILE =  $? 1$ DIGIT". This message is asking which of the ten sound pattern files (each containing five sounds) should be loaded into active memory. Pressing the return key at this stage will cancel the load option without making changes and will return the user to the main program. Any of the digits 0 to 9 may be entered as a legitimate file number. As soon as the digit key is pressed the disc drive will start and load the sound patterns into active memory. It should be noted that the patterns currently in active memory will be lost. The number of the file that was loaded is placed next to the word "L0AD" in the Voice Pattern Prompt (at the location of the lower case "ì" in Figure 4) to remind the user of the number of the file currently in active memory.

When the computer is first turned on with the Voice Tutor disc in the disc drive the computer automatically loads one of the sound pattern files from the disc. The number of the voice pattern file which is automatically loaded depends on the setting nominated in the "values" option (see Section 3.5.2).

If the disc is not inserted in the disk drive properly, or if the disc has developed an error then an input/output (I/0) error will occur. The computer will reject the Voice Tutor Program and sound patterns currently in the active memory wilì be lost. In this case, rectify the error and restart from the beginning by pushing "Control, open apple, reset" (see The Apple Computer Manual), or by turning the computer off and on.

3.3.3. SAVE <sup>S</sup>

If a set of sounds has already been trained into the computer's active memory (see Section 3.3.1) then the user may wish to save the sound patterns onto disc to prevent loss when the computer is turned off. The "SAVE" option is used to achieve this. Press the "S" key to use this option. "S" is associated with the word "SAVE" in the Voice Patterns Prompt (Figure 4). When "S" has been pressed the capital "S" in the Voice Patterns Prompt at the bottom of the screen will change to a lower case "s" to show you are using the save option, and a message will appear at the bottom of the screen stating  $\frac{m}{n}$  OF FILE = ? 1 DIGIT". This prompt is asking you to nominate a number between 0 and 9 which will be the number of the file which will store the sound patterns currently in active memory. Pressing the return key at this stage will cancel the save option without making changes and will return the user to the main program. Any of the digits 0 to 9 may be entered as a legitimate file number. As soon as the digit key is pressed the disc drive will start and load the current active memory sound patterns onto the disc. It should be noted that the sound patterns which were on the disc under the

nominated file number will be lost since the sound patterns from active memory will be written over them. The number of the file that was saved is placed next to the word "SAVE" in the Voice Pattern Prompt (at the location of the lower case "s" in Figure 4) to confirm the entered number for the user.

If the disc is not inserted in the disc drive properly, or if the disc has developed an error, or if the write protect sticker is on the disc (see the Computer Manual) then an input/output (I/0) error will occur. The computer will reject the voice tutor program and sound patterns currently in the active memory will be lost. In this case, rectify the error and restart from the beginning by pushing "Control, open apple, restart" (see the Apple Computer Manual), or by turning the computer off and on.

3.4 Prompts

 $|12345 \t{OK} /|$ lnscos srEPl IAUTo STEPXI

Figure 5. The Prompt Options Display

The close relationship between the sound prompt, the five library voice patterns and the incoming sound has been discussed in detail in earlier sections, particularly Section 2.2. This section of the Therapist's Permanent Prompt assists the user in manipuìating the sound prompt, and assists in assessing the subject's performance by indicating which sound was recognised. These options are presented in detail below.

## 3.4.1 L2345

The digits one to five appear in the top left hand corner of the "Prompt Options Display", Figure 5. These digits are used to show which sound was last recognised by the computer. For example, if <sup>a</sup> word is spoken into the microphone and the computer recognises it as the word associated with the left most position of the sound prompt then the digit 1 will be highlighted, digits 2 to 5 will be displayed normally. Simiìarly, if the next word spoken is recognised to be associated with the centre position of the sound prompt (i.e. third from the left) then the digit 3 will be highlighted.

This display is for use by the Therapist Ín understanding what the computer is receiving and doing. For example, if the subiect says the word associated with the third sound prompt position but the number 5 is highlighted then the computer is saying that library pattern number 5 is a better match for the word iust spoken than library pattern number 3. If this occurs a few times, and the Therapist feels that the word spoken was acceptable then consideration should be given to retraining either library pattern number 3 or 5.

The keys 1 to 5 have special significance. Pressing these keys has exactly the same effect as saying the corresponding word. For exampìe, pressing the key 2 has exactly the Same result as correctly saying the word which matches the second library pattern. This option might be used when demonstrating the program to the subiect. For example, the subiect's voice patterns may be in the library so

that the Therapist would be unlikely to be able to say a word and have the program act in a predictable fashion. In this case the Therapist could demonstrate positive feedback by pressing the key corresponding to the present location of the sound prompt. i.e., If the sound prompt is in position 5 (to the far right of the screen) then pressing key 5 will cause:-

- (a) The graphic to provide positive feedback (see Section  $2.1.2$ ).
- (b) The number 5 will be highlighted on the Therapist's Permanent Prompt.
- (c) A tick will appear next to the 0K symbol (see 3.4.2).
- (d) The sound prompt to move position, if that option is active (see Sections 3.4.3, 3.4.4 and 3.4.5).

3.4.2 0K

After each word ìs entered and accepted by the computer <sup>a</sup> diagonal line "/" or a cross "X" will appear next to the "0K" symbol in the "Prompt 0ption Display", Figure 5. These symbols show whether the last sound received matched with the library pattern which was indicated by the sound prompt. The diagonal line may be thought of as a tick for a correct match, and the cross an incorrect match. For example, if the sound prompt is located fourth from left then the computer expects to receive a sound wh'ich matches the fourth library pattern. If a sound is entered and accepted by the computer but does not match then an "X" will be displayed. If the sound does match with the fourth library pattern then a "/" will be displayed.

## 3.4.3 ABCDE

The sound prompt, in effect, requests the subiect to say one of the five sounds. The Therapist may however wish that the subject should only say one or two of the five sounds. The Therapist uses keys A to E to define which words will be indicated by the sound prompt.

The ìetters A to E in the "Prompts Qption Display" show which words will be indicated by the sound prompt. Letters highlighted indicate sound prompt positions which will be used. Letters shown normal in lower case indicate sound prompt positions which will not be used. The Therapist selects which positions will, or will not be indicated by the sound prompt by pressing the keys "A" to "E". A message will appear in the bottom line of the screen indicating whether the sound will or will not be prompted.

An example will illustrate this. If all the letters "A" to "E" are highlighted on the Therapist's Permanent Prompt then the sound prompt will appear in each of the five possible positions. If the "B" key is now pressed, the highlighting of the B in the Therapist's Permanent Prompt will disappear and be replaced by a lower case "b". <sup>A</sup>message will also appear at the bottom of the screen stating "THE "B" SOUND WILL NOT BE PROMPTED". If the sound prompt is now moved across the screen by repeatedly pressing the "P" key (see Section 3.4.4 for details) then you will see that the sound prompt does not stop at the number 2 position. So the second word from the left is not prompted. If the "B" key is now pressed again the capital "B"

will reappear and will be highlighted. A message stating "THE "B" SOUND WILL BE PROMPTED" will appear at the bottom of the page. Repeated pressing of the "P" key will show that the sound prompt now stops at the number 2 position.

If A, B, C, D and E are pressed to prevent the sound prompt stopping at any position then the following message appears at the bottom of the screen "PRESS  $A, B, C, D$  OR E TO ACTIVATE A PROMPT". The sound prompt will not move, and the image will not change, until this request is carried out, however the computer will continue to accept and assess sounds.

3.4.4 STEP <sup>P</sup>

Pressing the "P" key forces the sound prompt to move to the right to the next active sound prompt position (see  $3.4.3$  to activate and deactivate the sound prompt positions). If there is only one active sound prompt position then the sound prompt will blink but stay in the same position. The step option is particularly useful when the auto stop option (see 3.4.5) has been changed to manual. For example, when the subiect is required to repeat only one of the five sounds for some time. The Therapist may then step the sound prompt onto the next desired sound, when required, by pressing the "P" key.

3.4.5 AUTO STEP <sup>X</sup>

The Auto Step Option may be both activated and deactivated by pressing the "X" key. The Therapist's Permanent Prompt shows that

the option is active by highlighting the "X" in the display. A lower case, normal "x" is displayed if the option is deactivated.

If the option is activated then the sound prompt automatically steps to the right to the next active position after each sound is accepted by the computer. (See 3.4.3 to activate and deactivate the sound prompt positions.) If the auto step option is deactivated then the sound prompt stays in the one position until manually moved with the "P" key (see 3.4.4).

The following example illustrates the use of this option. The Therapist has set up an exercise where the first and fifth sound prompt positions are active and the auto step option is active. The sound prompt will step from 1 to 5 and back to 1 as sounds are accepted by the computer. However the Therapist decides that the subject needs more practice on sound number 5. The auto step option is deactivated and the sound prompt moved to the number 5 position using the "P" key. The sound prompt will now blink after each sound is accepted but will not move away from the number 5 position.

## 3.5 MISCELLANEOUS

<sup>I</sup>HELP?l VALUES | IMAGE i | FBACK INOTERW SOUND

Figure 6. Miscellaneous Options Display

There are six additional options which assist the Therapist by:-

- (a) providing an explanation of the option keys.
- (b) allowing a note to be written to the disc.
- (c) storing the current screen, options, and values so that the exercise may be completed on another day.
- (d) allowing changes to the audiovisuaì feedback to the subiect.

These options are discussed in detail below.

3.5.1 HELP ?

Pressing the "?" key will cause the computer to replace the current screen with a table which gives a short explanation of all the option keys. When finished using the table type any key to return to the main program. The computer will return to the same screen as before. You will notice that the disc drive will operate when using the help option. If the disc is not inserted in the disc drive properly, or if the disc has developed an error, or if the write protect sticker is on the disc (see the Computer Manual) then an input/output (I/0) error will occur. The computer will reject the Voice Tutor Program and sound patterns currently in the active memory will be lost. In this case, rectify the error and restart from the beginning by pushing "Control, Open Apple, Reset" (see The Apple Computer Manual), or by turning the computer off and on.

3.5 .2 VALUES <sup>V</sup>

During an exercise severa'l options may be activated or deactivated, the reject value altered, and the image at a certain

stage of development. It is possible to store this information on the disc by pressing the "V" key. This would allow you to turn the computer off and come back sometime later, re-insert the disc, turn the power on and return to exactly the same display. It should be noted however that pressing "V" does not store the current voice patterns, see Section 3.3.3 for details on the "Save" option which serves this function.

When "V" is pressed the disc drive operates to save the current information onto the disc. The following message appears at the bottom of the screen "CURRENT SETUP SAVED". When the disc drive stops you are returned to the main program and may proceed to alter the options if you wish. However, further changes will not be recorded on the disc unless you press "V" again.

If the disc is not inserted in the disc drive properly, or if the disc has developed an error, or if the write protect sticker is on the disc (see the Computer Manual) then an input/output (I/0) error will occur. The computer will reject the Voice Tutor Program and sound patterns currently in the active memory will be lost. In this case, rectify the error and restart from the beginning by pressing "Control, Open Apple, Reset" (see The Apple Computer Manual), or by turning the computer off and on.

#### 3.5.3 IMAGE <sup>G</sup>

Voice Tutor may have as many as ten 'images for visual feedback to the client, however version 1.0 is fitted with two. The Therapist

changes the image by pressing the "G" key. The highlighted capital "G" is replaced by a normal, lower case "g" in the Therapist's Permanent Prompt to show the "Image" option has been activated. <sup>A</sup> message appears at the bottom of the screen stating "  $0F$  FILE = ? 1 DIGIT". The Therapist should enter a single digit from 0 to 9 to select an image. On version 1.0 the digit 0 will select a dog's head and digit l will select a clown's face. Pressing "Return" will return the user to the main program without making changes. After <sup>a</sup> digit key is pressed the disc drive will operate and a new image will appear on the screen. The entered digit will also appear to the right of the word "Image" on the Therapist's Permanent Prompt and the "G" in "Image" will become a highlighted capital "G".

This option may be used at any time, the image is automaticaìly adjusted to reflect the progress of the client. For example, if the clown's face is being displayed with a smile and at the 10th stage of development, then the dog's head, if selected, would appear with <sup>a</sup> smile and at the 10th stage of development.

If the disc is not inserted in the disc drive properly, or if the disc has developed an error, then an input/output (I/0) error will occur. The computer will reject the Voice Tutor Program and sound patterns currently in the active memory will be lost. In this case, rectify the error and restart from the beginning by pushing "Control, Open Apple, Reset" (see the Apple Computer Manual), or by turning the computer off and on.

#### 3.5.4 FBACK <sup>F</sup>

The image will always be modified to produce positive feedback whenever a correct match is made between the incoming sound and the library pattern indicated by the sound prompt. Negative feedback wiII also be applied unless the "FBACK" option is deactivated.

The "FBACK" option is activated and deactivated by pressing the "F" key. For example, assume that the "FBACK" option is active. This will be apparent to the Therapist because the "F" in the word "FBACK" will be a highlighted capital. Also sound mismatches will cause the image to "frown" or to diminish providing a negative feedback. Press the "F" key to deactivate the "FBACK" option. A message will appear at the bottom of the screen stating "NO NEGATIVE FEEDBACK" and the F in "FBACK" will become a normal, lower case "f". Further sound mismatches will not cause a change in the image, however the sound prompt will flicker to indicate that a sound was received. To reactivate the negative feedback press the "F" key. <sup>A</sup> message stating "FEEDBACK 0N" will appear at the bottom of the screen and the lower case "f" in "FBACK" will change to a highlighted capital "F".

#### 3.5.5 NoTERH

The "NOTERW" option allows the user to write a comment to the disc for latter reference. The note may be 40 characters long and may contain any alpha numeric data. It is suggested that the note mìght contain the client's name, or a file or cross reference number so

that the voice patterns stored on the disc may be identified at <sup>a</sup> latter date.

To write a comment to the disc press the "W" key. A message will appear at the bottom of the screen stating "TYPE YOUR MESSAGE". You may now press any key to type your message which will appear on the bottom line of the screen. You may end your message and escape from the option by typing 41 characters or by pressing return. When this is done the disc drive will operate and the message will be saved to disc. You will be returned to the main menu. There are no editing facilities for this option, if an error is made simply press "return" and press "W" again after the disc drive stops. The disc can only store one message so that old messages will be lost when the new message is written.

To read the comment on the disc press the "R" key. The disc drive will operate and the message will appear at the bottom of the screen. You will be returned to the main program as soon as the disc drìve stops.

If the disc is not inserted in the disc drive properly, or if the disc has developed an error, or if the write protect sticker is on the disc (see the Computer Manual) then an input/output (I/0) error will occur. The computer will reiect the Voice Tutor Program and sound patterns currently in the active memory will be lost. In this case, rectify the error and restart from the beginning by pressing "Control, Open Apple, Reset" (see the Apple Computer Manual), or by turning the computer off and on.

#### 3.5.6 SOUND <sup>N</sup>

As well as the visual feedback provided by the image, an aural feedback is available with the "SOUND" option. This option is activated by pressing the "N" key. When the "N" key is pressed a message appears at the bottom of the screen stating "sound on" and the n in "SOUND" in the Therapist's Permanent Prompt becomes a highlighted capital. Thereafter, whenever a correct match between the incoming sound and the library pattern indicated by the sound prompt occurs, two tones of increasing pitch are heard. If the "FBACK" option (Section 3.5.4) is active a single lower tone is heard when a mismatch of sounds is recognised by the computer. When sufficient correct matches are received by the computer the image becomes complete, a message stating "WINNING SCORE" is displayed and the computer plays a short tune.

When the "N" key is pressed again the "SOUND" option is deactivated. A message stating "SOUND OFF" is displayed at the bottom of the screen, and the highlighted capital "N" in "SOUND" is replaced by a lower case, normal "n".

# APPENDIX A5

VOICE TUTOR

COMPUTER

PROGRAM.

DISK VOLUME 254

A 054 VOICE TUTOR B 013 GRAPHIC 0 \*B OO9 AVIMCOM 01 B 3 GRAPHIC 9 00 B 4 VOICE TUTOR VP <sup>O</sup> 00 B 4 VOICE TUTOR VP <sup>1</sup> 00 B 4 VOICE TUTOR VP <sup>2</sup> A 002 HELLO A 003 AAB B oo2 SLOT B 013 GRAPHIC <sup>1</sup> A 009 AAC A o02 AAD B 013 GRAPHIC 2 B 013 GRAPHIC 3 B 005 VOICE TUTOR V A 006 AAF B oo2 SPEAKER B 013 GRAPHIC 4 B 013 GRAPHIC 5 B 01 3 GRAPHIC 6 B 01 3 GRAPHIC 7 B 01 3 GRAPHIC 8 B 004 VOICE TUTOR VP 3 B 004 VOICE TUTOR VP 4 B 004 VOICE TUTOR VP 5 B 004 VOICE TUTOR VP 6 A 003 AAH B 004 VOICE TUTOR VP 7 B 004 VOICE TUTOR VP 8 B 004 VOICE TUTOR VP 9 B 005 TITLE A 004 IMAGE COMPILER B 013 GRAPHIC A B 004 PROMPTS B o02 TOGGLES B o02 PERM PROMPTA B oo2 PERM PROMPTB B oo2 PERM PROMPTC B 005 HELP B 005 TEMP B 002 MESSAGE

<sup>1</sup>

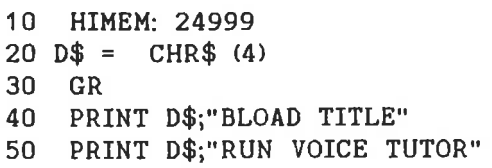

220 POKE OB,4: POKE OB + 1, PEEK (RJ): POKE NB,2: CALL GIVECMD: RETURN 300 310 320 330 CALL UPLODE: POKE VF + 7,85: POKE VF + 8,170: RETURN 400 REM 405 410 POKE OB,4: POKE OB + 1, I: POKE NB, 2: CALL GIVECMI 420 RETURN 500 505 POKE OB,5: POKE NB,1: CALL GIVECMD: POKE N2,1: CALL RECEIVE 510 PRINT : HTAB 4: PRINT "CURRENT REJECT THRESHOLD="; PEEK (RB): GOTO <sup>9</sup> LOAD VOICE TUTOR lLIST 1 HIMEM: <sup>24999</sup>  $2 \text{ D$$\$} = \text{CHR$} \$  (4) 10 GOSUB 30000<br>20 PRINT D\$:"BL 20 PRINT D\$;"BLOAD AVIMCOM, A";RT<br>30 GOSUB 40000 30 GOSUB <sup>40000</sup> 40 GOTO <sup>50000</sup> 100 REM<br>110 POKE OB,24: POKE NB,1: CALL GIVECMD: POKE N2,3: CALL RECEIVE:ST = FN LH(RB): RETURN 210 POKE 0B,16: POKE 0B + 1, PEEK (RP): POKE 0B + 2, PEEK (RP + 1): POKE NB,3: CALL DNVPVC REM GOSUB 100: IF ST = 0 OR ST = 1 THEN POP : GOTO 20300 POKE 0B,25: POKE OB + 1,0: POKE OB + 2,0: POKE CB + 2,3: POKE N2,6 REM<br>PRINT : HTAB 4: INPUT "TYPE REJECT THRESHOLD(0 TO 128)";A\$: ON NOT LEN (A\$) GOTO  $420:I =$  VAL (A\$): IF I < 0 OR I > 128 THEN PRINT BE\$ : GOTO <sup>400</sup> REM 260 600 REM LOAD VOICE TUTOR VP 602 T1 = 170:T2 =  $85:V$ \$ = "R":Z2 = 7  $605$  A\$ = "VOICE TUTOR VP"  $620$  PRINT  $D\$ ;"BLOAD ";A $\$ ;",A";VF:VF $\$  = A $\$ GOTO 3200 700 REM  $705$  A\$ = "VOICE TUTOR VP " + B\$ PRINT D\$;"BSAVE ";A\$;",4";A;",L";L 720 730 RETURN GOSUB 1 00: IF ST < > 257 GOTO <sup>20600</sup> so2 HOME : VTAB 10: GOSUB 8600: IF DV% < 0 THEN RETURN IF DV% AND NOT PN THEN RETURN 815 GOSUB 300  $B20$  POKE VF + 6,DV%: IF DV% = 1 THEN PRINT D\$;"PR#";PN GOSUB 9700:HN = <sup>1</sup> 825 825 GOSOD 9700.00 - 1<br>830 POKE OB,8: POKE OB + 1,1: POKE OB + 2,252: POKE OB + 3, PEEK (MW): POKE OB + 4,255: POKE NB,5: CALL GIVECMD 835 POKE N2,4: CALL TESTVC:I = PEEK (RB): IF I = 251 THEN RETURN  $635$  FORE  $M2$ , OHER TEET ON THEN PRINT "\*\*\* REJECTED \*\*\*": GOTO 880 845 POKE CW,WN%: GOSUB 9620: CALL PWRD 850  $WN\%$  = PEEK (RB + 3): POKE CW, WNX: HTAB 19: CALL PWRD  $655$  I = PEEK (RB + 1): HTAB 36: PRINT I  $655$  T  $\overline{B}$  =  $\overline{B}$  PEEK (RB + 2): IF GS < MS THEN MS = GS 865  $TS = TS + GS:WC = WC + 1$ 870 IF  $I < M D$  THEN  $MD = 1$  $875$  TD = TD +  $880$  WN = WN +  $M_{\text{max}}$  = PEEK (MW): IF WN > MM% THEN WN = 1 630 805 810
890 GOTO 835 902 GOSUB 100: IF ST < > 257 GOTO 20600 905 HOME: VTAB 10: GOSUB 8600: IF DV% < 0 THEN RETURN 910 IF DV% AND NOT PN THEN RETURN 920 POKE VF + 6,DV%: GOSUB 300 930 IF DV% = 1 THEN PRINT D\$;"PR#";PN 940 GOSUB 9720: POKE OB,26: POKE OB + 1,5: POKE NB,2: CALL GIVECMD 950 DI = 3: POKE N2,4 960 CALL RECEIVE: I = PEEK (RB): IF I = 255 THEN PRINT : PRINT : HTAB 1 0: PRINT "END OF TEST": PRINT D\$; "PR#0": GOTO 9260 970 WN% = PEEK (RB): POKE CW, WN%: GOSUB 9620: CALL PWRD: WN% = PEEK (RB + 3): POKE CW, WN%: HTAB 19: CALL PWRD: HTAB 36: PRINT PEEK (RB + 1);: IF PEEK (RB + 1) < DI THEN HTAB 39: PRINT "X"; 980 PRINT : GOTO 960 3200 GOSUB 100: IF ST < > 257 THEN GOSUB 20600: GOTO 3000 3220 POKE OB, 21: POKE NB, 1: CALL GIVECMD 3230 POKE N2,0: CALL RECEIVE 3240 IF PEEK (RB) < > 67 THEN GOSUB 20200: GOTO 3000 3340 RETURN 4000 REM 4005 GOSUB 300; ON ST < > 257 GOTO 20600: POKE OB,18 4010 GOTO 4215 4215  $I = I + 1$ 4220 J = PEEK (MW): IF I > J GOTO 20400 4230 POKE OB + 1,3: POKE OB + 2,1: POKE OB + 3,1: POKE OB + 4,255: POKE NB,5 4240 POKE N2,0: CALL GIVECMD: CALL RECEIVE:A\$ = CHR\$ ( PEEK (RB)): IF A  $$ = "E"$  GOTO 20500 4250 GOSUB 4820:XT = 3: GOSUB 7570: RETURN 4702 HOME : VTAB 5: PRINT : HTAB 5: IF TC = 19 THEN PRINT "ADDITIONAL " 4704 IF  $TC = 18$  THEN PRINT "NEW"; 4705 PRINT "TRAINING": GOSUB 9230: IF B\$ = CHR\$ (13) THEN RETURN 4710 POKE OB, TC: POKE OB + 1,1: POKE OB + 2,255: POKE NB, 3: CALL GIVECMD : GOSUB 4800 4720 IF TC = 18 THEN I = 106: GOSUB 410 4730 GOTO 9260 4800 REM POKE N2.0: CALL RECEIVE:A\$ = CHR\$ ( PEEK (RB)) 4810 4820 CALL 64680: IF A\$ = "C" THEN GOSUB 51700: GOTO 4800 4830 IF A\$ = "E" THEN GOSUB 51700: GOSUB 51700: GOSUB 51700: GOSUB 5170 0: GOTO 4800 4840 GOSUB 7570: RETURN 4900 REM SAVE VP & VC 4905 GOSUB 100: ON ST < > 257 GOTO 20600:ZZ = 5 4910 VF\$ = "": POKE OB.20: POKE OB + 1,0: POKE OB + 2,0: POKE NB,3 4920 CALL LODEVPVC: V\$ = "R": POKE VF + 7,170: POKE VF + 8,85 4930 POKE OB,5: POKE NB,1: CALL GIVECMD: POKE N2,1: CALL RECEIVE: POKE R J. PEEK (RB) 4940 A = RP:L = FN HL(RP) + 32 4950  $E = 0$ : GOSUB 700 4960 GOSUB 3200 4970 GOTO 51800 7570 FOR XC = 1 TO XT: CALL 64680: NEXT XC:XC = FRE (0): RETURN 8210 GOSUB 8800; POKE CW, WN%: IF EF% = 1 THEN RETURN 30000 REM 30005 RT =  $(7 \times 16) \times 256$  $30010$  CLRMEM = RT

```
A5.5
```

```
30015 S2ETCW = RT + 3
30020 UPLODE = RT + 630025 INIT = RT + 930030 NEVOCAB = RT + 12
30035 VF = (7 \times 16 + 9) \times 25630040 PRNTVC = RT + 15
30045 ADDVC = RT + 18
30050 DLTECW = RT + 2130055 RP = VF
30060 ISERTCW = RT + 2430065 DNVPVC = RT + 27
30070 LODEVPVC = RT + 30
30075 DOWNLODE = RT + 3330080 IB = 512
30085 GIVECMD = RT + 36
30090 RECEIVE = RT + 39
30095 PV = RT + 4230100 MI = RT + 4530105 CB = (7 \times 16 + 8) \times 25630110 OKAY = CB + 1
30115 TESTVC = RT + 48
30120 N2 = CB + 3
30125 MW = VF:CW = MW + 1:EDXIT = VF + 5:DEVICE = VF + 6
30130 CF = VF + 1030135 RJ = VF + 9
30140 PWRD = RT + 51
30145 COVERT = RT + 57
30150 CHANGECW = RT + 5430155 SN = CB:NB = CB + 2:0B = CB + 32:RB = CB + 160
30160 MEMSIZE = (80 \times 67) + 160030165 D$ = CHR$ (4):BE$ = CHR$ (7)30170 S = PEEK (43626):DR = PEEK (43624)30175 DEF FN LH(I) = PEEK (I) + PEEK (I + 1) * 256: DEF FN MF(I) = M
    EMSIZE - FN LH(CF) - (72 * PEEK (MW)) - I - 130: DEF FN HL(I) = PEEK
    (I) * 256 + PEEK (I + 1)30180 PN = 0
30185 RETURN
40000 PRINT D$; "BLOAD SLOT, A"; SN
40010 CALL INIT:I = PEEK (OKAY)
40020 IF I = 0 THEN RETURN
40030 GOSUB 9190: VTAB 10: HTAB 4: PRINT "IF YOUR AVIM IS NOT "
40040 HTAB 4: PRINT "PLUGGED-IN AT APPLE I/O SLOT ";( PEEK (SN) - 128) /
    16
40050 PRINT : HTAB 4: PRINT "PLEASE TYPE THE CURRENT SLOT": HTAB 4: PRINT
    "NUMBER";
40060 INPUT A$:I = VAL (A$): IF I < 1 OR I > 7 GOTO 40050
40070 I = 128 + I * 16: POKE CB, I: CALL INIT: IF PEEK (OKAY) GOTO 40030
40080 PRINT D$; "BSAVE SLOT, A"; SN; ", L8"
40090 RETURN
45000
      HOME : VTAB 4
      HTAB 7: PRINT "SET/READ PARAMETERS"
45005
      HTAB 7: PRINT "********************": PRINT ""
45010
      HTAB 4: PRINT " #
                                MENU"
45015
45020 HTAB 4 PRINT "--
                            \sim and \sim and \sim and \sim and \sim and \sim and \sim and \sim and \sim and \sim and \simHTAB 4: PRINT "1 - SET REJECT THRESHOLD": PRINT
45025
       HTAB 4: PRINT "2 - READ REJECT THRESHOLD": PRINT
45030
       HTAB 4: PRINT "3 - SET WORD PARAMETERS": PRINT
45035
       HTAB 4: PRINT "4 - READ WORD PARAMETERS": PRINT
45040
       HTAB 4: PRINT "5 - EXIT"
45045
```
45050 HTAB 4: PRINT "-- ----------------------45055 PRINT : GOSUB 9090 45060 ON MN GOSUB 400,500,45300,45500 45065 IF MN = 5 THEN RETURN 45070 GOTO 45000 45300 HTAB 4: INPUT "TYPE T1=";I: POKE OB,9: POKE OB + 1, I: POKE NB,7 45310 HTAB 4: INPUT "TYPE T2=";I: POKE OB + 2,I 45320 HTAB 4: INPUT "TYPE ETHL=";I: POKE OB + 3,I 45330 HTAB 4: INPUT "TYPE MIN. SAMPLE NUMBER=";I: POKE OB + 4,I: HTAB 4: INPUT "TYPE NOISE SAMPLE NUMBER=";I: POKE OB + 5,I 45340 HTAB 4: INPUT "TYPE NOISE THRESHOLD=";I: POKE OB + 6,I: CALL GIVEC MD: RETURN 45500 POKE OB,10: POKE NB,1: CALL GIVECMD: POKE N2,6: CALL RECEIVE: HOME  $: VTB 6$ 45510 HTAB 4: PRINT "T1= "; PEEK (RB): PRINT : HTAB 4: PRINT "T2= "; PEEK  $(RB + 1)$ : PRINT 45520 HTAB 4: PRINT "ETHL= "; PEEK (RB + 2): PRINT : HTAB 4: PRINT "MIN. SAMPLE= "; PEEK  $(RB + 3)$ 45530 PRINT : HTAB 4: PRINT "NOISE SAMPLE NUMBER= "; PEEK (RB + 4): PRINT : HTAB 4: PRINT "NOISE THRESHOLD= "; PEEK (RB + 5): GOTO 9260 49900 TEXT : HOME 50000 REM 50007  $D$ = CHR$ (4)$ 50010 DIM TG(28), IM(30) 50110 GOSUB 50200 50113 B\$ = STR\$  $(TG(22))$ 50115 GR 50120 GOSUB 50400 50122 GOSUB 60400 50123 PRINT D\$;"BLOAD SPEAKER" 50125 GOSUB 59100: GOSUB 59600: GOSUB 59900 50127 POKE 1759, (TG(22) + 176) 50128 POKE 1777, (TG(21) + 176) 50130 GOSUB 50500<br>50140 GOSUB 51000 50180 B\$ = STR\$ (TG(22)) 50190 GOTO 53120 50200 REM 50210 PRINT D\$; "BLOAD TOGGLES" 50220 FOR I = 0 TO 26 50230  $TG(I) = PEEK (28668 - I)$ 50240 NEXT I 50250 RETURN 50305 FOR  $I = 0$  TO 26 50310 POKE (28668 - I), TG(I) 50320 NEXT I 50330 PRINT D\$;"BSAVE TOGGLES, A28641, L28" 50340 RETURN 50400 REM 50410 PRINT D\$; "BLOAD PERM PROMPTA" 50420 PRINT D\$;"BLOAD PERM PROMPTB" 50430 PRINT D\$; "BLOAD PERM PROMPTC" 50440 RETURN 50500 REM 50510 PRINT D\$;"BLOAD PROMPTS" 50520 RETURN 51000 REM 51020 GOSUB 60000 51045 IF TG(14) < TG(20) THEN GOTO 51055

```
51050 TG(14) = TG(20)
51055 IF TG(14) < 6 THEN TG(14) = 6
       FOR QZ = 1 TO TG(14)
51060
51065
       GOSUB 60200
51070
       NEXT QZ
51445
       RETURN
51450 REM
51455 I = TG(8)51460 POKE OB, 4: POKE OB + 1, I
51465
       POKE NB,2: CALL GIVECMD
51475
       RETURN
51500
       REM
51510
      IF TG(18) > 0 GOTO 51590
51520
      REM
51530 TG(17) = 0
51540 TG(16) = INT (TG(16))51555 IF TG(17) > 6 GOTO 51600
51560 TG(16) = TG(16) + 1
      IF TG(16) > 5 THEN TG(16) = 0: GOTO 51560
51570
       IF TG(TG(16)) = 0 THEN TG(17) = TG(17) + 1: GOTO 51555
51580
51590
       GOSUB 51700: GOTO 51800
51600
       REM
51630
       GOSUB 58100
51640
       GOTO 51822
51700
      REM
51710 TG(17) = 9 * (TG(16) - 1)51720 FOR JJ = 0 TO 2
51730 COLOR= 0
51740
      HLIN 0,39 AT JJ
51750
       COLOR = 1551760
       HLIN TG(17), TG(17) + 3 AT JJ
51770
       NEXT JJ
51780
       RETURN
51790
       GOSUB 60400
51800
       REM
51820
       GOSUB 51700
51822
       REM
       GOSUB 51830: GOTO 51875
51825
51830
       REM
51835
       POKE 49168,22
51840
      IF PEEK (49167) > 127 GOTO 51860
51850
      GOTO 51840
51860 JJ = PEEK (49168)51870 IF JJ > 127 GOTO 51860
51872
      RETURN
51875
       REM
      IF JJ > 48.5 AND JJ < 53.5 GOTO 55000
51880
51890
      IF JJ > 64.5 AND JJ < 69.5 GOTO 52000
51895
      IF JJ > 96.5 AND JJ < 101.5 GOTO 52000
51900
      IF JJ > 90 THEN JJ = JJ - 32IF JJ = 63 GOTO 56000
51913
      IF JJ = 70 GOTO 56300
51915
       IF JJ = 71 GOTO 53700
51920
      IF JJ = 72 GOTO 57200
51925
      IF JJ = 76 GOTO 53100
51935
51938 IF JJ = 78 GOTO 52100
      IF JJ = 79 GOTO 57100
51939
      IF JJ = 80 GOTO 51520
51940
      IF JJ = 82 GOTO 56250
51945
51950 IF JJ = 83 GOTO 53500
```

```
51955 IF JJ = 84 GOTO 55800
51960 IF JJ = 85 GOTO 57000
51962
51 965
51970
51975
51 980
       IF JJ = 86 GOTO 56500
       IF JI = 87 GOTO 56100
       IF JI = 88 GOTO 52300
       IF JJ = 90 GOTO 52410IF JJ = 8 GOTO 51800
51998 GOSUB 58200: GOTO 51 800
52000 REM
52010 IF JJ > 70 GOTO 52040
52020 JJ = JJ - 6452030 GoTO 52050
52040 JJ = JJ - 9652050 JJ = INT (JJ)
52060 IF JJ < 1 OR JJ > 5 GOTO 51800
52O7O TG(17) = TG(JJ)
52080 IF TG(17) < 0.5 THEN TG(JJ) = 1: GOSUB 58300: GOSUB 60400: GOTO 51
    s00
52090 IF TG(17) > 0.5 THEN TG(JJ) = 0
52095 GOSUB 58400: GOSUB 60400: GOTO 51 500
52100 REM SOUND TOGGLE
52110 GOSUB 58000
52120 POKE 2000,211: POKE 2OO1,2O7
       POKE 2002,213: POKE 2004,196: POKE 2006,207: POKE 2003,206
52140 IF TG(23) < 0.5 THEN TG(23) = 1: POKE 2007,2O6: GOTO 51790
52150 TG(23) = 0: POKE 2007,198: POKE 2008,198
52160 GOTO 51790<br>52300 REM
52300
52310 JJ = TG(18)52320 IF JJ ( 0.5 THEN TG(18) = 1: GOSUB 58500: GOSUB 60400: GoTo s1500
52330 TG(18) = 0: GOSUB 58600: GOSUB 60400: GOTO 51500<br>52400 REM
52400<br>52410
       52410 GOSUB 58000
52412 JM = 21:JL = 2810952414 GOSUB 58050
52420 JI(4) = 3
52430 GOSUB 58700
52440 IF JI(5) < 10 OR JI(5) > 125 THEN GOSUB 57900: GOTO 51800
52450 TG(8) = INT (JI(5))
52460 GOSUB 51450<br>52470 GOSUB 59100
52470 GOSUB 59100
       GOTO 51790
53000 REM GET # OF FILE
53010 GOSUB 58900
53020 JI(4) = 153030 GOSUB 58700
53040 IF JI(s) < 0 0R JI(s) > 9 THEN GOTO s8200
53045 TG(22) = JI(5)53050 B$ = STR$ (JI(5))
53060 POKE 2012,(JI(5) + 176)
53070 RETURN<br>53100 REM LO
       REM LOAD VOICE PATTERNS
 53105 POKE 1755,236
 53110 GOSUB 53000
 53112 POKE 1755,12: POKE 1759,(JI(5) + 176)
 53120 CALL INIT
 53130 T1 = 170:T2 = 85:V$ = "R"
 53140 I = PEEK (512): IF E = 1 THEN PRINT "ERROR 53140"
```
53150 PRINT D\$; "BLOAD VOICE TUTOR VP ";B\$;",A";VF 53160 TY = PEEK (VF + 7): IF TY < > T1 THEN PRINT "ERROR 53160" 53170 TY = PEEK (VF + 8): IF TY < > T2 THEN PRINT "ERROR 53170" 53180 POKE OB.16: POKE OB + 1,( PEEK (RP)) POKE OB + 2,( PEEK (RP + 1)): POKE NB,3 53190 53200 CALL (RT + 27)  $53210$  I = 106 53220 POKE OB,4: POKE OB + 1,I: POKE NB,2 53230 CALL GIVECMD **GOSUB 3220** 53340 GOTO 51590 53350 REM SAVE VOICE PATTS 53500 53505 POKE 1883,243 53510 GOSUB 53000: REM GET FILE # 53515 POKE 1883,19: POKE 1887,(JI(5) + 176) 53530 GOTO 4900 53700 REM LOAD GRAPHIC 53705 POKE 1775,231 GET FILE # 53710 GOSUB 53000: REM  $53720$  TG(21) = JI(5) 53730 GOSUB 51000 53735 POKE 1775,7: POKE 1777,(JI(5) + 176) 53740 GOTO 51800 55000 **REM**  $55005$   $JJ = JJ - 48$ 55006 POKE (1632 + TG(24)),(176 + TG(24))  $55007$  TG(24) = JJ 55008 POKE (1632 + TG(24)),(48 + TG(24)) 55010 IF  $JJ = TG(16)$  GOTO 55200 55025 POKE 1642,248 55030 IF TG(19) = 1 THEN TG(13) = 0: GOTO 55300 IF TG(23) =  $0$  GOTO 55040 55032 POKE 864,2: POKE 865, (TG(14) \* 3 + 100): CALL 866 55034 55040  $TG(12) = 0$  $55048$  QZ = 1 55052 GOSUB 60200 IF TG(13) = 0 AND TG(14) > 3 THEN TG(14) = TG(14) - 1 55060 55070 IF TG(13) < > 0 THEN TG(13) = 0: GOTO 55090  $55074$  QZ = TG(14) + 1 55078 GOSUB 60300 55080  $QZ = TG(14)$ 55084 **GOSUB 60200** 55090 GOTO 55300 55200 REM 55205 POKE 1642,175  $55210$  TG(12) = 0  $55216$  QZ = 2 55220 GOSUB 60200 55222 IF TG(23) = 0 GOTO 55230 55224 POKE 864,2: POKE 865, (TG(14) \* 3 + 100): CALL 866 55226 FOR I = 1 TO 5: NEXT I 55228 POKE 864,4: POKE 865, (TG(14) \* 3 + 150): CALL 866 IF TG(13) = 1 THEN TG(14) = TG(14) + 1 55230 55235 IF TG(14) > TG(20) THEN GOTO 55300  $55240$  TG(13) = 1  $55246$  QZ = TG(14) GOSUB 60200 55250 55300 REM IF TG(14) > TG(20) THEN TG(14) = TG(20): GOSUB 59000: GOTO 51500 55310

55320 IF TG(6) < 0.5 GOTO 51500 55330 IF TG(13) < 0.5 GOTO 55400 55340 IF TG(9) < 10 OR TG(9) > 125 THEN TG(9) = 125 55350 TG(8) = TG(8) + 10 \* ( COS (TG(8) \* 1.57079 / TG(9))) 55360  $TG(8) = INT (TG(8))$ IF  $TG(8)$  >  $TG(9)$  THEN  $TG(8)$  =  $TG(9)$ 55370 GOSUB 59100: GOSUB 51450 55380 55390 GOTO 51500 55400 IF TG(9) < 10 OR TG(9) > 125 THEN TG(9) = 125 55410 TG(8) = TG(8) - 10 \* ( COS (TG(8) \* 1.57079 / TG(9))) 55420 IF TG(8) < 10 THEN TG(8) = 10 55430  $TG(8) = INT (TG(8))$ 55440 IF TG(8) < TG(7) THEN TG(8) = TG(7) GOSUB 59100: GOSUB 51450 55450 55460 GOTO 51500 55800 REM 55802 POKE 1627,244 55805 I = TG(16) 55810 GOSUB 58000 55820 JM = 32:JL = 28160 55830 GOSUB 58050 55860 GOSUB 4000 55910 GOSUB 58000 55920 JM =  $17:JL = 28127$ 55930 GOSUB 58050 55935 POKE 1627,20 55950 GOSUB 3200 55960 GOTO 51800 56000 REM PRINT D\$;"BSAVE TEMP, A1024, L1016" 56010 56015 TEXT : HOME PRINT D\$;"BLOAD HELP" 56020 56030 **GOSUB 51830** 56035  $GR$ PRINT D\$; "BLOAD TEMP" 56040 GOTO 51800 56050 56100 **REM** 56110 GOSUB 58000  $56120$  JM = 16:JL = 28037 56130 GOSUB 58050 56140 FOR  $I = 0$  TO 38 56150 GOSUB 51830 56160 IF JJ = 13 GOTO 56220 56170 POKE (2000 + I),(JJ + 128) 56180 POKE (2001 + I),223 56190 NEXT I 56200 GOSUB 51830 POKE 2039,  $(JJ + 128)$ 56210 PRINT D\$;"BSAVE MESSAGE, A2000, L40" 56220 56230 GOTO 51800 56250 REM PRINT D\$; "BLOAD MESSAGE" 56260 56270 GOTO 51800 56300 REM 56310 IF TG(19) > 0.5 GOTO 56400 56330 TG(19) = 1 56340 GOSUB 58000 56350 JM = 19:JL = 28087 56360 GOSUB 58050

GOTO 51 790 REM TG(19) = 0 s6420 GOSUB 58000 56430 JM =  $10:JL = 28067$ GOSUB 58050 GOTO 51790<br>REM 56500<br>56510  $FOR I = 0 TO 26$ 56520 POKE (28668 - I), TG(I) NEXT I 56540 PRINT D\$;"BSAVE TOGGLES, A28641, L28" GOSUB 58000 56560 JM = 19:JL = 28020 GOSUB s8050 GOTO 51800 s6600 REM GOSUB 58200 GOSUB 58000 56630 JM = 18:JL = 28055 GOSUB 58050 GOTO 51 800 REM GOSUB 58000 57O2O IF TG(6) < 0.5 THEN TG(6) = 1: GOTO <sup>59200</sup> TG(6) = 0<br> $57040$  GOTO 59 GOTO 59300<br>REM 57100<br>57110 GOSUB 58000 GOSUB 59400 JI(4) = <sup>3</sup> 57140\ GOSUB 58700 57150 IF JI(5) < 10 OR JI(5) > TG(9) THEN GOSUB 59500: GOTO 51800 TG(7) = INT (JI(5))<br> $57165$  GOSUB 59600 GOSUB 59600 IF TG(8) < TG(7) THEN TG(8) = TG(7): GOTO 52460 80 GOTO 51 <sup>800</sup> REM GOSUB 58000 GOSUB 59700  $JI(4) = 3$ <br> $57240$   $GOSUB = 5$ GOSUB 58700 IF JI(5) > 125 0R JI(s) < TG(7) THEN GOSUB 59800: GOTO 51 <sup>800</sup> TG(9) = INT (JI(5)) GOSUB 59900 GOTO 51800 REM JM = 39:JL = 282OO GOSUB 58050 RETURN REM 0 FOR JK = 0 TO <sup>39</sup> POKE 2000 + JK,1 60 NEXT JK RETURN REM FOR JK = 0 TO JM POKE 2000 + JK,( PEEK (JL - JK))

58080 NEXT JK 58090 **RETURN** 58100 **REM** GOSUB 58000 58110 58120 JM = 39:JL = 28640 **GOSUB 58050** 58130 58140 **RETURN** 58200 **REM** 58210 GOSUB 58000 58230 JM = 39:JL = 28600 58240 GOSUB 58050 58250 GOTO 51822 58300 **REM** 58310 GOSUB 58000 58320 JM = 39:JL = 28560 **GOSUB 58050** 58330 POKE 2005,128 + JJ 58340 58350 **RETURN** 58400 **REM** GOSUB 58310 58410 POKE 2019,206: POKE 2020,207 58420 POKE 2021,212: POKE 2022,160 58430 58440 RETURN 58500 REM 58510 JM = 39:JL = 28520 58520 GOSUB 58050 58525 POKE 2006,16 58530 **RETURN** 58600 **REM** 58610 GOSUB 58000 58620 JM = 39:JL = 28480 58630 **GOSUB 58050** 58640 **RETURN** 58700 REM POKE 2028, JI(4) + 176 58705 58710 POKE 2030,132: POKE 2031,137: POKE 2032,135 58715 POKE 2033,137: POKE 2034,148 58717 IF JI(4) < 2 GOTO 58720 58719 POKE 2035,147 58720 FOR JJ = 0 TO 3  $58725$  JI(JJ) = 0 58730 NEXT JJ 58735 JI(0) =  $3 - JI(4)$  $58740$  JI(0) = JI(0) + 1 POKE 2036 + JI(0),32 58745 58750 **REM** 58752 GOSUB 51830 IF  $JJ = 8$  GOTO 58800 58755 IF  $JJ = 13$  GOTO 58825 58760 IF JJ < 48 OR JJ > 57 GOTO 58750 58765 58775 JI(JI(O)) = JJ - 48  $58777$  JJ = JJ + 128 POKE 2036 + JI(0), JJ 58780 58785 IF JI(0) < JI(4) GOTO 58740 58790 JI(5) = JI(1) \* 100 + JI(2) \* 10 + JI(3) 58795 RETURN IF  $JI(0) = 1$  GOTO 58825 58800 POKE 2036 + JI(0),160 58810

58815 JI(0) = JI(0) - 1 58820 GOTO 58745 58825 **REM** 58830 **GOSUB 58000** POKE 2000,142: POKE 2001,143: POKE 2003,131: POKE 2004,136 58835 58840 POKE 2005,129: POKE 2006,142: POKE 2007,135: POKE 2008,133 58845 JI(5) = 999: RETURN 58900 REM POKE ? 58905 **GOSUB 58000** 58910 POKE 2012,191 REM POKE # OF FILE = 58920 58930 POKE 2000,163: POKE 2002,143: POKE 2003,134 58940 POKE 2005,134: POKE 2006,137: POKE 2007,140 58950 POKE 2008,197: POKE 2010,189 58990 **RETURN** 59000 **REM** 59010 GOSUB 58000 59020 JM = 19:JL = 28440 59030 **GOSUB 58050** 59035 IF TG(23) =  $0$  GOTO 59080 59040 FOR  $I = 1$  TO PEEK (25000) 59050 POKE 864, PEEK (25028 + I  $\times$  2) 59060 POKE 865, PEEK (25029 + I  $\star$  2) 59062 **CALL 866** FOR  $JK = 1$  TO 5 59064 NEXT JK 59065 59070 NEXT I 59080 **RETURN** 59100 REM 59110 JJ = INT (TG(8) / 100) 59120 POKE 1622, JJ + 176 59130 JK = INT (TG(8) / 10) - JJ \* 10 59140 POKE 1623, JK + 176 59150 JK = TG(8) - JJ \* 100 - JK \* 10 59160 POKE 1624, JK + 176 59170 **RETURN** 59200 **REM** 59210 JM = 39:JL = 28420 59220 GOSUB 58050 59230 GOTO 51790 59300 REM 59310 JM = 39:JL = 28380 59320 **GOSUB 58050** 59330 GOTO 51790 59400 **REM GOSUB 58000** 59410 59420 JM =  $30:JL = 28340$ 59430 **GOSUB 58050** 59440 **RETURN** 59500 **REM** 59510 JM =  $39:JL = 28310$ 59520 GOSUB 58050 59530 RETURN 59600 REM  $59610$  JK = INT (TG(7) / 100) 59620 POKE 1874, JK + 176 59630 JJ = INT (TG(7) / 10) - JK \* 10 59640 POKE 1875, JJ + 176 59650 JJ = TG(7) - 100 \* JK - 10 \* JJ

 RETURN REM GOSUB 58OOO 59720 JM = 29:JL = 28270 GOSUB 58050 RETURN REM 59810 JM = 39:JL = 28240 GOSUB 58050 RETURN REM 59910 JK = INT (TG(9) / 100) POKE 1746JK + <sup>176</sup> JJ = INT (TG(g) / 1Ol - JK ^ <sup>10</sup> POKE 1747,JJ + 176  $JJ = TG(9) - 100 \times JK - 10 \times JJ$  POKE 1748,JJ + 176 RETURN REM B\$ = STR\$ (TG(21)) PRINT D\$;"BLOAD GRAPHIC ";B\$ JJ = PEEK (28000) TG(20) = JJ IF TG(14) > TG(20) THEN TG(14) = TG(20) IM(O)=27998-JJ FORQZ=1TOJJ FOR QL  $-$  1.10 00<br> $60070$  IM(QZ) = IM(QZ - 1) - 3 \* ( PEEK (27999 - QZ)) NEXT QZ FOR  $JJ = 0$  TO 39 HLIN 0,39 AT JJ 20 30 POKE (256  $\star$  ( PEEK (JJ)) + PEEK (JJ - 1)),( PEEK (JJ - 2)) NEXT JJ RETURN 0 RETURN REM DISPLAT TOGGLED VALUES FOR I = 1 TO 5 POK I = 1 IO 3<br>60420 POKE (1760 + I),(I + 224 - TG(I) \* 224) NEXT I POKE 1751,(245 - TG(6) \* 224',) POKE 1898,(24 + TG(18) \* 224) POKE 1779,6 + TG(19) \* 224') POKE 1779,  $(6 + 1910)^2$  2247<br> $60490$  POKE 1910, (238 - TG(23) \* 224) POKE 1876,JJ + 176 COLOR= PEER Q7999) NEXT JJ RETURN REM FOR  $JJ = IM(QZ - 1)$  TO  $((IM(QZ)) + 1)$  STEP - 3 REM FOR  $JJ = IM(QZ - 1)$  TO ((IM(QZ)) + 1) STEP - 3 POKE (256 x ( PEEK (JJ)) + PEEK (JJ - 1)),( PEEK (27999)) NEXT JJ RETURN

# APPENDIX A6

## EXPERIMENTAL DATA

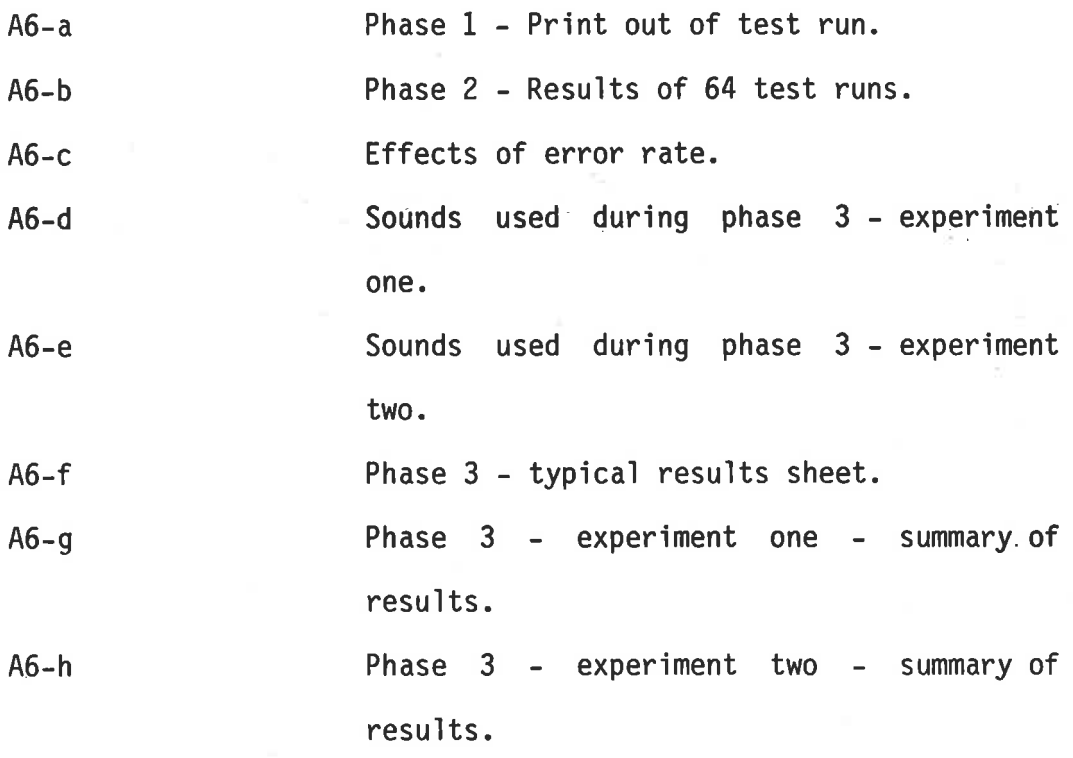

 $A6-a$ 

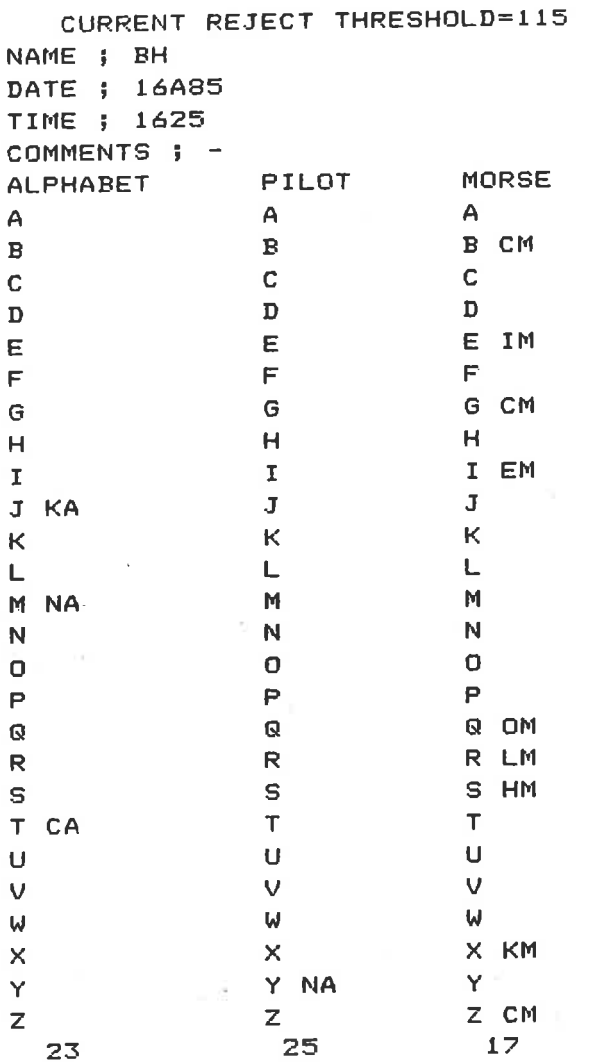

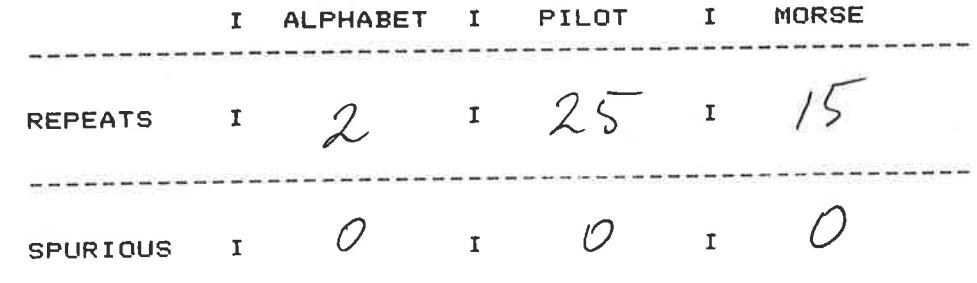

 $A6-b$ 

## PHASE 1 - RESULTS OF 64 TEST RUNS

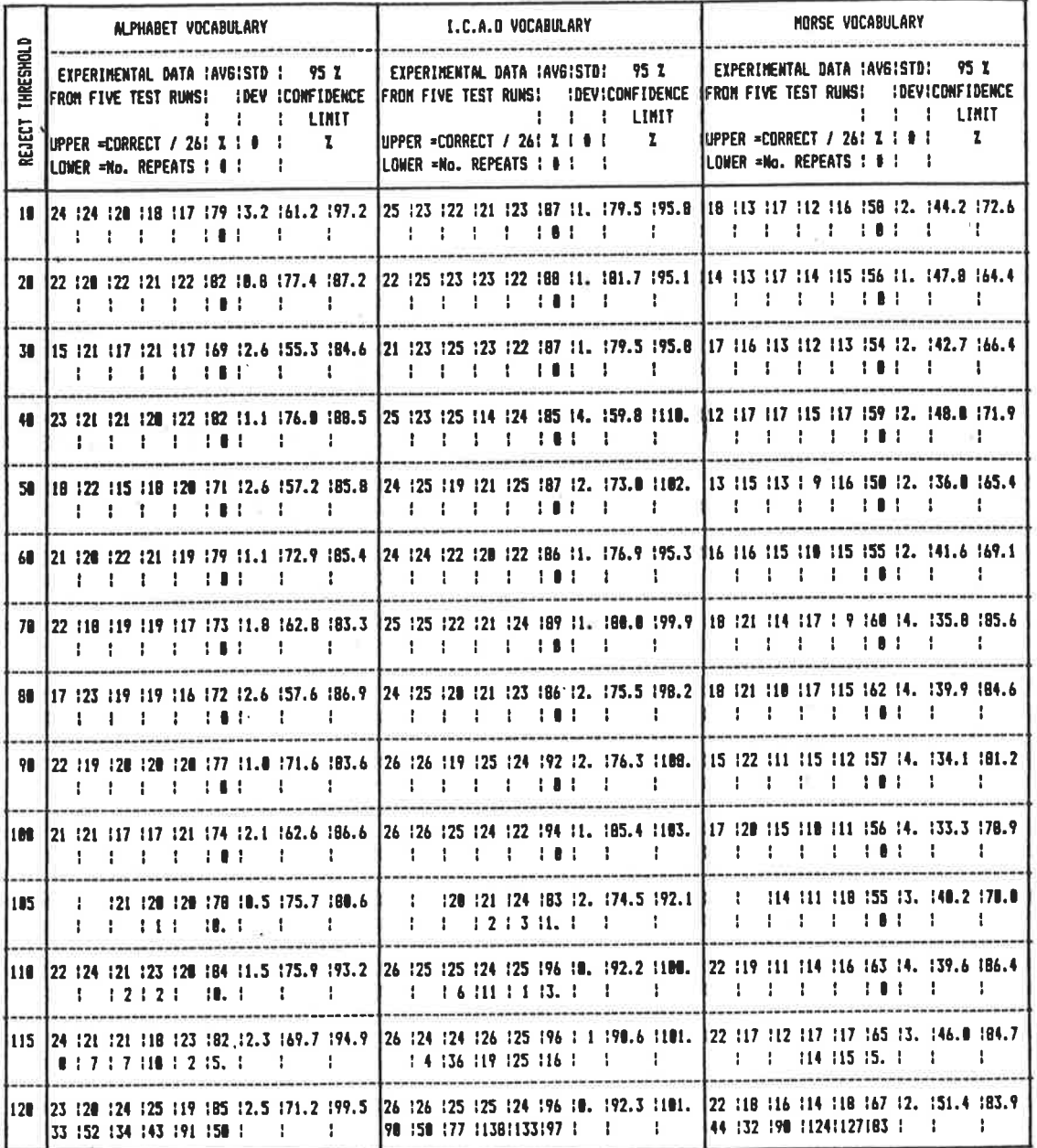

A6.3

#### EFFECT OF ERROR RATE  $A6 - C$

#### $1.$ NO ERRORS

We are justified in enforcing good morals for they belong to all mankind; but we are not justified in enforcing good manners, for good manners always mean our own manners. G.K. Chesterton.

#### $2.$ 95% ACCURACY

We are justified i& enforcing good mo&als for they belon& to all mankind; b&t we are not justi&ied in enforcing g&od manners, for go&d manners always m&an our own &anners. G.K. Ches&erton.

#### 90% ACCURACY  $3.$

We &re justified i& enforcin& good mo&als &or they belon& to all m&nkind; b&t we are not & justi&ied in e&forcing g&od mann&rs, for g&od ma&ners always m&an ou& own &anners. G.K. Ches&erton.

#### 4. 85% ACCURACY

We &re &ustified i& e&forcin& go&d mo&als &or they belon& to all &&ankind; b&t we &re not & just&&ied in e&forcing g&od man&&ers, for go&d ma&ners &lways m&an ou& own &a&ners. G.K. Che&&erton.

#### 80% ACCURACY 5.

We &re &&stified i& e&forcin& go&& mo&als &or they belo&& to all &&nkind; b&t we &re no& & just&&ied in e&forcing g&od ma&&&rs, for go&d ma&&ers &lways m&&n ou& own &a&&ers. G.&. Che&&erton.

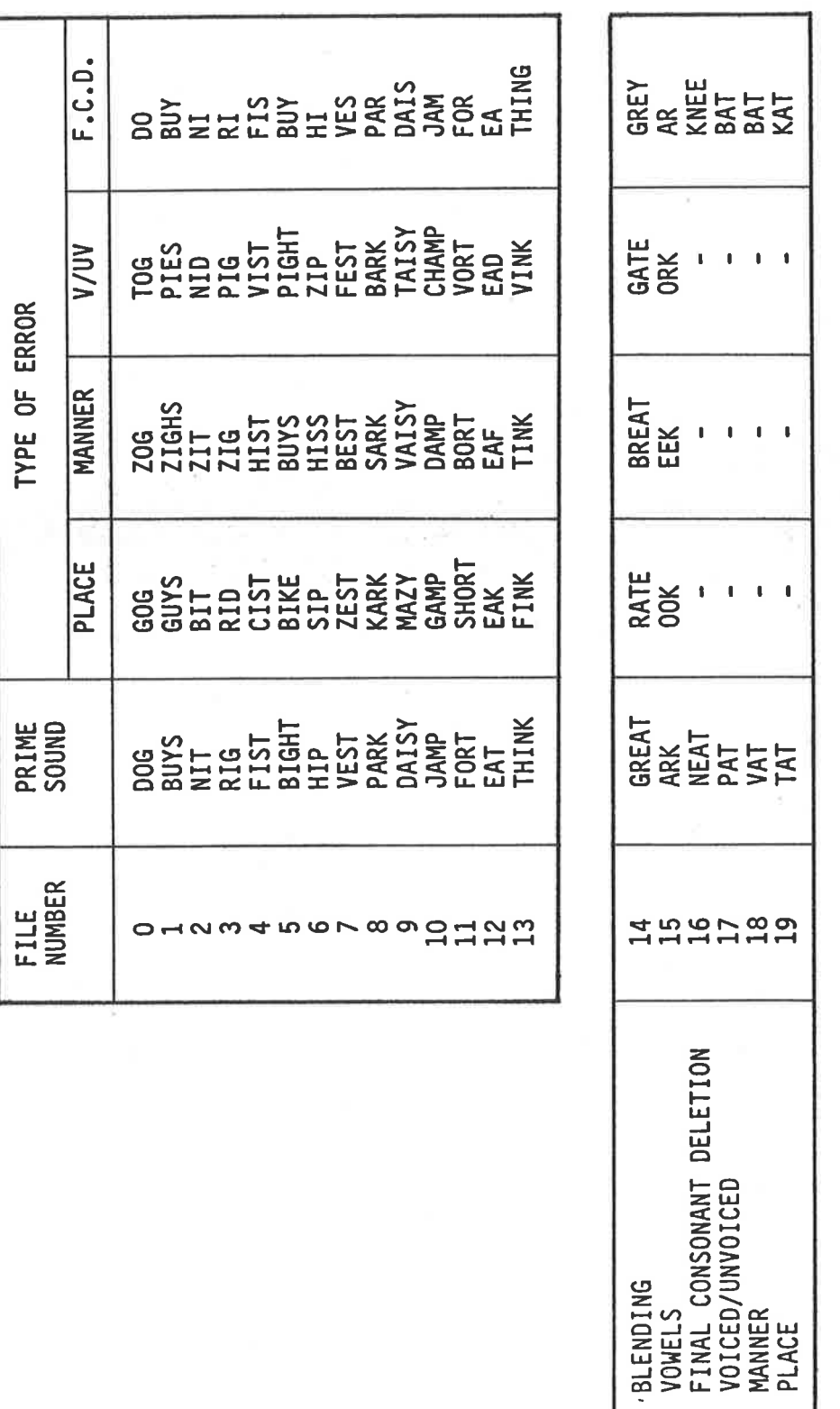

The 20 sets of sounds used during experiment one of phase three.

APPENDIX A6-d

 $A6-d$ 

SOUNDS USED DURING PHASE THREE - EXPERIMENT ONE

# SOUNDS USED DURING PHASE THREE - EXPERIMENT TWO

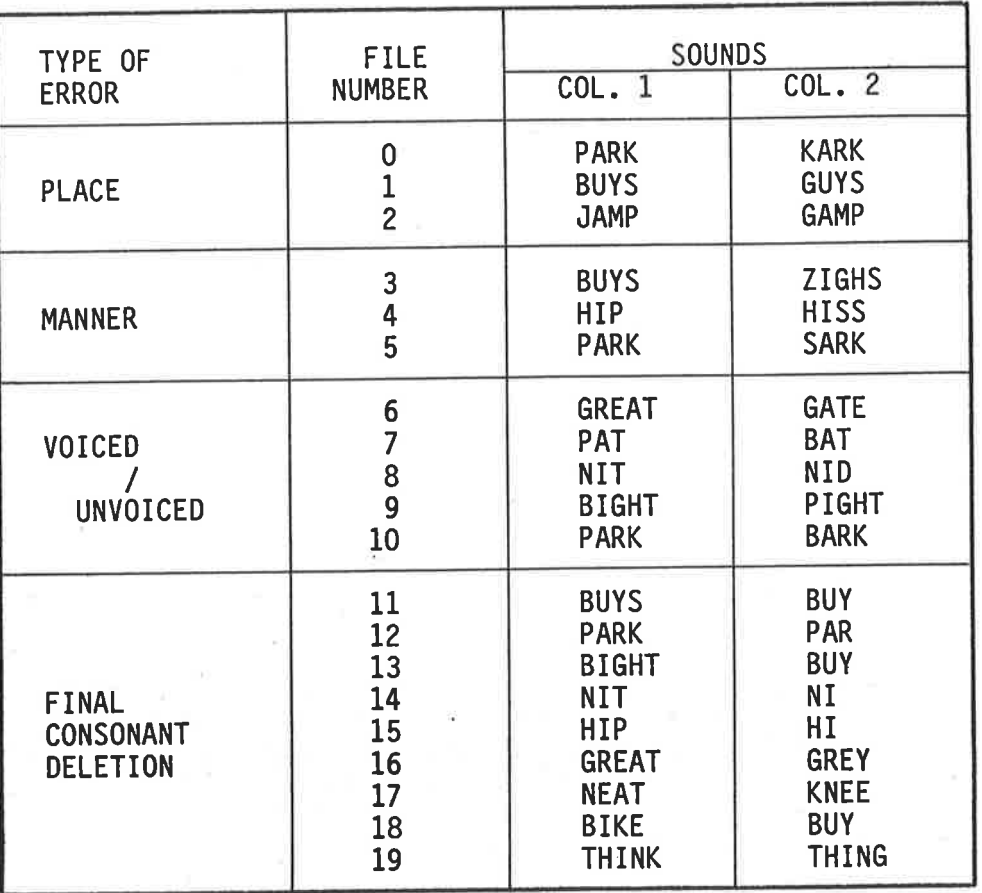

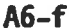

š.

PHASE 3 - TYPICAL RESULTS SHEET

2-5-3 VOICE ASSESSMENT LOGSHEET. YOUR NAME BH OATE 25 DEC 86 YOUR ROLE - ASSESSING STUDENT'S SOLVED - RECORDING COMPUTER'S ASSESSMENT SUBJECT'S NAME <u>PETER MCK</u> REJECT THRESHOLD - 70 NOTE: RESECT THRESHOUD MUST STAY TITE SAME THROUGHOUT SESS, ON.  $0 = R$ oriaTED,  $x =$  SOLIND MADE, - = LINACCERTABLE, ?= QUESTIONABLE P MCK Library SOUND  $015C$  $FILE$  $\mathcal{L}$  $\stackrel{2}{-}$  $\overline{\mathcal{L}}$  $4$ <u>\_\_\_\_ 5\_\_\_</u>  $\mathcal{N}_D$ LETTER  $888$  $\sigma \propto \alpha$  $\boldsymbol{A}$  $\circ$ **BO B**  $\gamma$  .  $\varphi$  .  $\times$  $80<sub>50</sub>$  $2<sup>7</sup>$  $\theta$   $\theta$   $\theta$  $\theta$   $\theta$   $\beta$  $\frac{2}{\sigma}$  $0000$  $\mathbf{B}$  $\mathcal{O}_{-}$  $\times$  $\Theta$  $X$  $\overline{4}$  $A + B$  $\varsigma$  $8000$  $A \otimes B$ x & & **QBB** 6  $\mathcal{P}$  $\theta$   $\theta$   $\theta$  $\times$ **DE DE DE** 8  $\otimes$ **ABC**  $O$  $\times\times$ 

ŵ

 $-15.$ က် "1" INDICATES THE SOUND WAS RECOGNISED CORRECTLY ON THE FIRST ATTEMPT FOR FILES O<br>NUMBERS ASSOCIATED WITH FILES 16 - 19 REPRESENT NUMBER OF ENTRIES CORRECT OUT OF 3

in<br>Ende

 $\frac{1}{2}$ 

у, Ŀ,

NOTES:  $\frac{1}{2}$ 

 $\overline{ }$  $\mathfrak o$  $F.C. D.$ ക  $\overline{\phantom{a}}$  $\sim$  $\sim$  $\Gamma$  $\overline{ }$  $\overline{\phantom{0}}$  $\Omega$ ᆋ  $\sigma$  $\overline{a}$  $\mathcal{L}$  $\infty$  $\mathcal{L}$  $\overline{a}$  $\overline{\phantom{0}}$  $\sigma$  $\overline{\phantom{0}}$  $\overline{a}$ V/UV  $\infty$  $\overline{\phantom{0}}$  $\mathfrak o$  $\overline{\phantom{a}}$  $\infty$  $\overline{+}$  $\mathcal{L}$  $\mathcal{L}$  $\overline{\phantom{0}}$  $\overline{\phantom{a}}$  $\overline{a}$  $\overline{\phantom{0}}$  $\sigma$  $\overline{\phantom{a}}$ **MANNER**  $\infty$  $\blacksquare$  $\Box$  $\overline{\phantom{0}}$  $\overline{\phantom{0}}$  $\triangleright$  $\blacksquare$  $\overline{\phantom{a}}$  $\overline{\phantom{a}}$  $\overline{a}$  $\overline{\phantom{0}}$  $\blacksquare$  $\mathbf{r}$  $\sigma$  $\overline{\phantom{0}}$ ਜ਼ਿਜ਼  $\overline{a}$  $\mathcal{L}$  $\infty$  $\overline{\phantom{a}}$  $\overline{\phantom{a}}$  $\mathcal{L}$  $\overline{\phantom{0}}$  $\infty$ PLACE  $\overline{\phantom{0}}$  $\overline{ }$  $\overline{\phantom{0}}$  $\bullet$  $\overline{\phantom{0}}$  $\Omega$  $\overline{\phantom{0}}$  $\overline{\phantom{0}}$  $\blacksquare$  $\overline{v}$  $\mathcal{L}$  $\overline{a}$  $\overline{\phantom{0}}$  $\overline{\phantom{0}}$  $\sim$ **- സസ**  $\overline{ }$ ഥ  $\sim$  $\overline{\phantom{a}}$  $\overline{\phantom{m}}$ - - - $\overline{a}$ PRIME  $m \, m \, m$  $\overline{ }$  $\Box$  $\Omega$  $\rightarrow$  $\overline{\phantom{0}}$ mmnm  $\overline{a}$  $-1 - 1$  $\Omega$  $\Omega$  $\overline{a}$ REFERENCE PATTERNS FROM  $14$  $\mathbf{I}$  $\circ$  $1578$ o - a w 4 m 6 r 8 g 9 1 2 2 3  $15$  $\overline{19}$  $\mathbf{1}$ FILES SOUND **NUMBER NUMBER NUMBER NUMBER NUMBER NUMBER NUMBER NUMBER NUMBER NUMBER NUMBER NUMBER NUMBER NUMBER NUMBER NUMBER NUMBER NUMBER NUMBER NUMBER**  $BY$  $\bar{\mathbf{I}}$ TYPE OF SPOKEN TOTAL LEELE<br>EEEEE<br>EEEEE FILE<br>FILE<br>FILE EREEE<br>HAAHA<br>EREEE FILE E E E E E<br>E E E E E<br>E E E E E FILE<br>FILE

### PHASE 3 - EXPERIMENT ONE - SUMMARY OF RESULTS  $A6-g$

Sheet 1 of 2.

L,

پ

 $-$ 

 $m \circ n \circ m$ 

 $\overline{\phantom{a}}$  and  $\overline{\phantom{a}}$ 

 $\sigma$ 

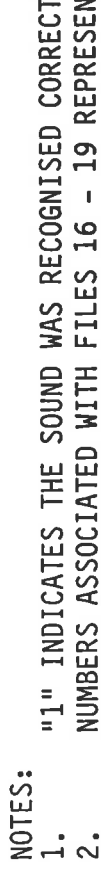

SOUND WAS RECOGNISED CORRECTLY ON THE FIRST ATTEMPT.<br>O WITH FILES 16 - 19 REPRESENT NUMBER OF ENTRIES CORRECT OUT OF 3. ţ Ē Ē

 $\omega$   $\omega$   $\omega$ 

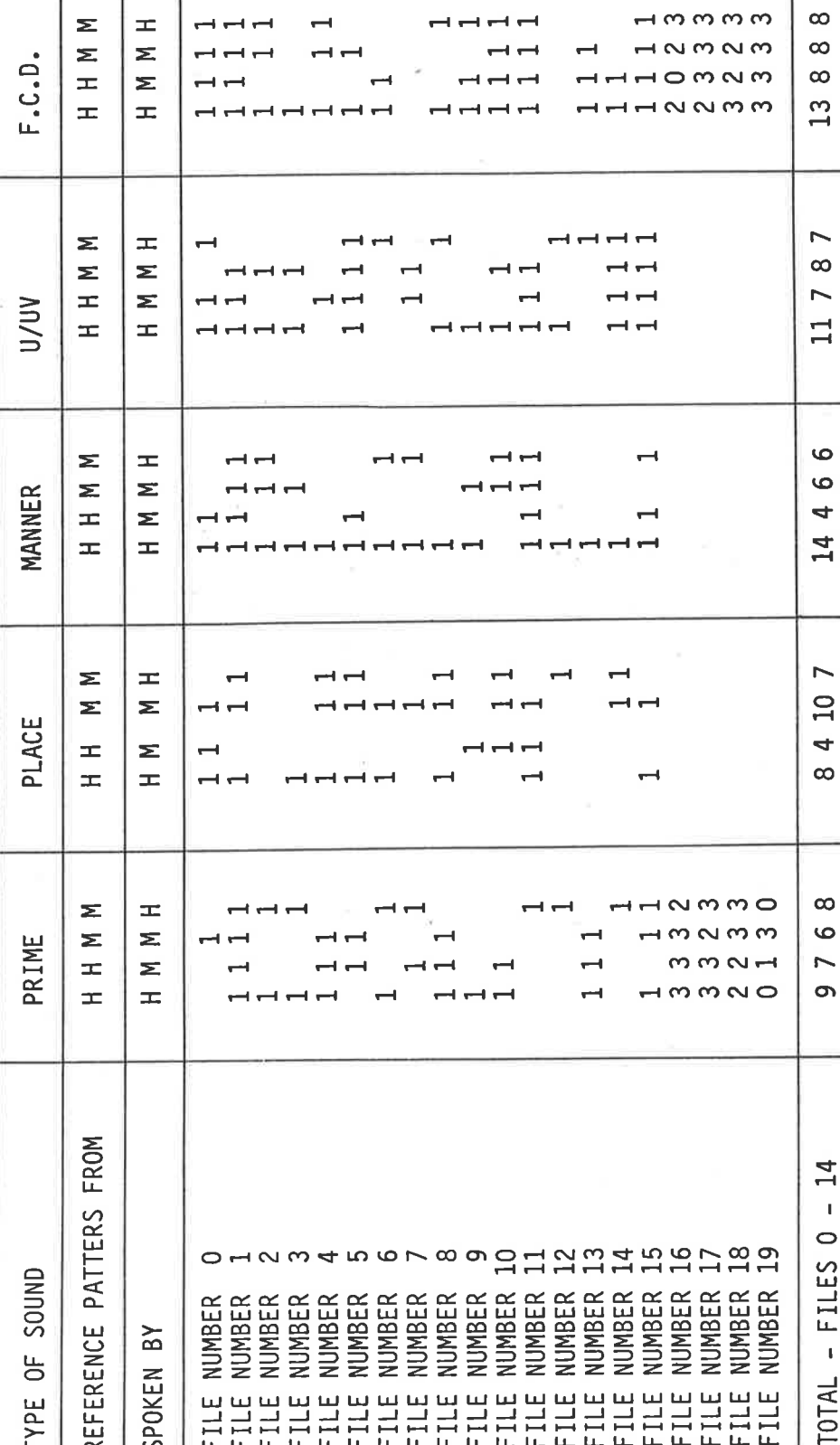

### PHASE 3 - EXPERIMENT ONE - SUMMARY OF RESULTS  $A6 - g$

Sheet 2 of 2.

Σ

 $\pm$ 

l6–l

PHASE 3 - EXPERIMENT TWO - SUMMARY OF RESULTS

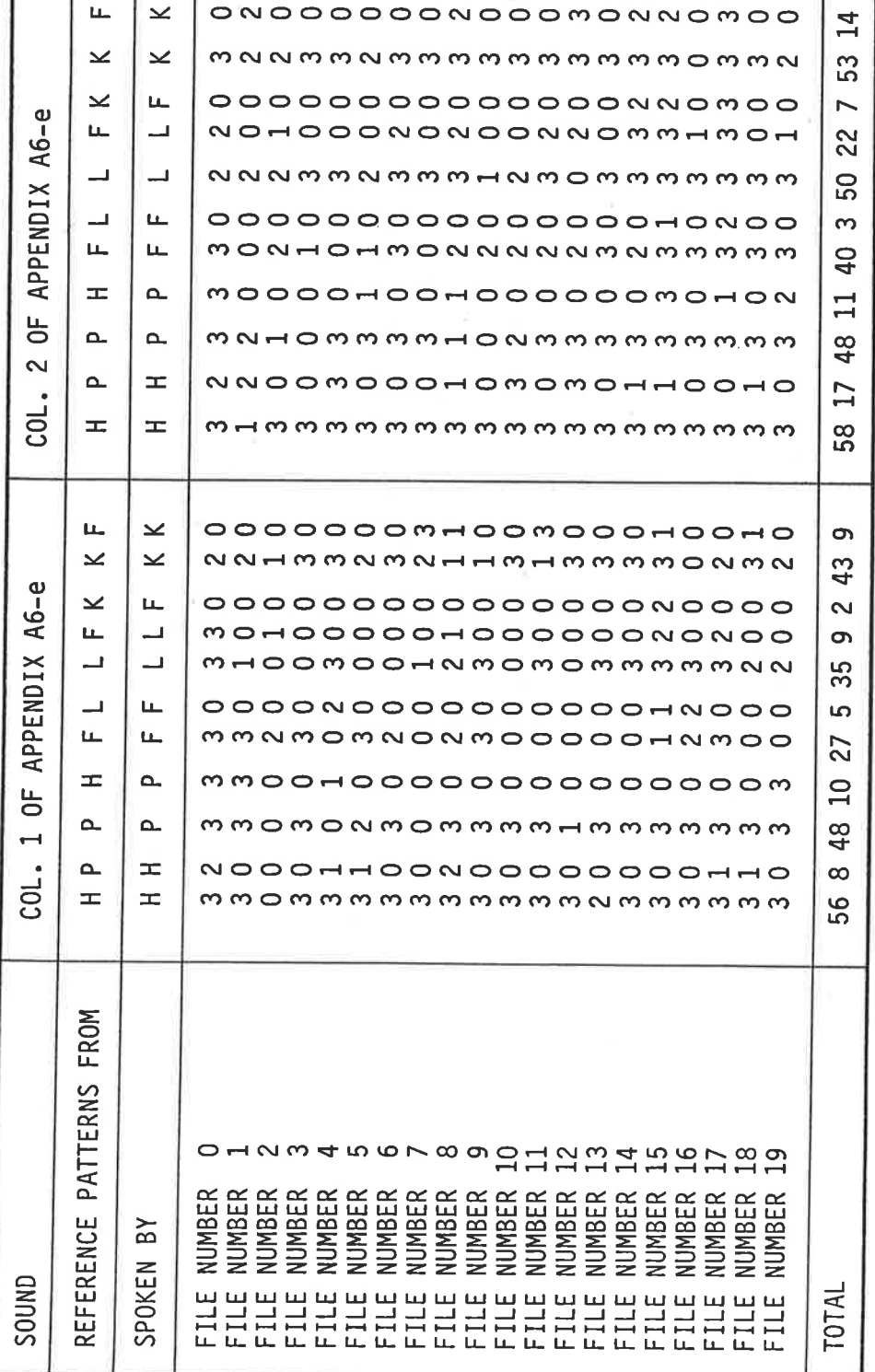

NUMBERS REPRESENT NUMBER OF ENTRIES CORRECT OUT OF 3. NUMBERS REPRESENT NUMBER OF ENTRIES CORRECT OUT OF 3.

## **BIBLIOGRAPHY**

- Adaptive Peripherals (1983) Adaptive Firmware Card Version 2e - $(1)$ Operators Manual. Adaptive Peripherals Washington.
- Ahrens, B.A., Wood, D.L., Hooper, J., Caudrey, D.J. and Seeger,  $(2)$   $*$ B.R., (1985) Assisted Communication Needs of Physically<br>Disabled Children. (Submitted for publication to the Journal of the International Society for Augmentative and Alternative Communication).
- Atal,  $(3)$ B.S. and Hanauer, S.L., (1971) Speech Analysis and Synthesis by Linear Prediction of the Speech Wave, Journal of the Acoustical Society of America, Vol. 50, No. 2., pgs.
- Baker, J.M., (1974) Time-Domain Analysis and Segmentation of<br>Connected Speech, Speech Communications Seminar, Stockholm,  $(4)$ pgs. 369-383.
- Birch, S., (July 1986) Verbal Istructions Can Pilot An Airliner,  $(5)$ Aircraft, pg. 53.
- Bleck, E.E., (1978) Severe Orthopedic Disability in Childhood:  $(6)$ Provided Rehabilitation Engineering, Solutions  $by$ Orthopedic Clinics of North America, Vol. 9, No. 2., pgs.  $509 - 528.$
- Boonzaier, D.A., Engelhardt, K.G. and Awad-Edwards, R. (1985)<br>Interactive Evaluation of Current Voice Input Technology  $(7)$ the Physically Disabled Suggests New Avenues for for Continued Research, RESNA 8th Annual Conference, Tennesee, pgs. 323-325.
- Personal Computers and Special Needs, Sybex  $(8)$ Bowe,  $F.G.,$ Computer Books.
- Brooks, P.L. and Frost, B.J., (1983) Evaluation of a Tactile  $(9)$ Vocorder for Word Recognition, Journal of The Acoustical Society of America, Vol. 74(1), pgs. 34-39.
- Brooks, P.L., Frost, B.J., Mason, J.L. and Chung, K., (1985)<br>Acquisition of a 250 Word Vocabulary Through a Tactile<br>Vocorder, Journal of The Acoustical Society of America,<br>Vol. 77(4) DGS 1576 1579  $(10)$ Vol. 77(4),  $pgs. 1576-1579.$
- and Cavalier, A.R., (1986) Increased Independence Brown, C.C.  $(11)$ Through Computerised Voice Recognition for Persons Who are Physically Involved and Profoundly Mentally Severely RESNA 9th Annual Conference, Minnesota, pgs. Retarded,  $101 - 103.$
- Brown, M.K. and Rabiner, L.R., (1982) An Adaptive, Ordered,  $(12)$ Search Technique for Dynamic Time Warping for Graph Isolated Word Recognition, IEEE Transactions on Accoustic, Speech and Signal Processing, Vol. ASSP-30, No. 4., pgs.  $535 - 545.$
- Caudrey, D.J., Seeger, B.R. and Walker, M.K. Technological  $(13)$ Priorities for Enhancing Integration of Physically Disabled Children.
	- Myograph-Multipurpose Electromyogram Industries,  $(14)$ Centre Amplifier (Advertising Brochure).
	- $R.B., (15), (15), (17), (18)$  $(1977)$ Voice Controlled Roemer,  $(15)$ Clark, J.A. and Medicine Wheelchair, Archives and Rehabilitation, Vol. 58, pgs. 169-175.
	- Voice Operated Control for High Level  $(16)$  $Creasey, G.H.,$ Tetraplegia.
	- $(1982)$  Speech Technology = Implications for  $R.I.,$  $(17)$ Damper, Biomedical Engineering, Journal of Medical Engineering and<br>Technology, Vol. 6, No. 4., pgs. 135-149.
	- R.I., (1984) Voice Input Aids for the Physically  $(18)$ Damper. Disabled, International Journal of Man-Machine Studies, Vol. 21., pgs. 541-553.
	- $(1982)$ Voice Input Purswani, V.N.,  $(19)$ Damper, R.I. and Environmental Control for the Physically Disabled, World Congress on Medical Physics and Biomedical Engineering, Hamburg.
	- Davis, K.H., Biddulph, R. and Balashek, S., (1952) Automatic  $(20)$ Recognition of Spoken Digits, Journal of the Acoustical Society of America, Vol. 24(6), pgs. 637-642.
	- S.K., (1982) Some Experiments in Discrete Utterance<br>Recognition, <u>IEEE Transactions on Accoustics</u>, Speech and<br>Signal Processing, Vol. ASSP-30, No. 5, pgs. 766-770.  $(21)$ Das,
	- Doddington, G.R. and Schalk, T.B., (1981) Speech Recognition:  $(21a)$ Turning Theory to Practice, IEEE Spectrum, September 1981, pgs. 26-32.
	- R. and Brouwer, P. (1974) Spectral Analysis And  $(22)$ Frerich, Segmentation in Speech Recognition - New Developments and Experience, Speech Communication Seminar, Stockholm, pgs. 247-253.
	- Fried-Oken, M., (1984) The Voice Recognition Device For Computer  $(23)$ Control by Motorically - and Speech-Impaired Individuals,<br>Proceedings of The 2nd International Conference on Rehabilitation Engineering, Canada, pgs. 454-455.
- Fried-Oken, M., (1985) Voice Recognition Device as a Computer  $(24)$ Interface for Motor and Speech Impaired People, Archives of Rehabilitation, Vol. 66, Physical Medicine and  $pos.$  $678 - 681.$
- Bates, R.H.T., Brieseman, N.G., Garden, K.L.,<br>W.K., McCallum, B.C., Sewell, M.R., Tan, K.P. and  $(25)$ Fright, W.R., Kennedy, (1985) Computer Translation of Impaired Turner,  $S.G.,$ Speech, **TADSEM** '85: Australasian Seminar on Devices for Expressive Communication and Environmental Control, pgs.  $72 - 77.$
- C., (1986) An Independent Vocational Workstation For a  $(26)$ FU. Quadriplegic, RESNA 9th Annual Conference, Minnesota, pgs. 182-184.
- Haton, J.P., (1974) Current Work in Segmentation and Analytical  $(27)$ Recognition of Speech, Speech Communication Seminar, Stockholm, pgs. 197-200.
- Hendtlass, T., (1985) Speech Recognition and The Differently  $(28)$ Abled, TADSEM '85: Australasian Seminar on Devices for Expressive Communication and Environmental Control, pgs.  $32 - 35.$
- (Winter 1986) IBM Scientists Demonstrate Personal Computer  $(29)$ IBM, with Advanced Speech Recognition Capability, IBM Quarterly, pgs. 24-25.
- IBM (1986) Speech Recognition Research by IBM Scientists, IBM  $(30)$ Bulletin June, pg. 7.
- Ignazzi, V. and Ramsden, V.S., (1984) Eye Operated Keyboard,<br>Australasian Physical and Engineering Sciences in Medicine,  $(31)$ Vol. 7, No. 2, pgs. 58-62.
- $(32)$ Iodesign Systems P/L., (1985) ESR-10 Speech Recognition Switch, (Advertising brochure).
- Jelinek, F., (1985) The Development of An Experimental Discrete<br>Dictation Recogniser, Proceedings of The IEEE, Vol. 73, No.  $(33)$ 11, pgs. 1616-1624.
- Kahn, D., Rabiner, L.R. and Rosenberg, A.E., (1984) On Duration  $(34)$ and Smoothing Rules in a Demisyllable-Based Isolated-Word Recognition System, Journal of The Acoustical Society of<br>America, Vol. 52(2), pgs. 590-598.
- Kaplan, G., Reddy, R. and Kato, Y., (1980) Words Into Action  $(35)$ I, II, III, IEEE Spectrum, June, pgs. 22-29.
- $(36)$ Tronic Corporation, (1985) Speech Recognition in a Keyboard Key Peripheral, (Advertising Brochure).
- Klatt, D.H., (1977) Review of the ARPA Speech Understanding<br>Project, Journal of The Acoustical Society of America, Vol.  $(37)$ 62, No. 62, pgs. 1345-1366.
- $(38)$ Le Blanc, M., (1984) Rehabilitation Engineering Centre - With Research on Controls and Interfaces for Severely Disabled People, Final Report, 30.9.78 - 31.12.83.
	- and Liberman, M.Y., Speech Recognition by  $S.E.$  $(39)$ Levinson, Computer, Scientific America, Vol. 244(4), pgs. 56-68.
- $(40)$ Levy, R., (1983) Interface Modalities of Technical Aides Used by People with Disability, American Journal of Occupational Therapy, Vol. 37, No. 11, pgs. 761-765.
	- Lienard, J.S., Mlouka, M., Mariani, J.J. and Sapaly, J., (1974)<br>Real Time Segmentation of Speech, Speech Communication  $(41)$ Seminar, Stockholm, pgs. 183-187.
	- Martin, T.B., (1976) Practical Applications of Voice Input to  $(42)$ Machines, Proceedings of The IEEE, Vol. 64, No. 4, pgs. 487-501.
	- Martony, J., Agelfors, E., Blomberg, M., Boberg, G., Elenius,<br>K., Risberg, A., Spens, K.E. and Oster, A.M., (1974)  $(43)$ Electronic Lipreading Aids, Speech Experiments with Communication Seminar, Stockholm, pgs. 93-96.
	- Miller, J.D., Engebretson, A.M. and Defilippo, C.L., (1974)<br>Preliminary Research with a Three Channel Vibrotactile  $(44)$ Speech Reception Aid for the Deaf, Speech Communication Seminar, Stockholm, pgs. 97-157.
	- Miller, G.E., Brown, T.E. and Randolph, W.R., (1985) Voice  $(45)$ Wheelchairs, Medical and Biological Controller for Engineering and Computer, November 1985, pgs. 597-600.
	- Microphonics, (1986) Pronounce (Advertising for a Speech Input  $(46)$  $System).$
	- Myers, C.S. and Levinson, S.E., (1982) Speaker Independent  $(47)$ Connected Word Recognition Using a Syntax-Directed Dynamic Procedure, IEEE Transactions on Acoustics, Programming Speech and Signal Processing, Vol. ASSP-30, No. 4, pgs.  $561 - 565.$
	- Nirenberg, L.M., Hanley, J. and Stear, E.B., (1971) A New<br>Approach to Prosthetic Control: EEG Motor Signal Tracking  $(48)$ With An Adaptively Designed Phase - Locked Loop, IEEE Transactions on Biomedical Engineering, Vol. BME-18, No. 6, pgs. 389-398.
	- (1983) Design Principles for Human Computer  $D.A.$  $(49)$ Norman, Interfaces, Proceedings of the CHI '83 Conference, Boston, pgs. 1-10.
- Olsen, H.F., Belar, H. and De Sobrino, R., (1962) Demonstration  $(50)$ of a Speech Processing System Consisting of a Speech Analyser, Translator, Typer and Synthesizer, Journal of The<br>Acoustical Society of America, Vol. 34, No. 10, pgs. 1535-1538.
- Olsson, C. and Walker, P.E., (1985) The Evolution of an  $(51)$ Expressive Communication System, TADSEM '85: Australasian Seminar on Devices for Expressive Communication and Environmental Control, pgs. 49-52.
- Pickett, J.M., Gengel, R.W. and Quinn, R., (1974) Research with  $(52)$ Upton Eyeglass Speechreader, Speech Communication The Seminar, Stockholm, pgs. 105-109.
- $(1983)$ Microcomputer Speech Synthesis and  $(53)$ Poulton,  $A.S.,$ Recognition, Sigma Technical Press.
- Rahimi, M.A. and Eulenberg, J.B., (1977) Voice-to-Voice and<br>EMG-to-Voice Systems for Speech Prosthesis, Proceedings of  $(54)$ the National Electronics Conference, Vol. 31, pgs. 367-372.
- Vanderheiden, G.C. and Holt, C.S., (1976)  $(55)$ Raitzer, G.A., Interfacing Computers for the Physically Handicapped - A International Approaches, National Computer Review of Conference, pgs. 209-216.
- (1985) The Development and Application of  $V.S.,$  $(56)$ Ramsden. Communication Systems Using Optical Head Pointers, TADSEM on Devices for Expressive Australasian Seminar  $'85:$ Communication and Environmental Control, (Supplementary paper provided at Seminar).
- Reddy, D.R., (1967) Computer Recognition of Connected Speech,  $(57)$ Journal of The Acoustical Society of America, Vol. 42, No. 2, pgs. 329-347.
- Richards, J.S., Wilson, T.L., Fine, P.R. and Rogers, J.T.,<br>(1982) A Voice-Operated Response Unit For Use In The<br>Psychological Assessment of Motor Impaired Subjects,  $(58)$ Journal of Medical Engineering and Technology, Vol. 6, No. 2, pgs. 65-67.
- Rivoira, S., (1974) Real-Time Automatic Detection of Syllable  $(59)$ Nuclei in Continuous Speech, Speech Communication Seminar, Stockholm, pgs. 239-245.
- Rizer, B. and Hiner, L., (1985) Voice Activated Computing,  $(60)$ Closing The Gap, Henderson, Minnesota.
- Rollins, A., Constantine, B. and Baker, S., Speech Recognition  $(61)$ At Two Field Sites, Verbex, Bedford, U.S.A.
- Sakoe, H., (1982) Two Level D.P. Matching A Dynamic Programing  $(62)$ Based Pattern Matching Algorithm For Connected Word Recognition, IEEE Transactions on Acoustics, Speech and<br>Signal Processing, Vol. ASSP-27(6), pgs. 588-595.
- P/L., "Some People Can Move Only Their Eyes",  $(63)$ Santech. (Advertising brochure for Cedric Computer).
- Schmitt, G.D. and Tobias, J., (1986) Enhanced Communication For  $(64)$ Severely Disabled Dysarthric Individual Using Voice A Recognition and Speech Synthesis, RESNA 9th Annual<br>Conference, Minnesota, pgs. 304-306.
- Schwejda, P. and Vanderheiden, G., (1982) Adaptive-Firmware Card  $(65)$ For The Apple II, BYTE, September, pgs. 280-317.
- Seeger, B.R., (1982) Aids For Handicapped Children, Crippled  $(66)$ Childrens Association of South Australia Inc.
- Seeger, B.R. and Doble, W.D., (1980) The Development Of A  $(67)$ Service For Physically Rehabilitation Engineering Handicapped Children, The Engineering Conference, Adelaide, pgs. 206-212.
- Seeger, B.R. and Hooper, J., (1985) Expressive Communication<br>Technology The Reality Beyond the Advertising, TADSEM  $(68)$ Australasian Seminar on Devices for Expressive  $'85:$ Communication and Environmental Control, pgs. 83-93.
- Soede, M., (1986) Development of a Speech Recognition Command  $(69)$ Set for Wheelchair Control, RESNA 9th Annual Conference, Minnesota, pgs. 104-106.
- , T.M., Williges, B.H. and Maynard, J.F., (1984) An<br>Economical Approach to Modelling Speech Recognition  $(70)$ Spine, Accuracy, International Journal Man-Machine Studies, No. 21, 1984, pgs. 191-202.
- Sutter, E.E., (1983) An Oculo-Encephalographic Communication  $(71)$ System, 6th Annual Conference on Rehabilitation Engineering, San Diego, 1983, pgs. 171-173.
- (1984) The Visual Evoked Response as a  $(72)$ Sutter, E.E., Communication Channel, IEEE/NSF Symposium on Biosensors, 1984, pgs. 95-100.
- (1974) A Visual Lipreading Aid, Speech  $(73)$ Traunmuller, H., Seminar, Stockholm, Aug. 1-3 1974, pgs. Communication  $111 - 120.$
- Vanderheiden, G.C., (1982) The Practical Use of Microcomputers  $(74)$ in Rehabilitation, Bulletin of Prosthetic Research, Vol. 19, No. 1, Spring 1982, pgs. 1-5.
- Vanderheiden, G.C., (1982) Computers Can Play a Dual Role For  $(75)$ Disabled Individuals, BYTE, Sept. 1982, pgs. 136-162.
- Voice Machine Communications Inc., Voice Input Module For Apple  $(76)$ II, User's Manual, Voice Machine Communications, 1000 South Grande Avenue, Santa Ana, California, 92705.
- Voice Connection, (1985) The Voice Connection With Only A  $(77)$ Voice Command Everyday Things are Possible Again, CPL Wellington St., Windsor,  $11 - 15$ Services Pty. Ltd., Victoria, 3181.
- Waby, H., (1986) Bringing The Handicapped Into The Computer Age,  $(78)$  $\lambda$ Womens Day, Jan. 27 1986, pg. 28.
	- Walpole, R.E., Myers R.H. (1972) Probability and Statistics for  $(79)$ MacMillan Publishing Co., pgs. Engineers and Scientists.  $190 - 192.$
	- Williams, C., (1985) Communication Aids: The Present Market in  $(80)$ Australia, TADSEM '85: Australasian Seminar on Devices for Expressive Communication and Environmental Control, pgs.  $11 - 21.$
	- Zue, V.W., (1985) The Use Of Speech Knowledge In Automatic<br>Speech Recognition, Proceedings of The IEEE, Vol. 73, No.  $(81)$ 11, Nov. 1985.
	- (1979) Automatic Speech E.,  $(82)$ Zwicker, E. and Terhardt, Recognition Using Psychoacoustic Models, Journal of The Acoustical Society of America, Vol. 65, No. 2, Feb. 1979, pgs. 487-498.